# $\begin{array}{c} 14 \end{array}$

GP-Pro ${\rm EX}$ 

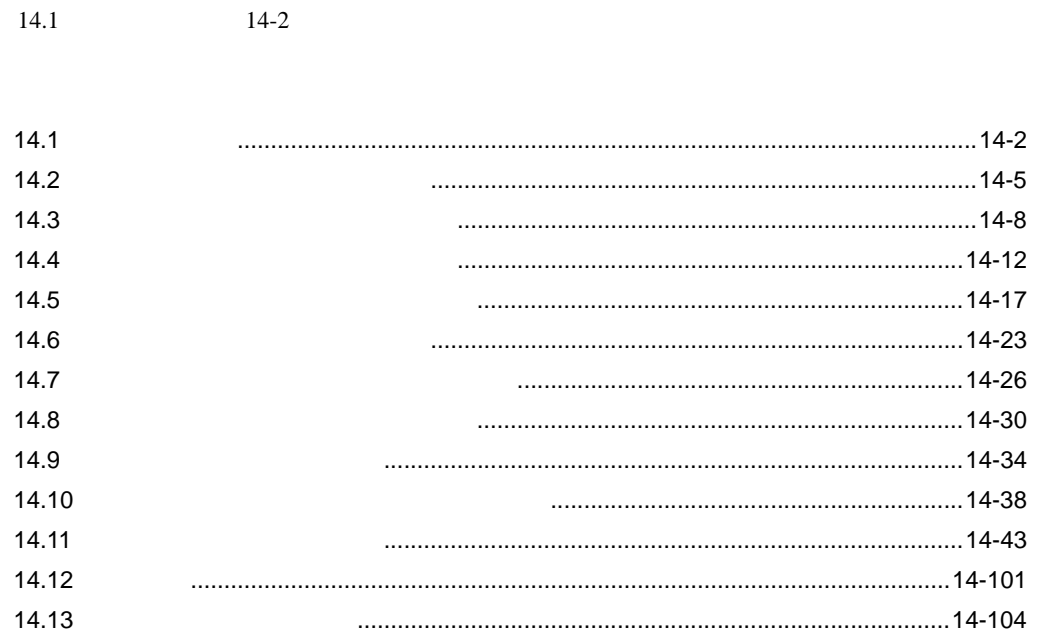

<span id="page-1-0"></span>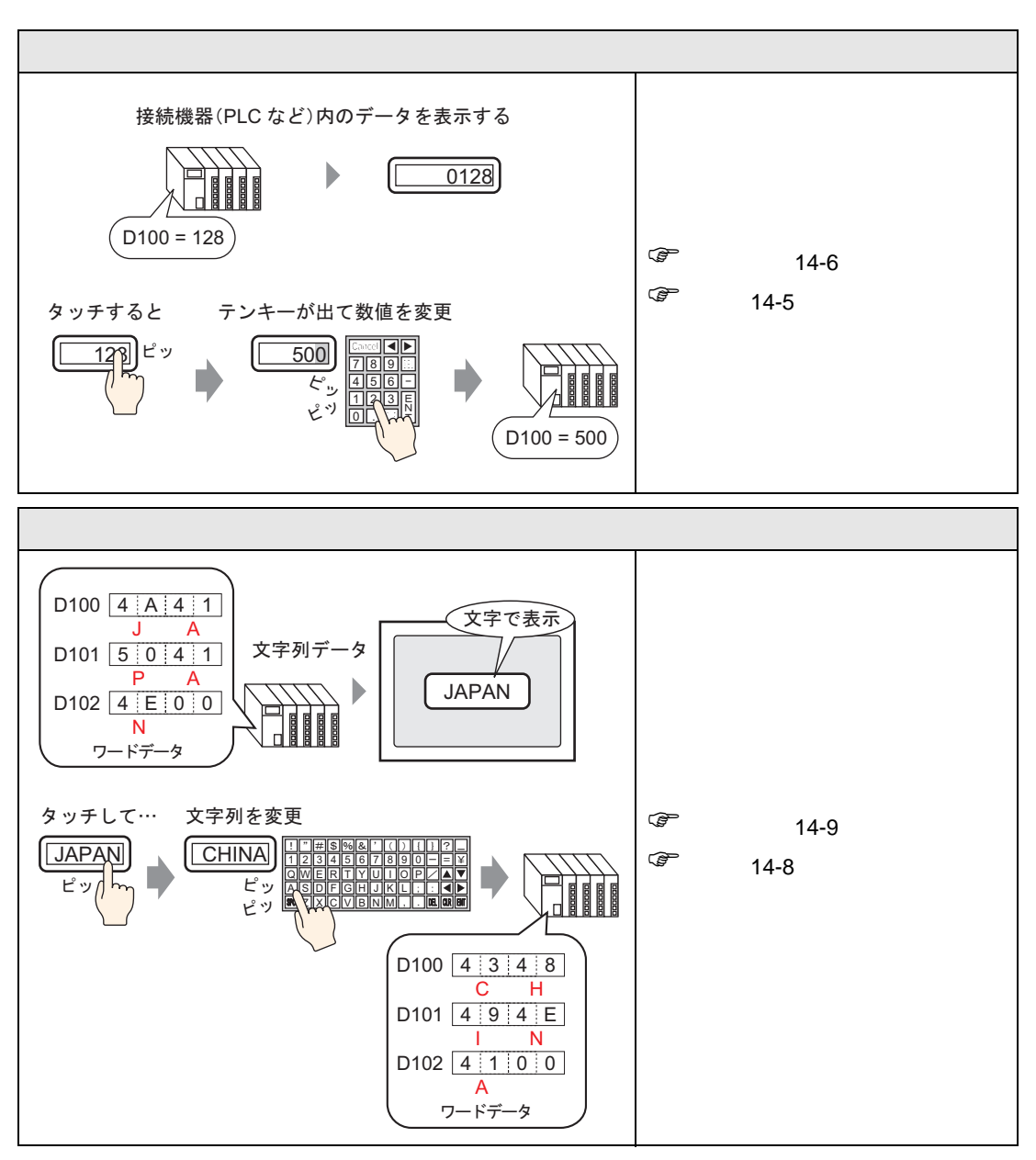

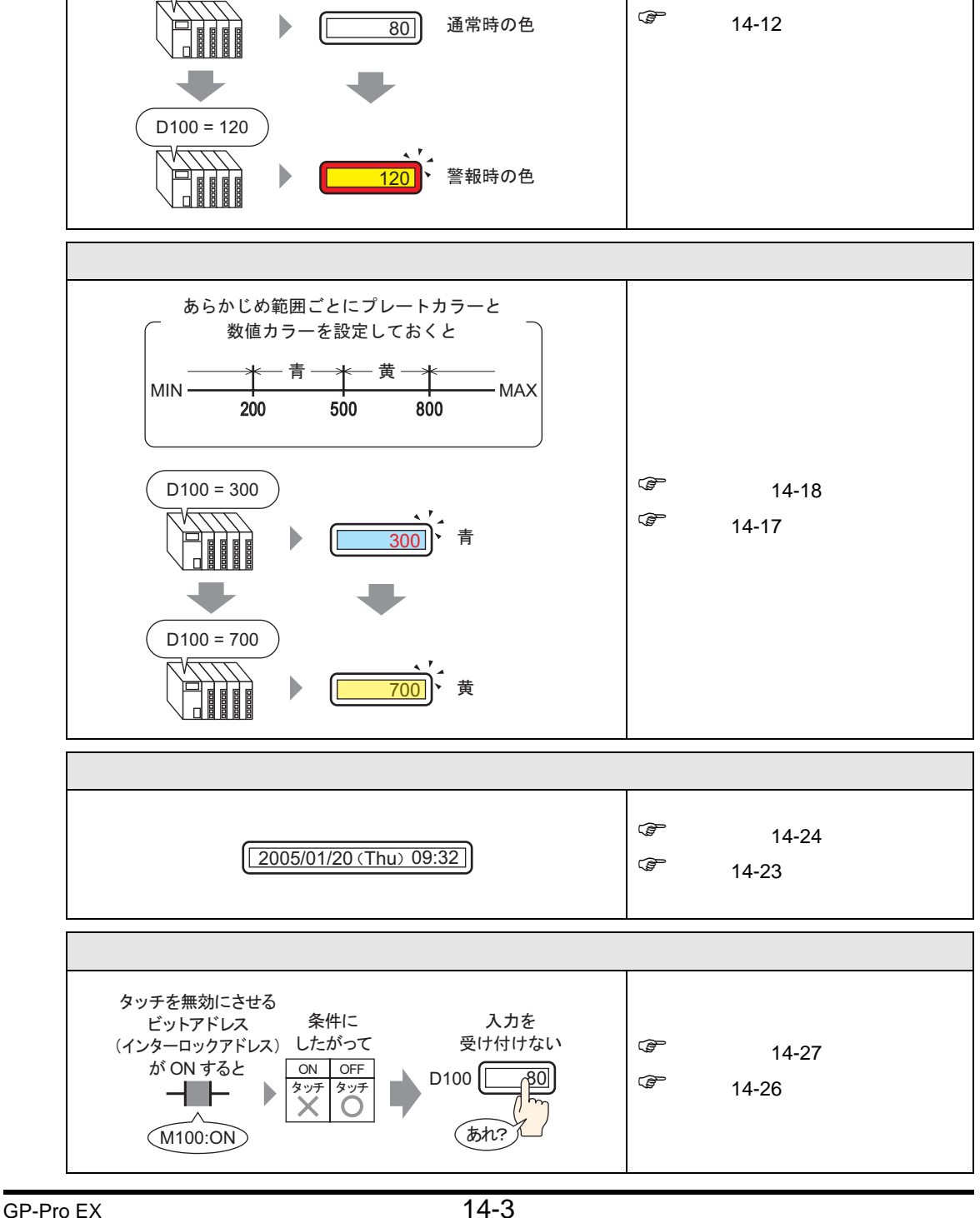

 $D100 = 80$ 

- あらかじめ数値データに範囲を設定しておくと-

 $-$  NG  $\overline{\phantom{a}}$   $\overline{\phantom{a}}$   $\overline{\phant$ 

0 100 最小 最大

 $\circled{f}$  14-13

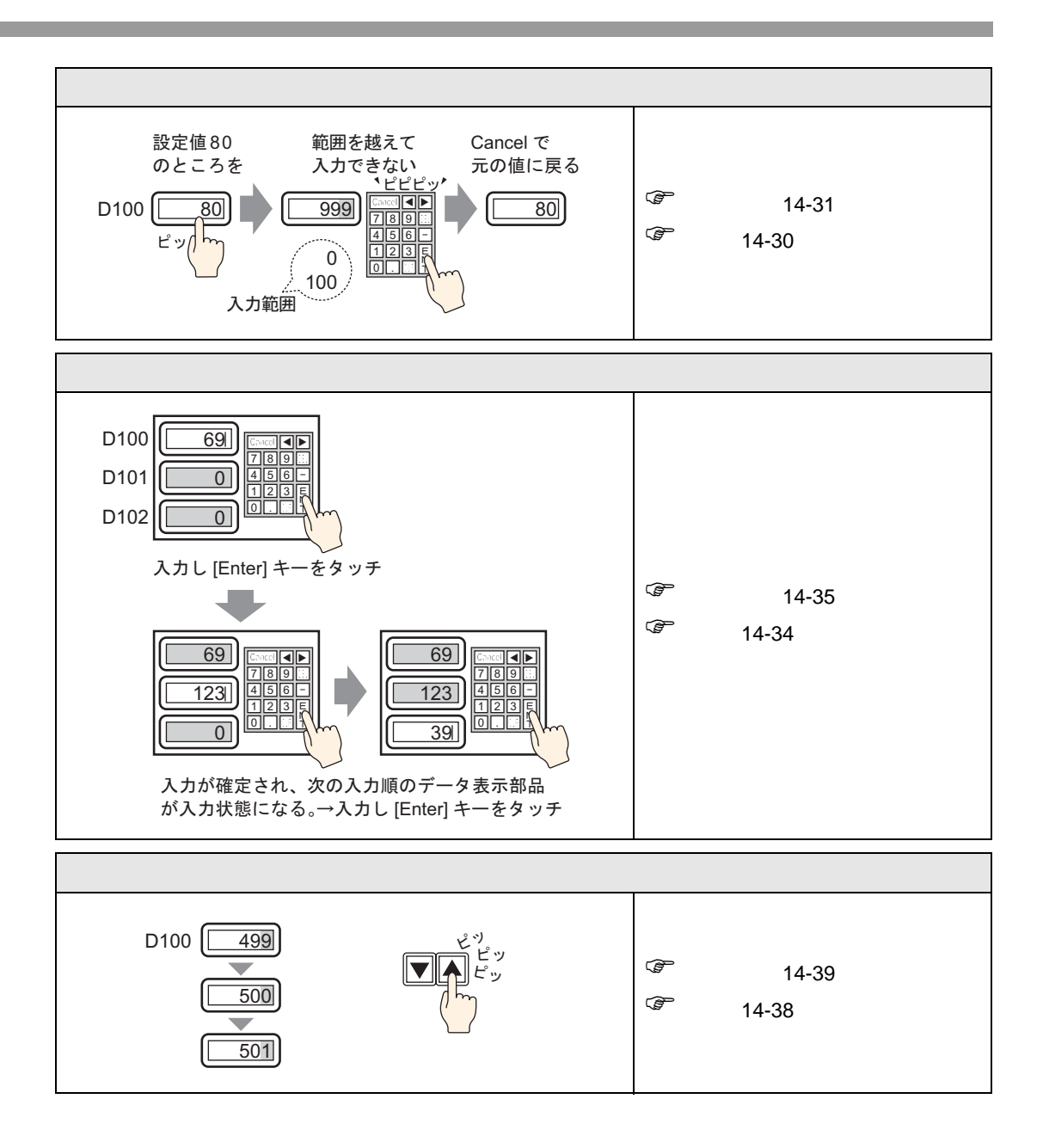

<span id="page-4-1"></span><span id="page-4-0"></span> $14.2.1$ 

接続機器(PLC など)内のデータを表示する

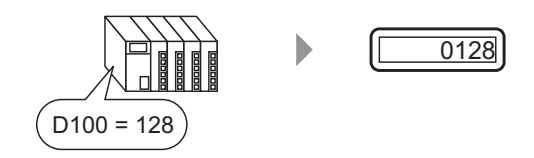

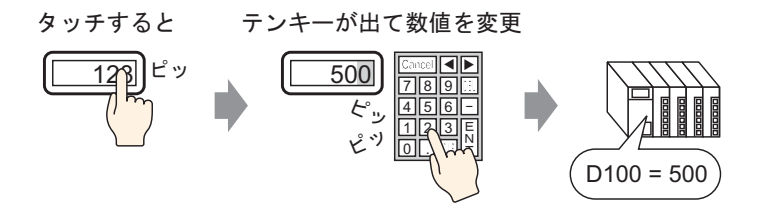

#### <span id="page-5-0"></span> $14.2.2$

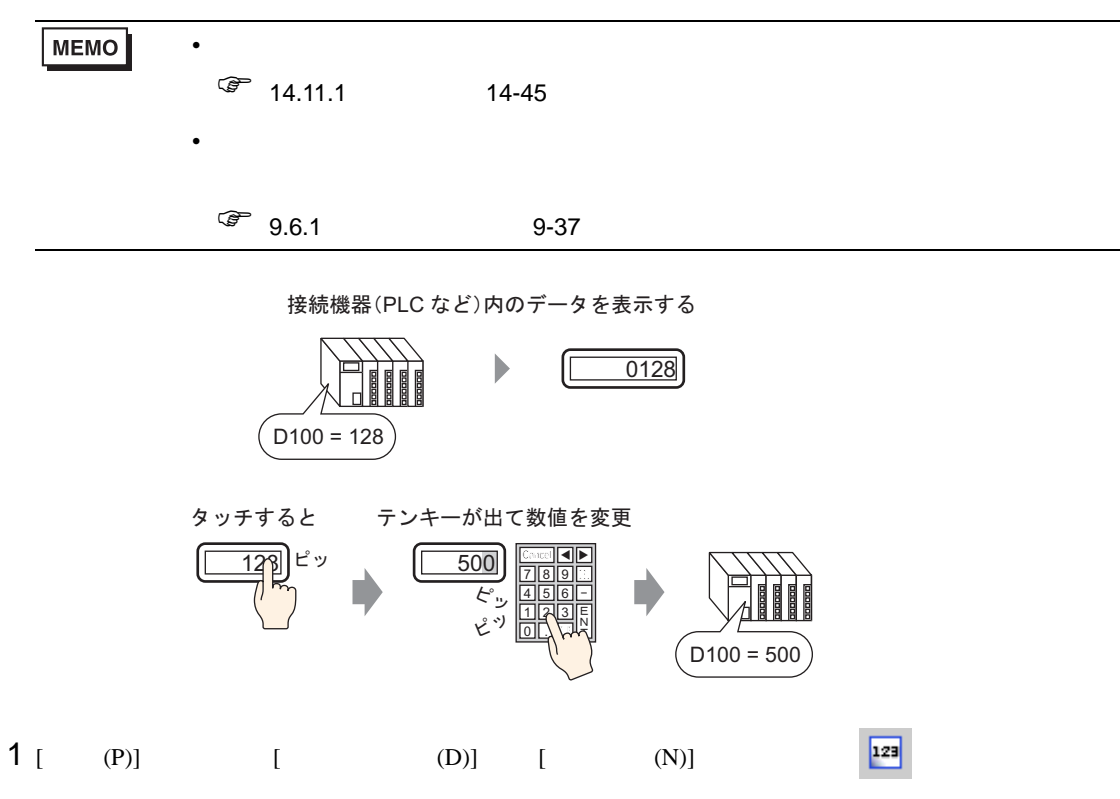

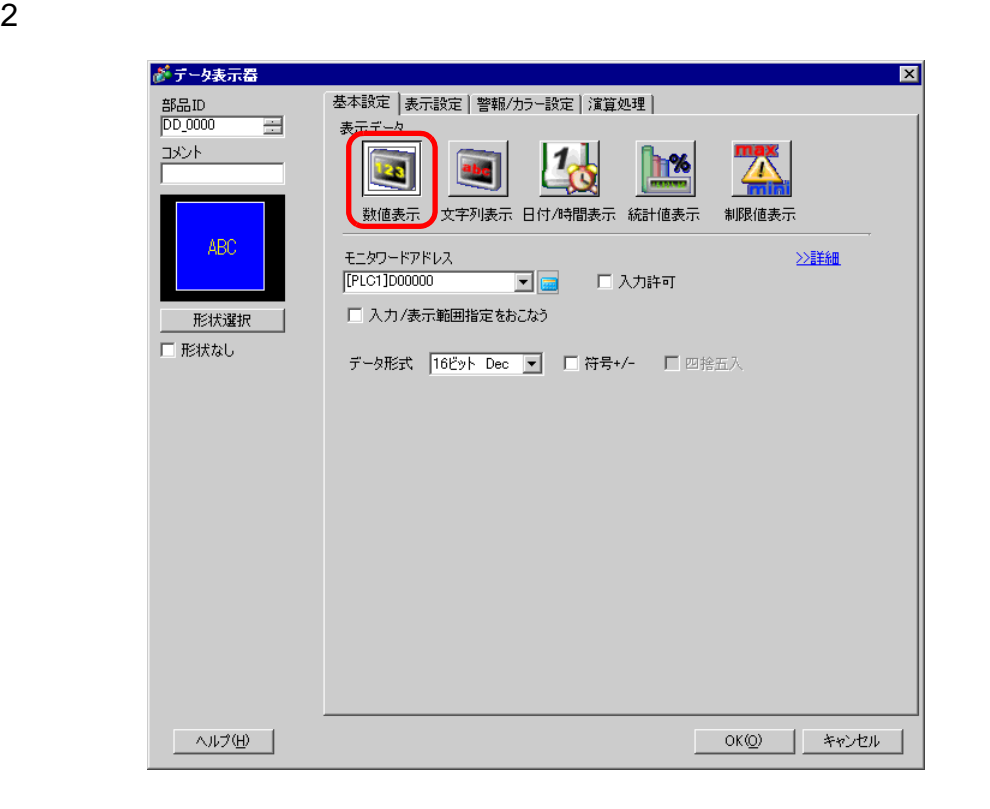

 $3<sub>1</sub>$  ]

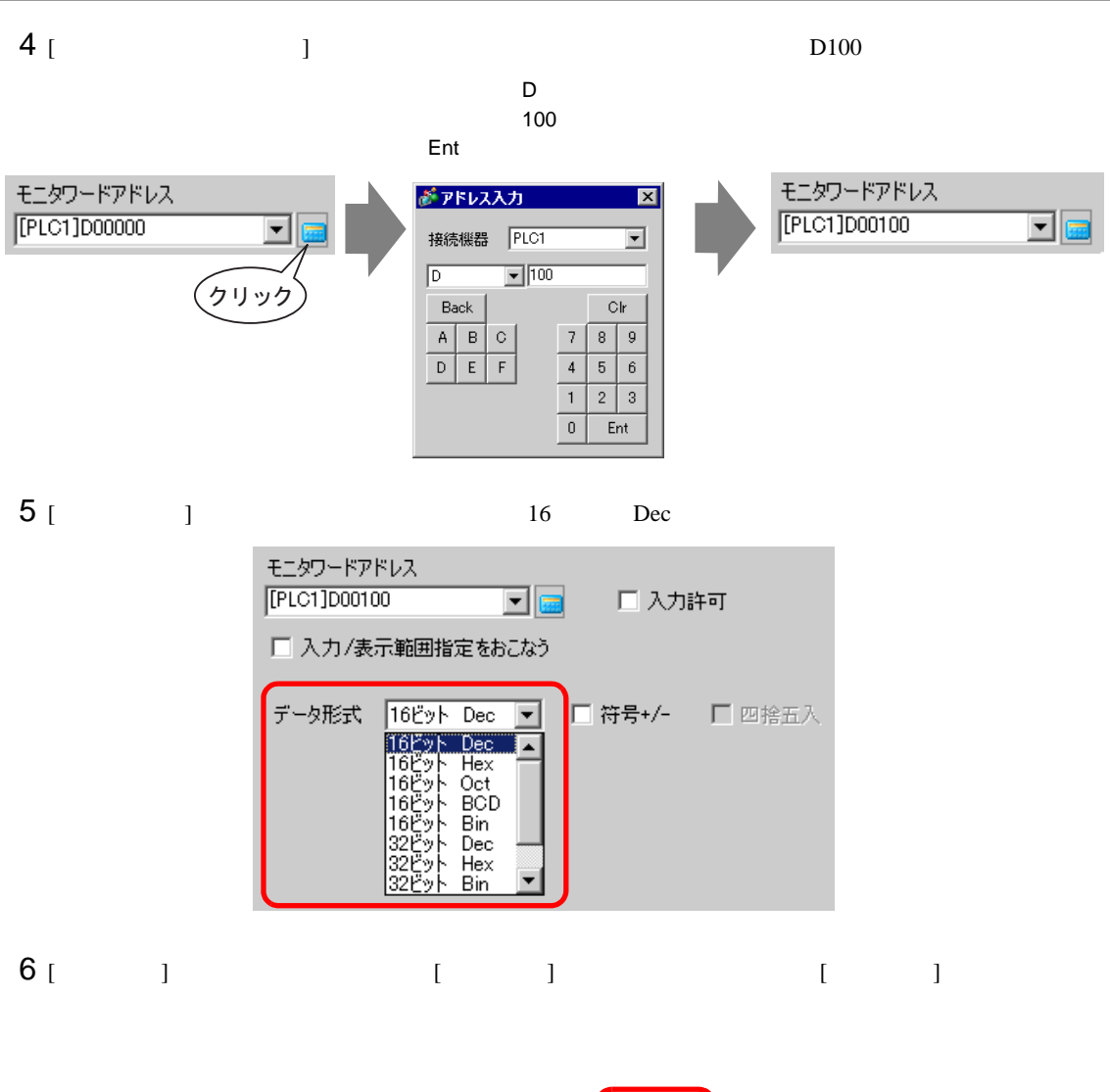

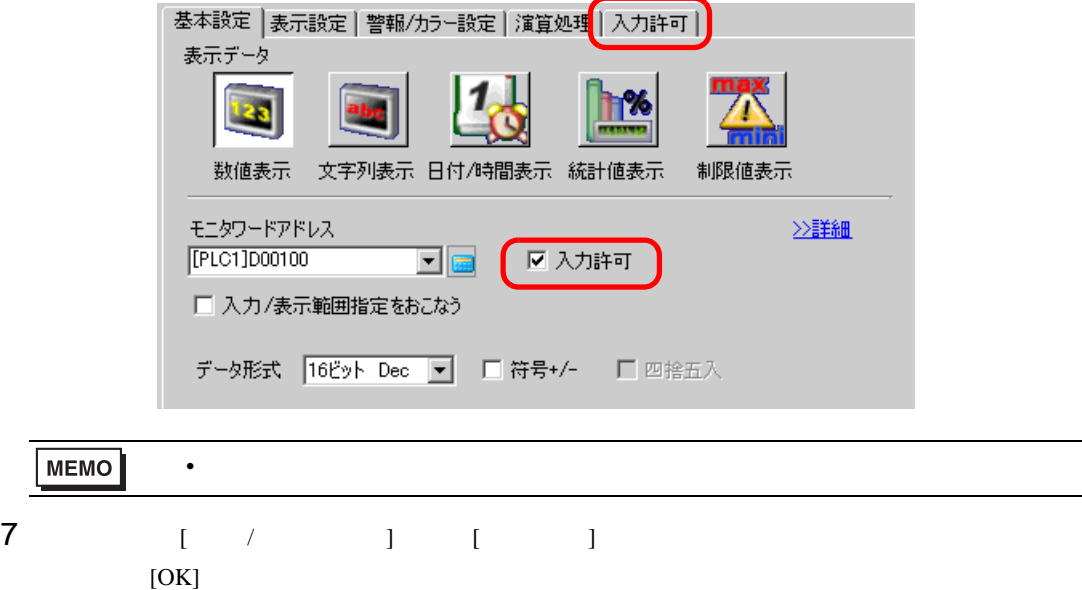

<span id="page-7-1"></span><span id="page-7-0"></span> $14.3.1$ 

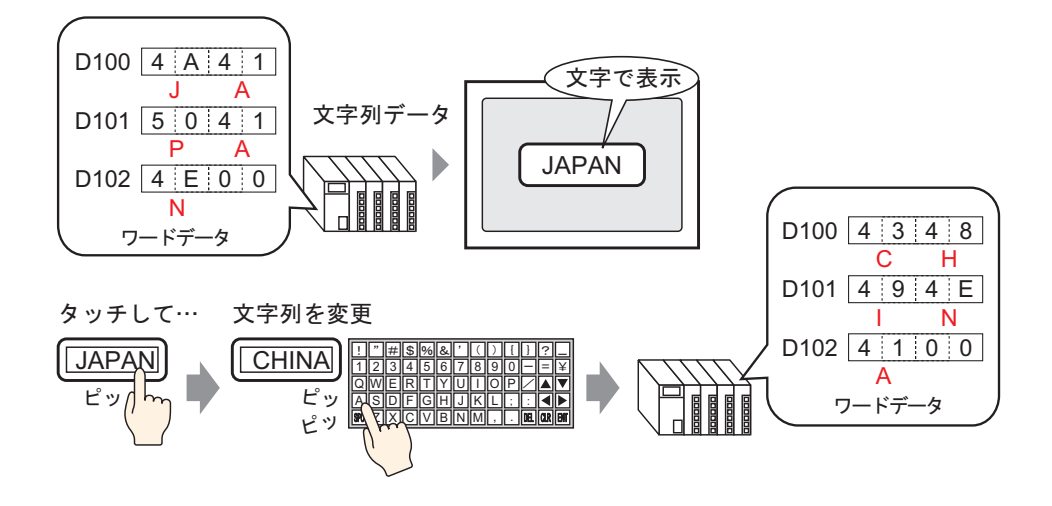

#### <span id="page-8-0"></span> $14.3.2$

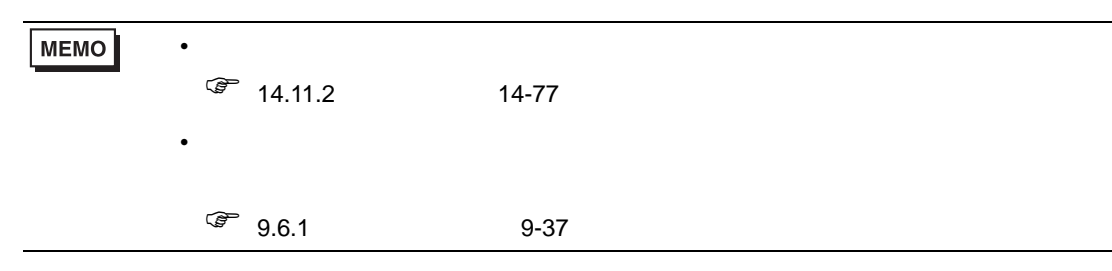

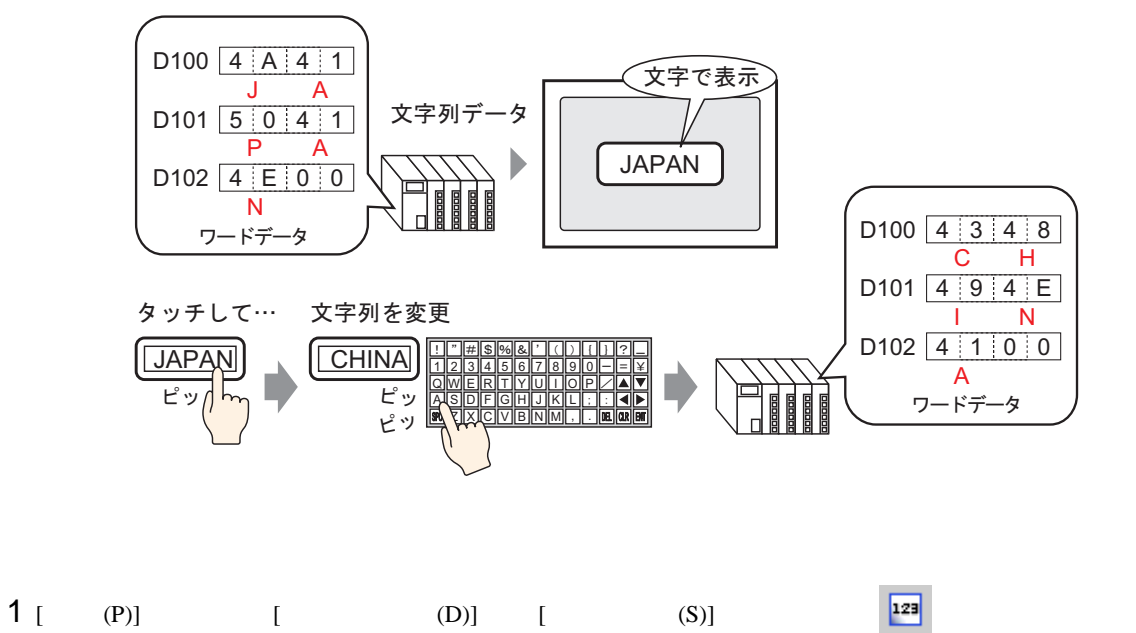

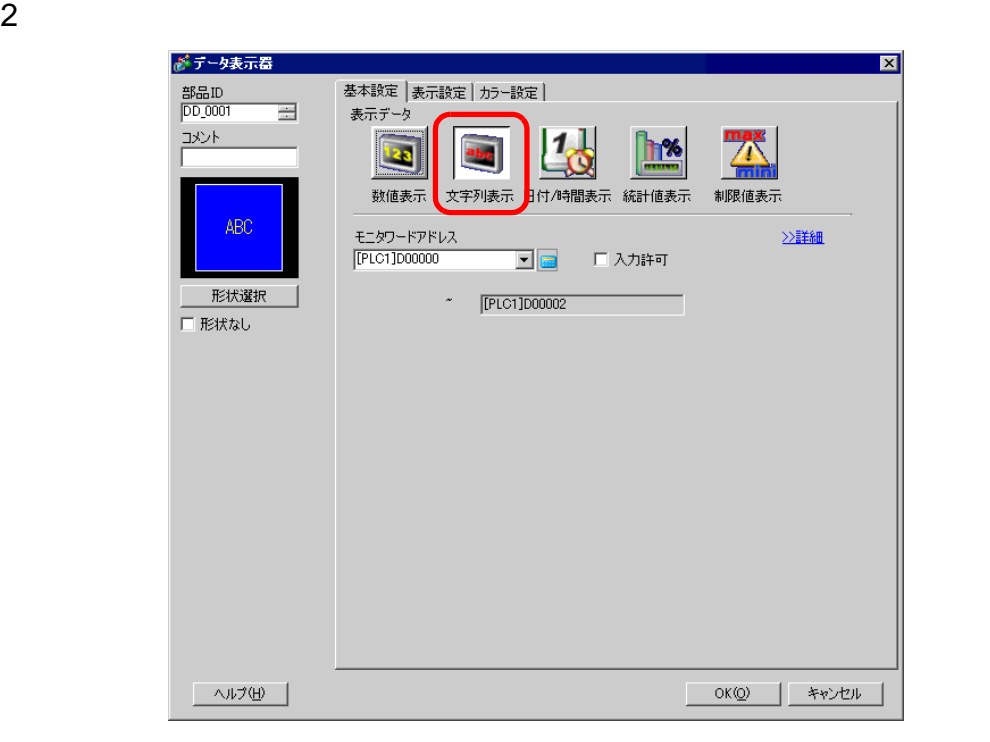

- 3 [  $\vert$
- |  $4$  [  $\phantom{1}$  ]  $\phantom{1}$   $\phantom{1}$   $\phantom{1$  $2 \t 1$

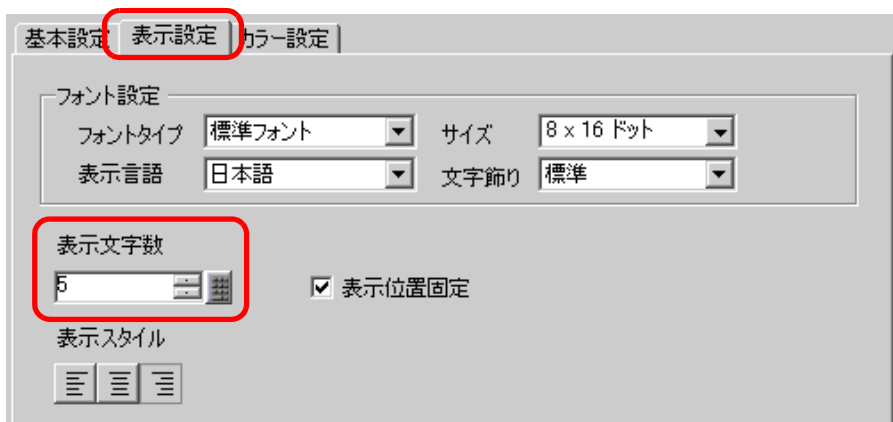

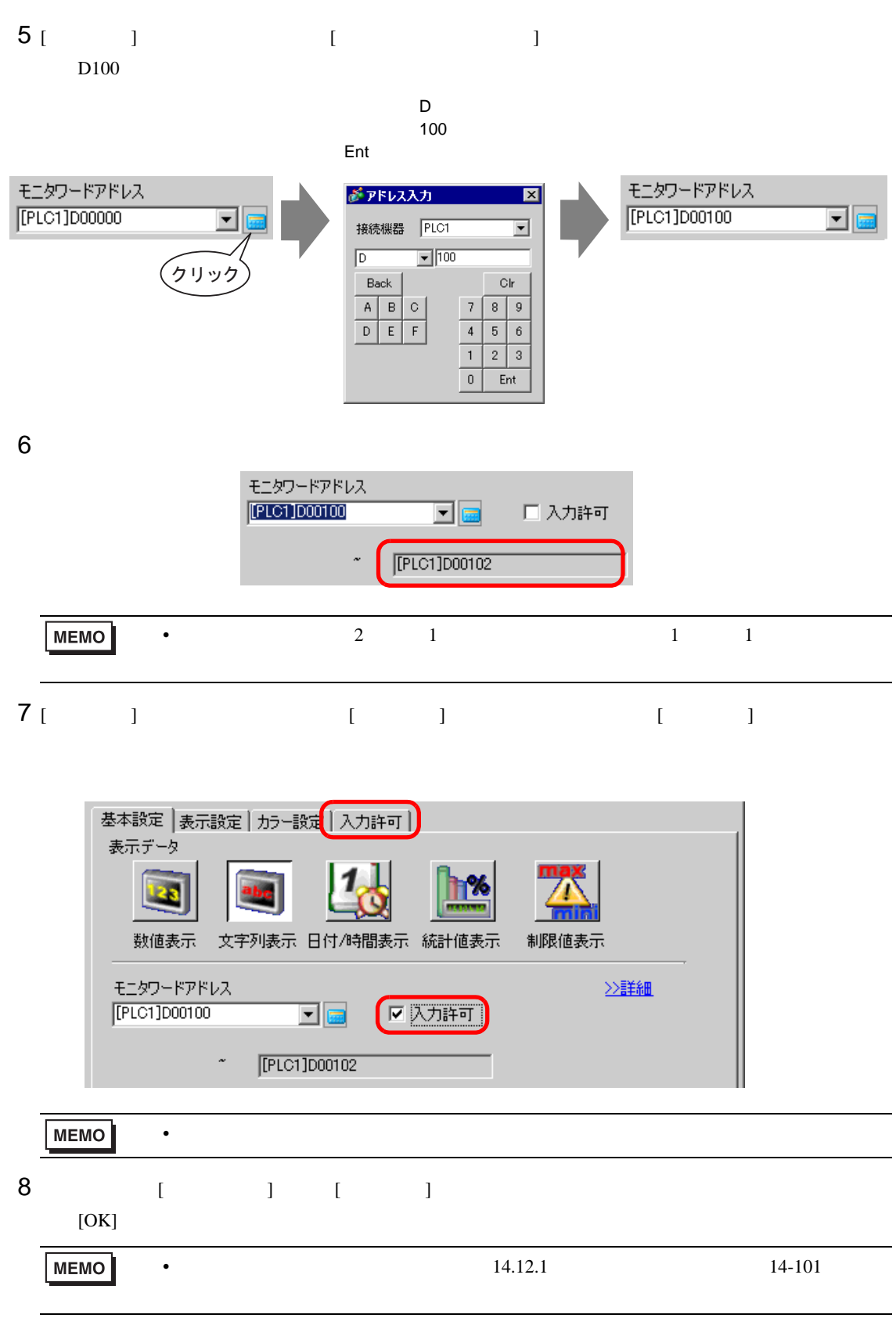

**Contract Contract** 

<span id="page-11-1"></span><span id="page-11-0"></span> $14.4.1$ 

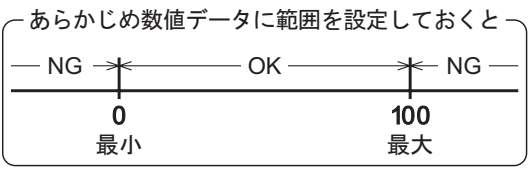

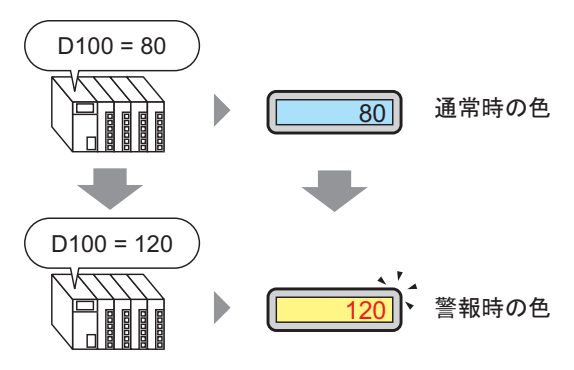

#### <span id="page-12-0"></span> $14.4.2$

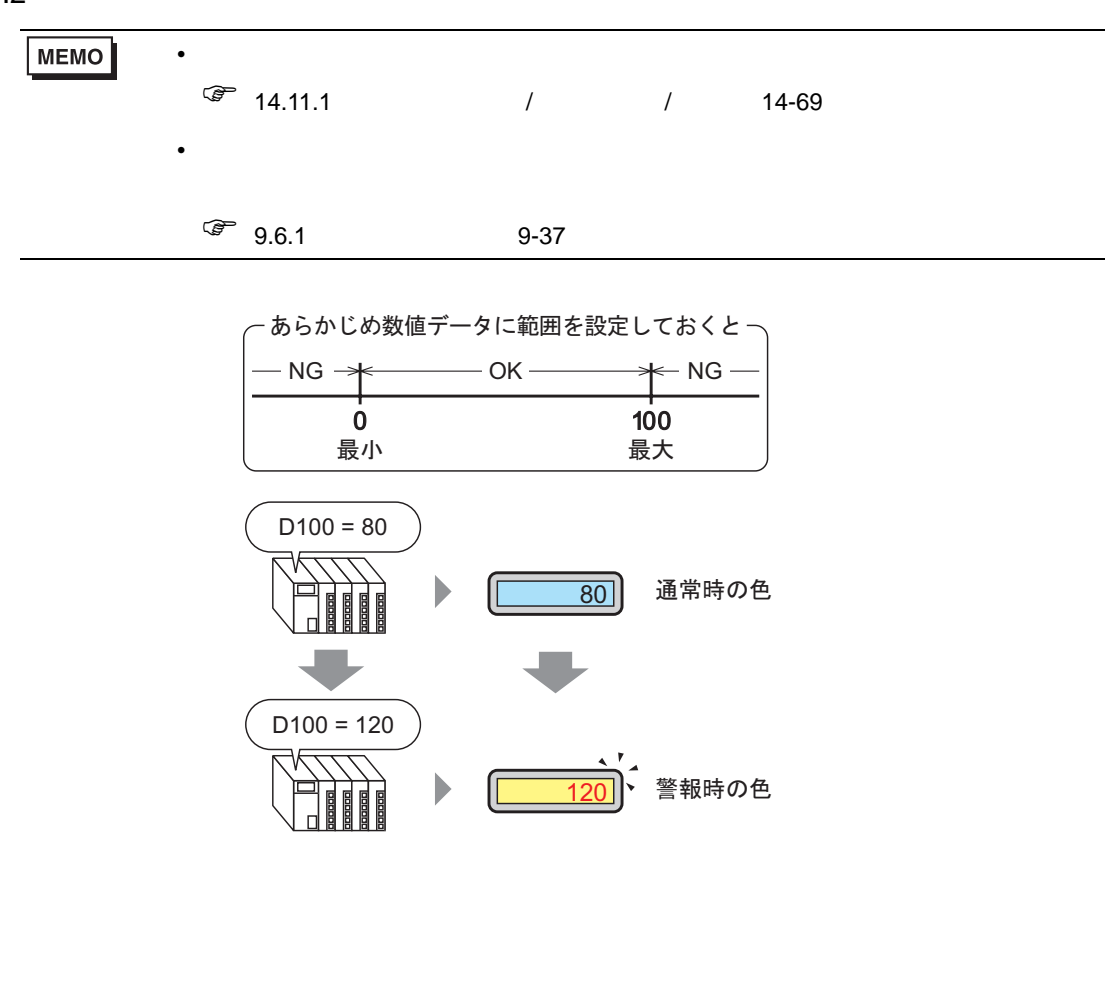

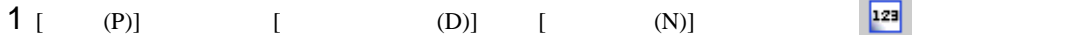

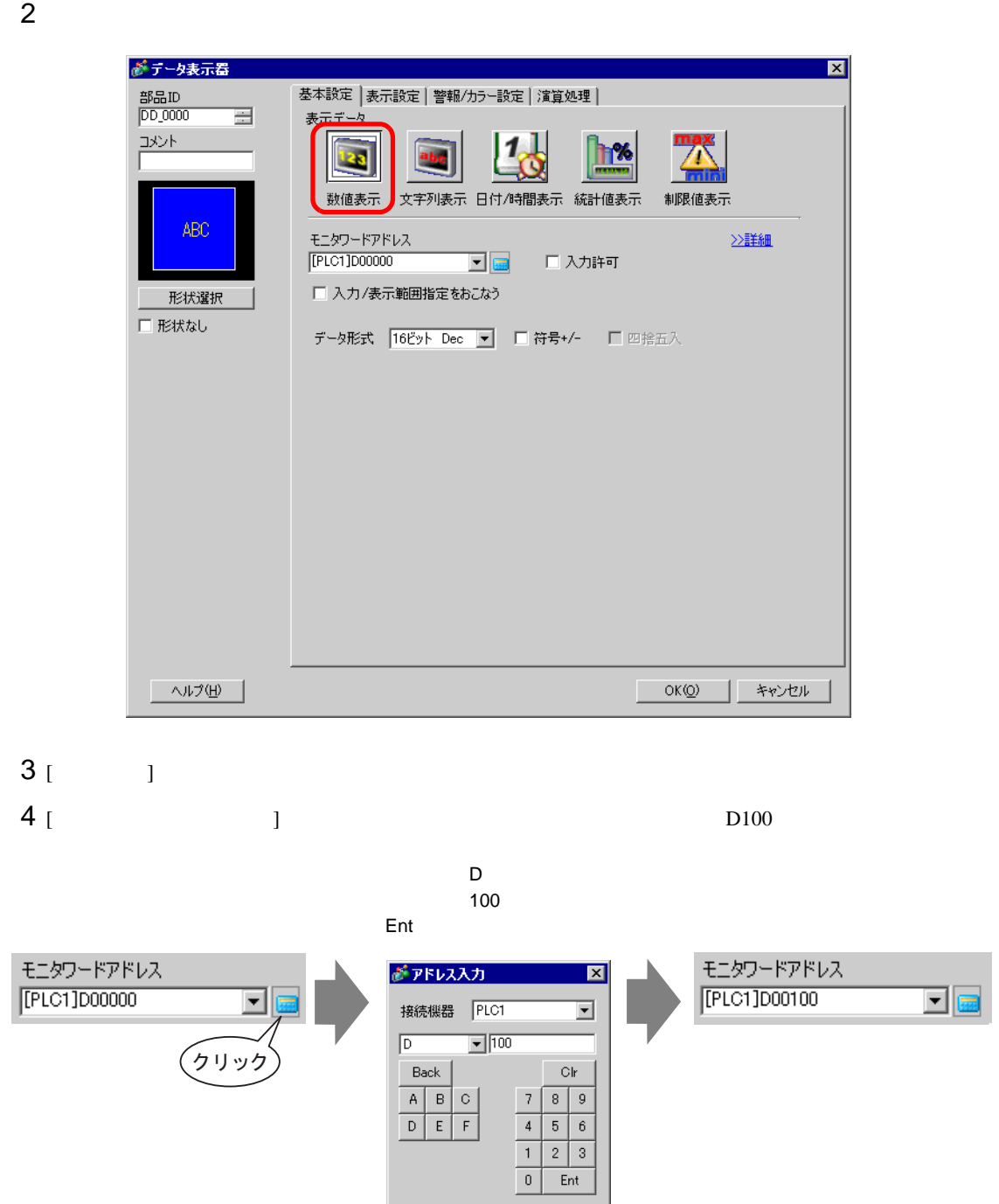

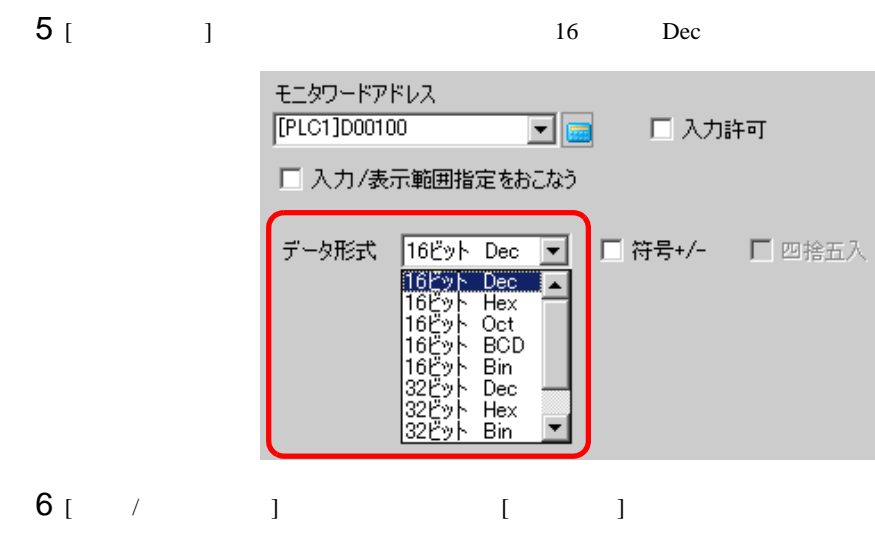

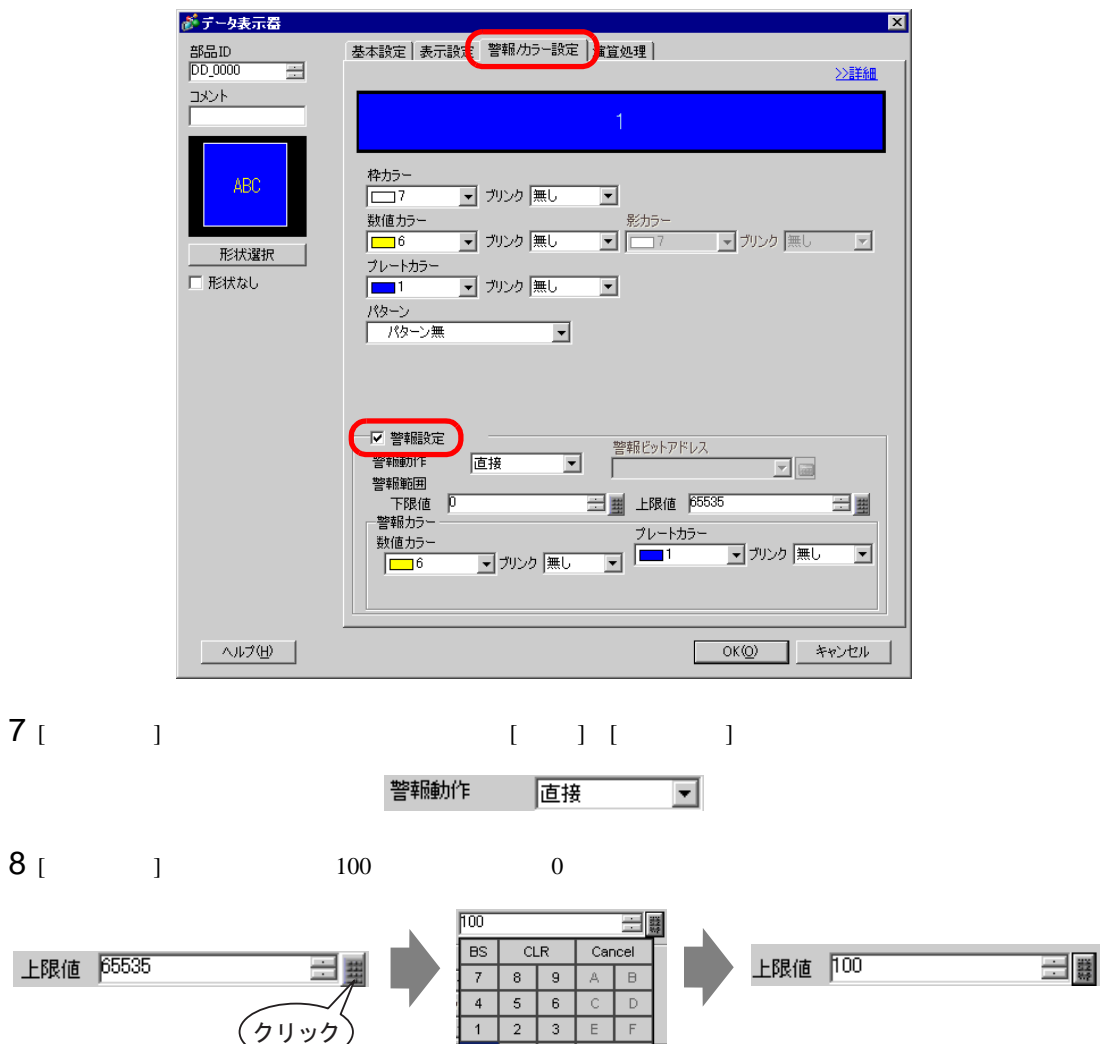

ENT

#### [  $\qquad$  ] [  $\qquad$  ]  $\qquad$  [  $\qquad$  ]

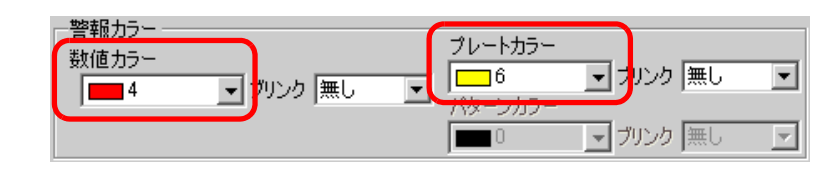

[  $]$  [OK]

<span id="page-16-1"></span><span id="page-16-0"></span> $14.5.1$ 

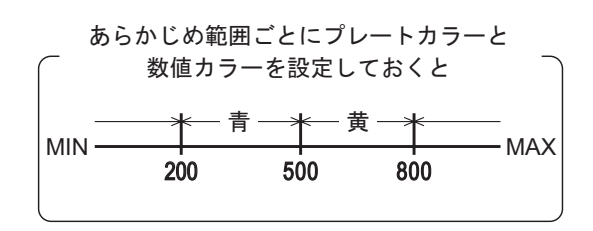

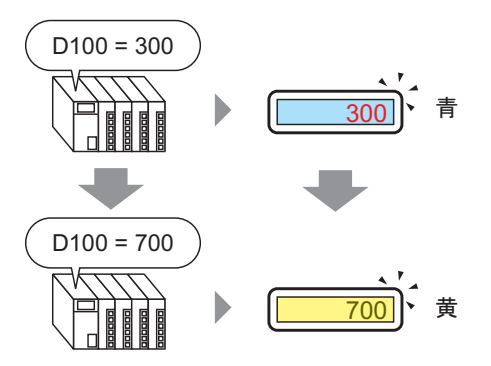

#### <span id="page-17-0"></span> $14.5.2$

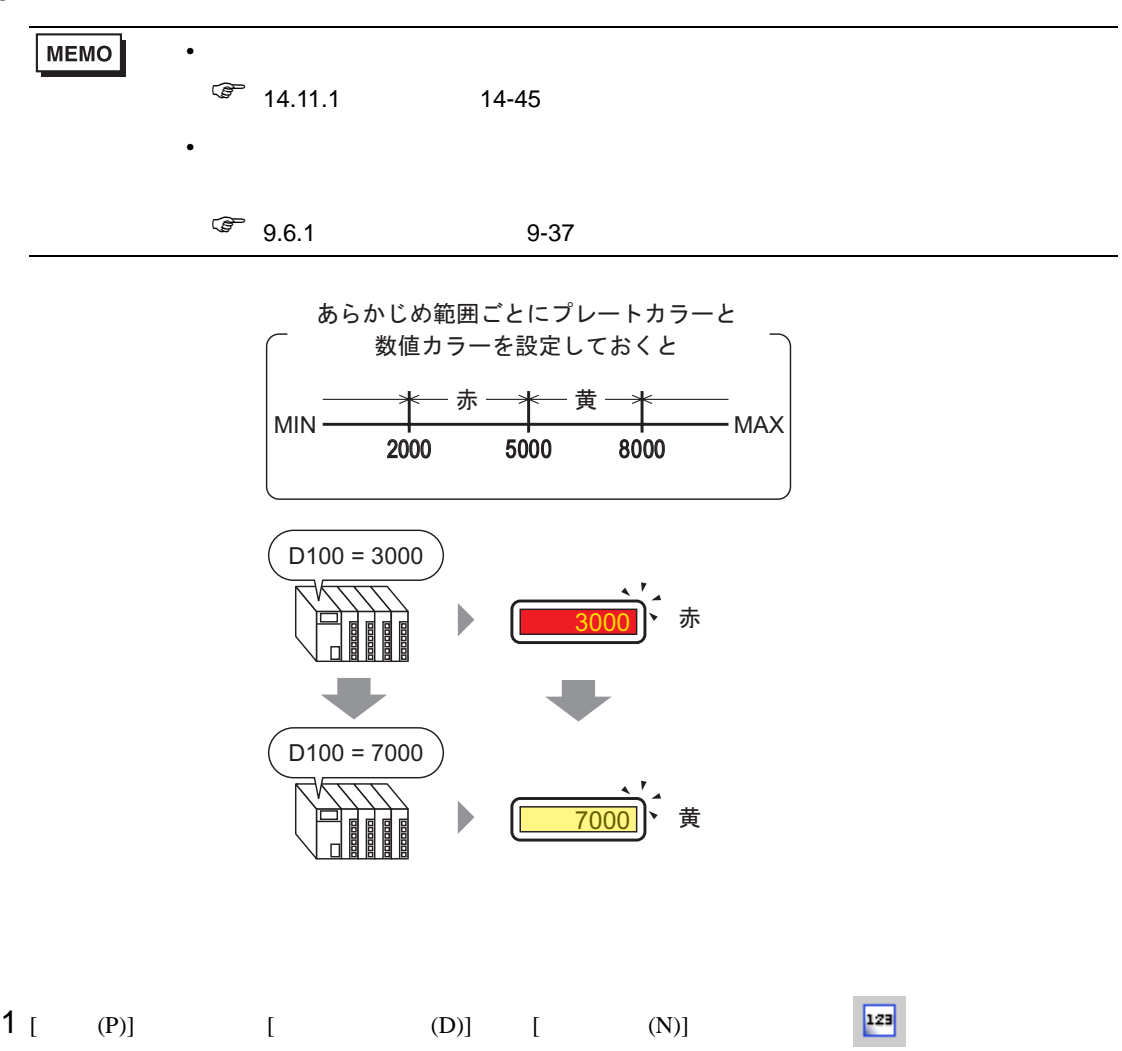

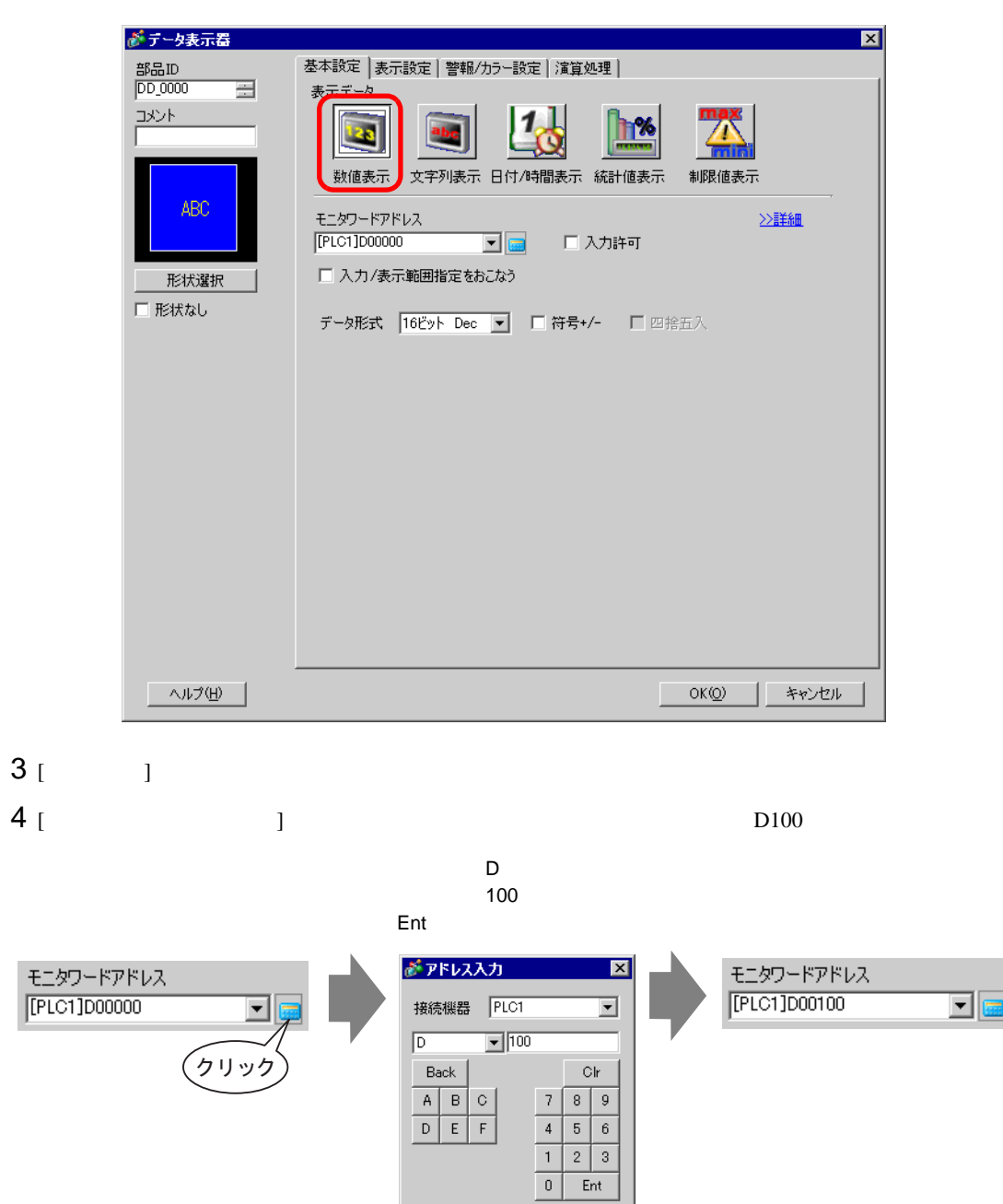

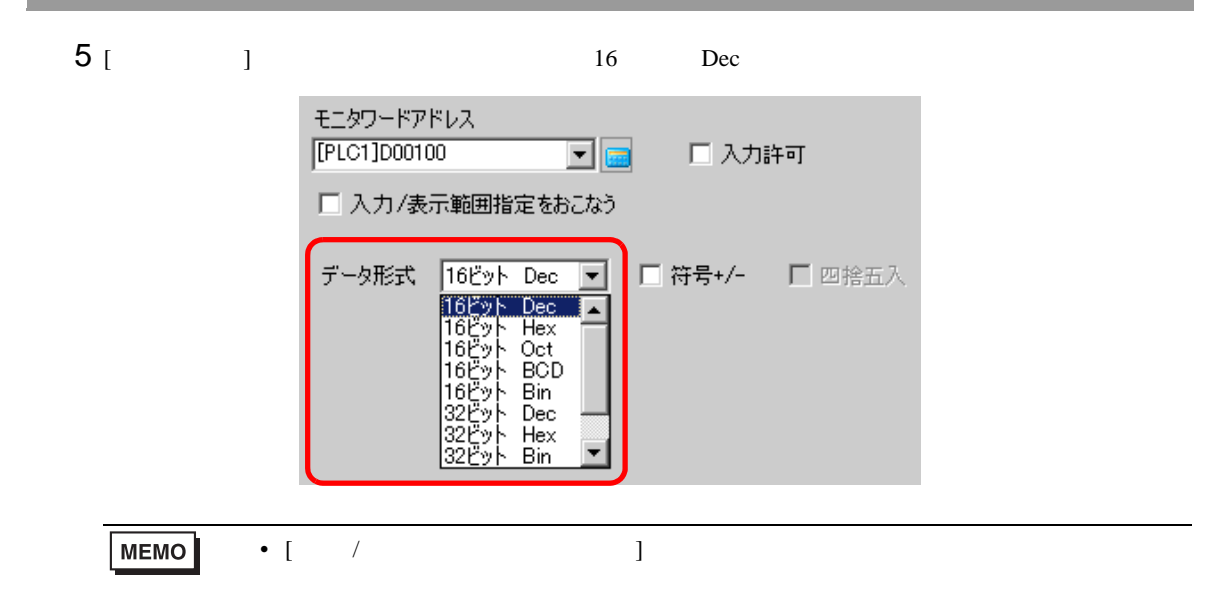

 $6$  [  $/$  ]  $1$ 

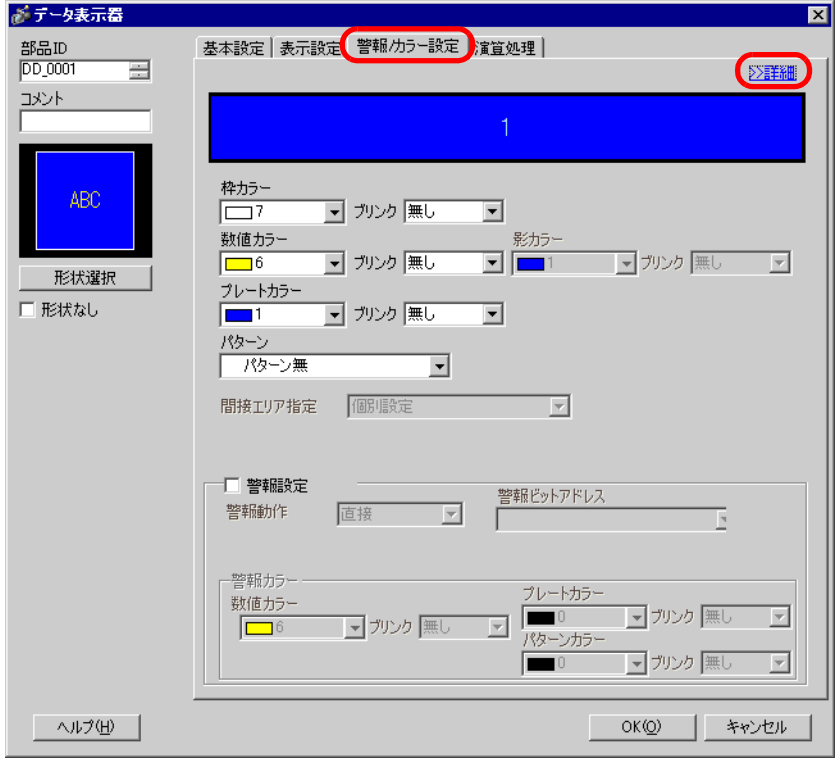

[  $\qquad$  ]  $\qquad$  4

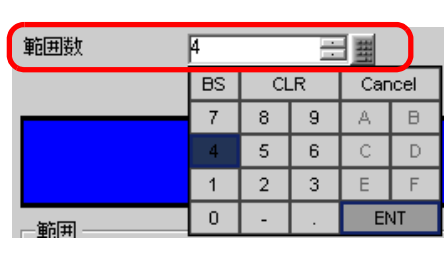

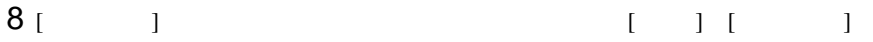

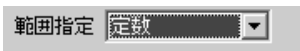

[  $1$   $1$   $1$   $1$   $01$ ]  $0$ 

最大値 2000

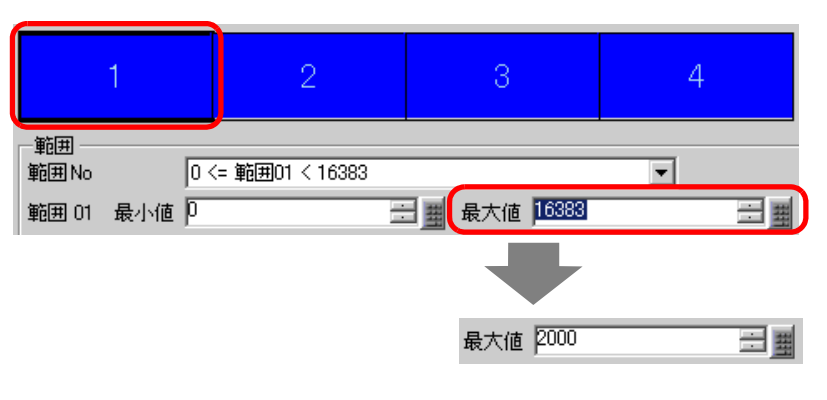

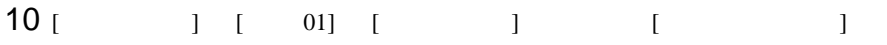

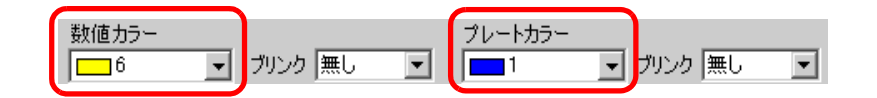

11  $[$   $] 2$   $[$   $02]$   $2000$ 

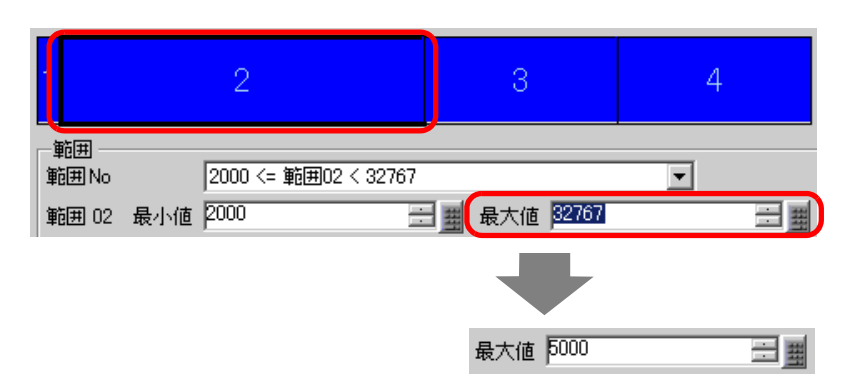

# [  $1$   $1$   $1$   $0$   $1$   $1$   $1$   $1$   $1$

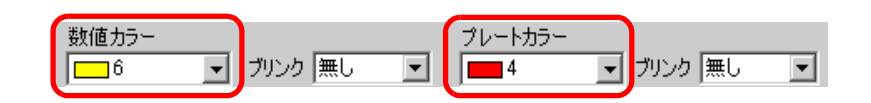

#### [  $13$  ] 3  $[$  03] 0.93

最大値 8000

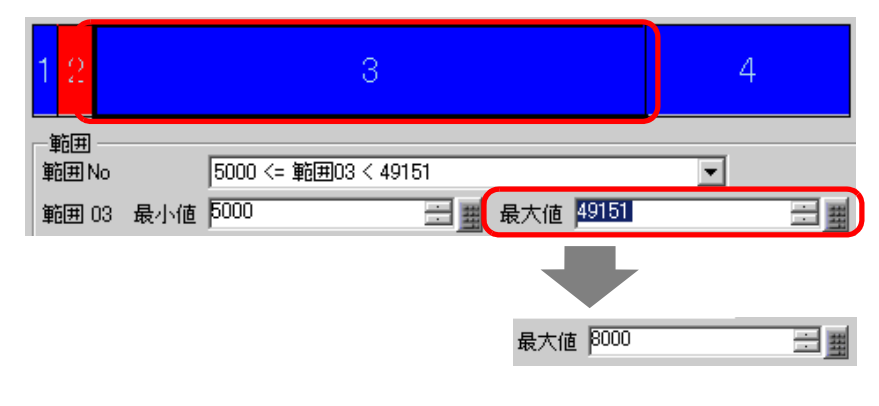

14 [ ] [ 03] [ ] [ ]

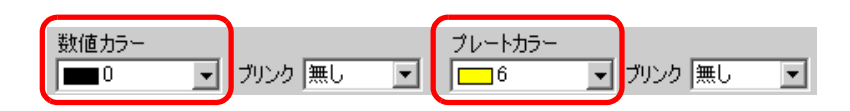

#### [  $\phantom{00}$  ] 4  $\phantom{00}$  [  $\phantom{00}$  04]  $\phantom{000}$  8000

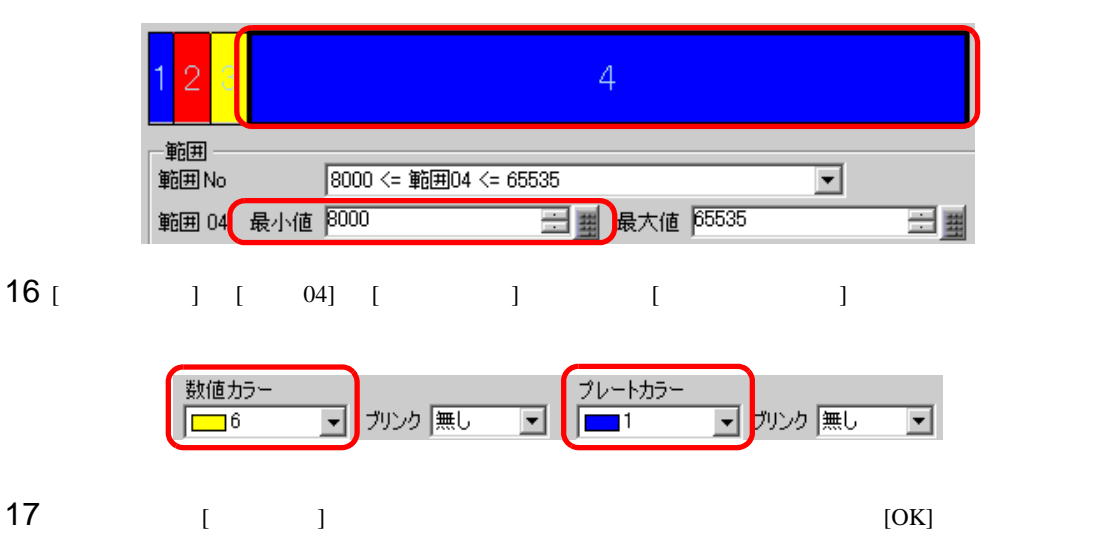

<span id="page-22-1"></span><span id="page-22-0"></span> $14.6.1$ 

## $2005/01/20$  (Thu) 09:32

 $GP$ 

## <span id="page-23-0"></span> $14.6.2$

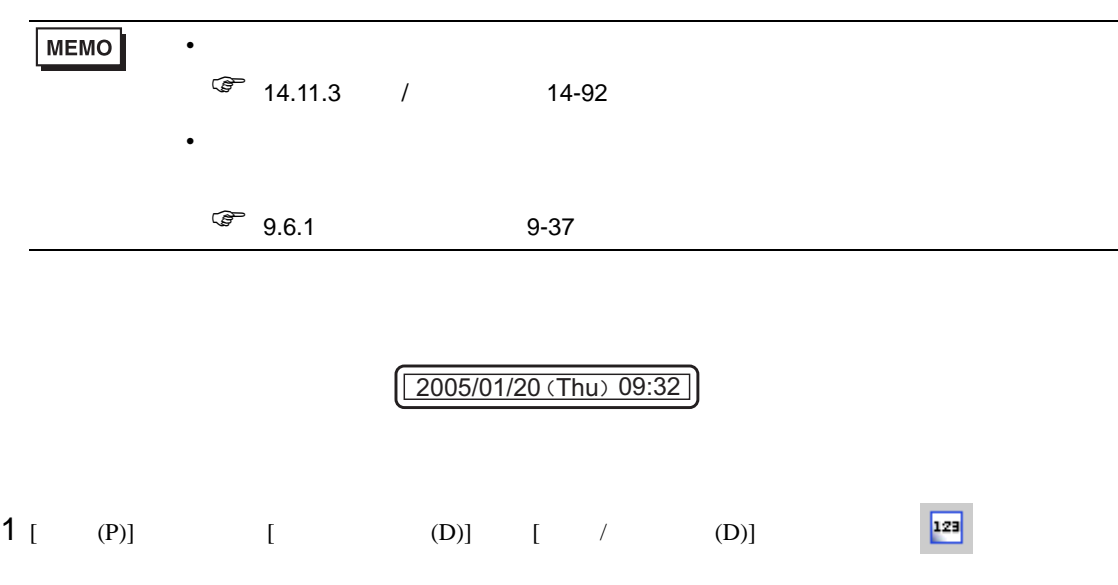

 $2$ 

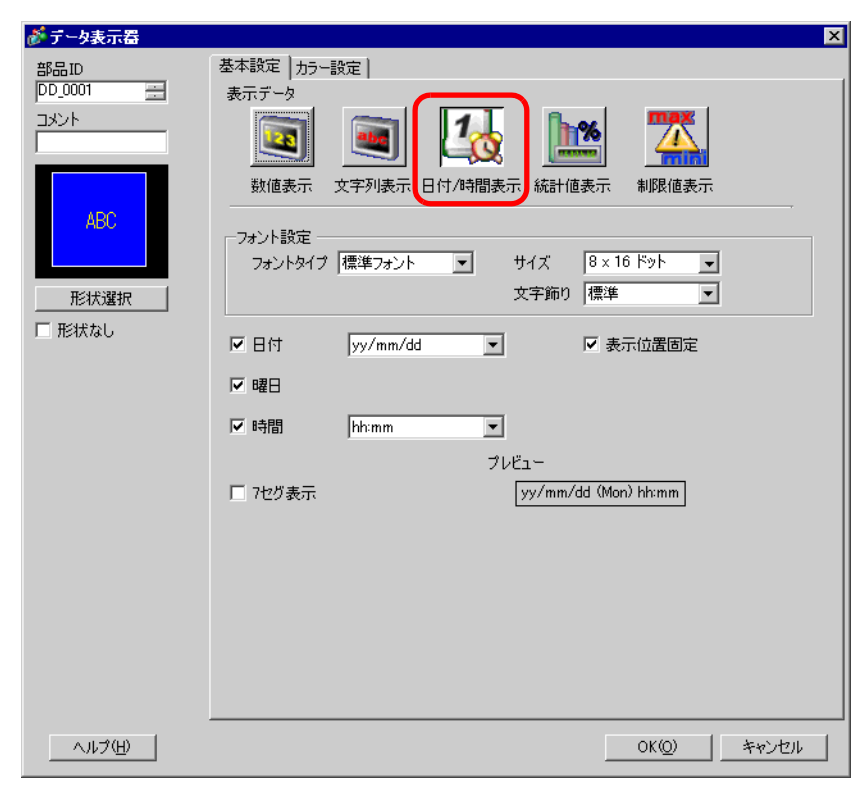

3 [ ]

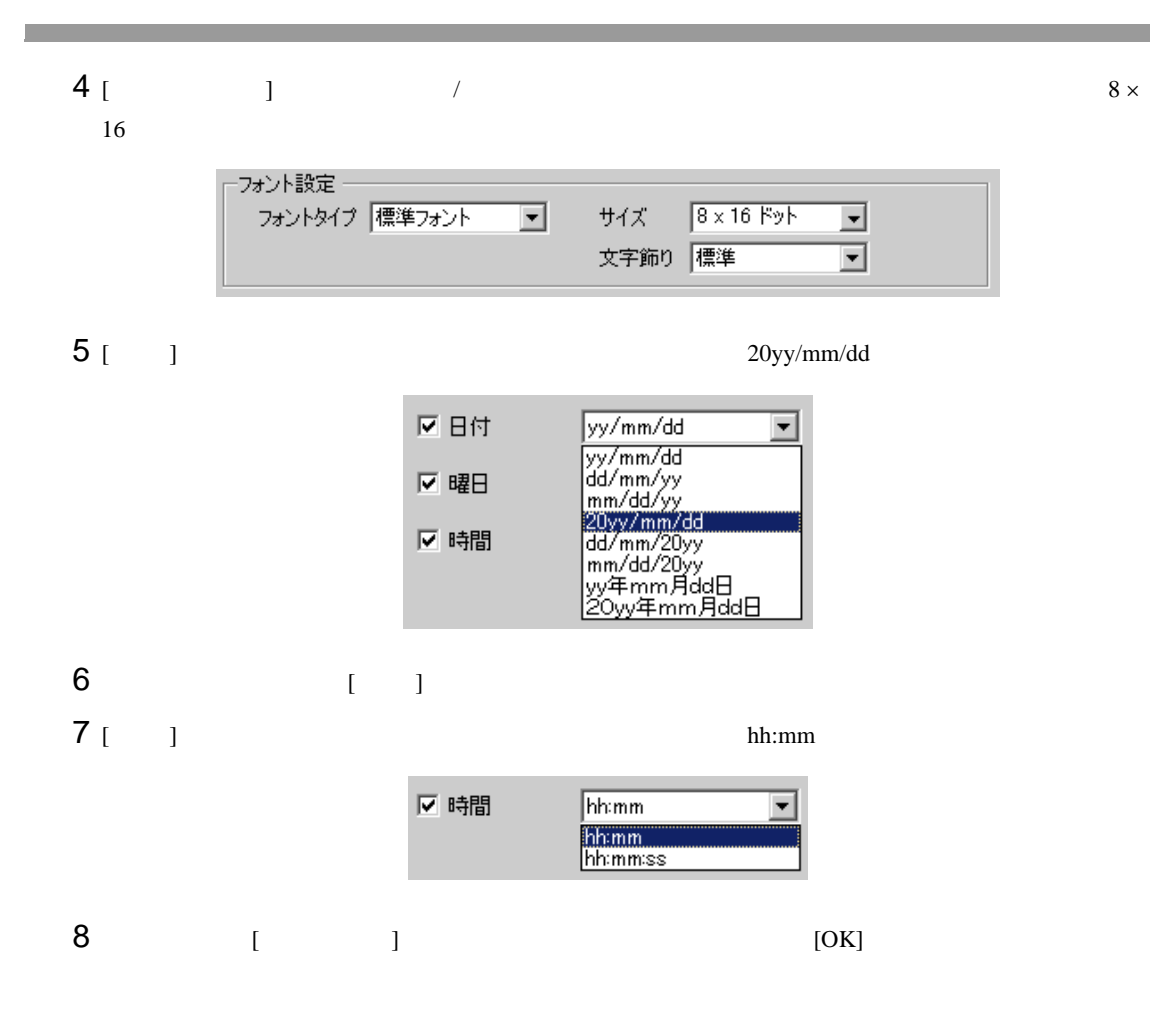

<span id="page-25-1"></span><span id="page-25-0"></span> $14.7.1$ 

• ON

ON

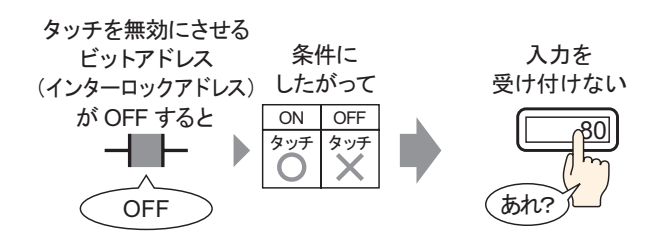

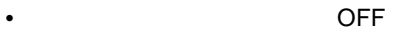

OFF OFF 2009

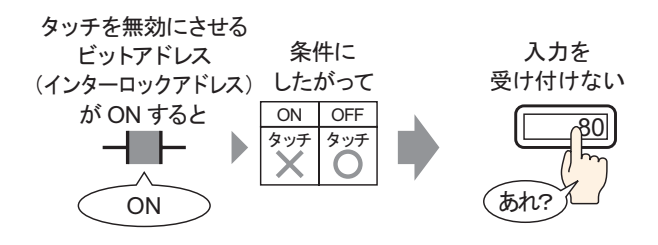

## <span id="page-26-0"></span> $14.7.2$

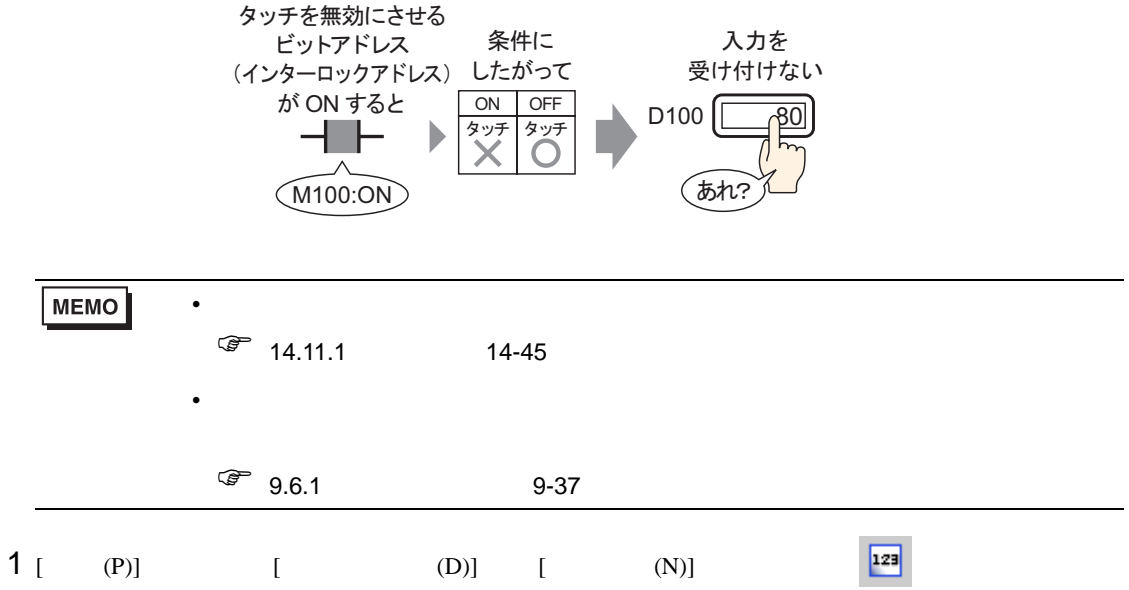

 $2$ 

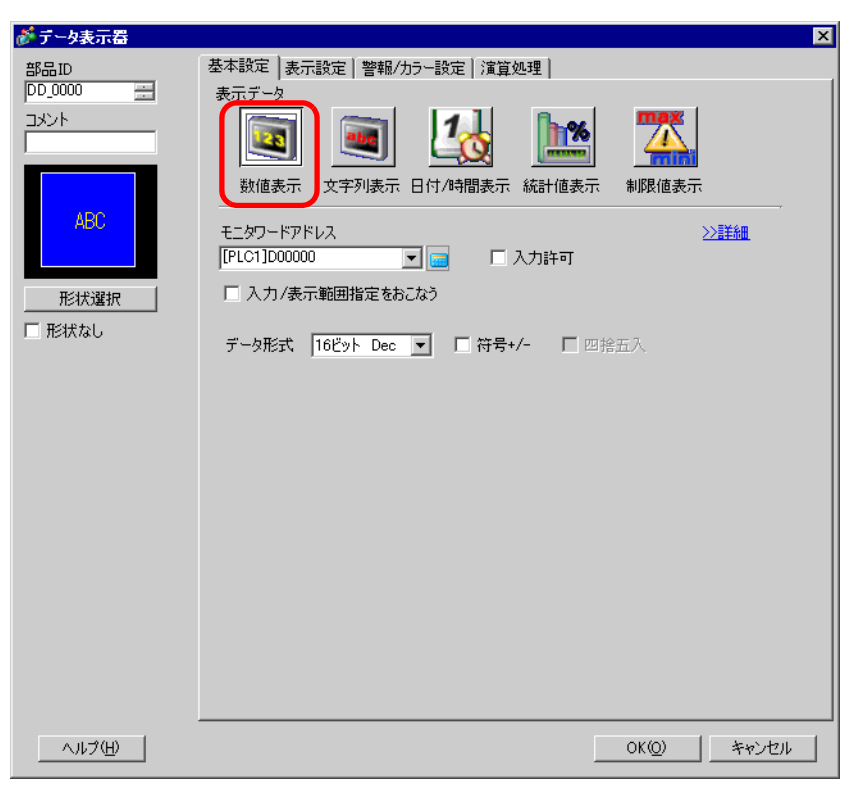

 $3$  [  $\qquad$  ]

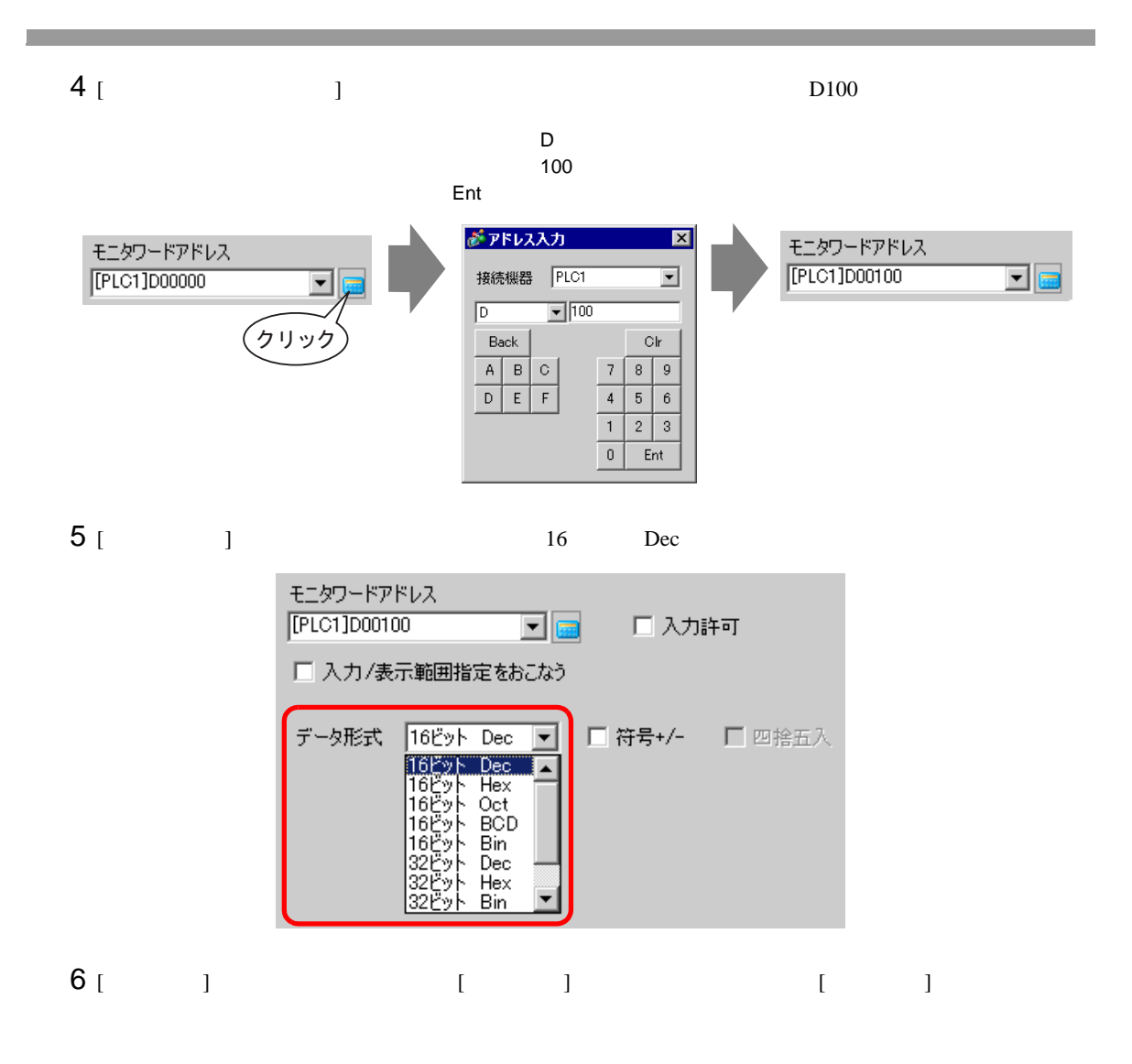

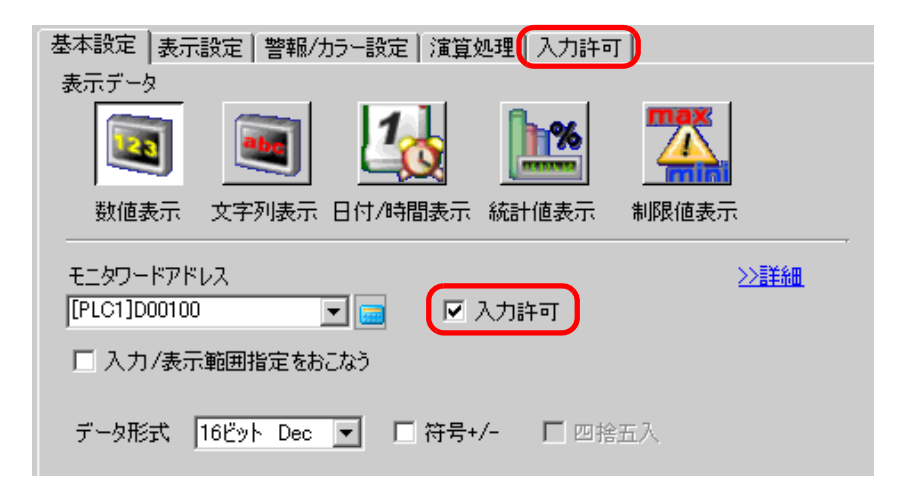

 $7 [1]$ 

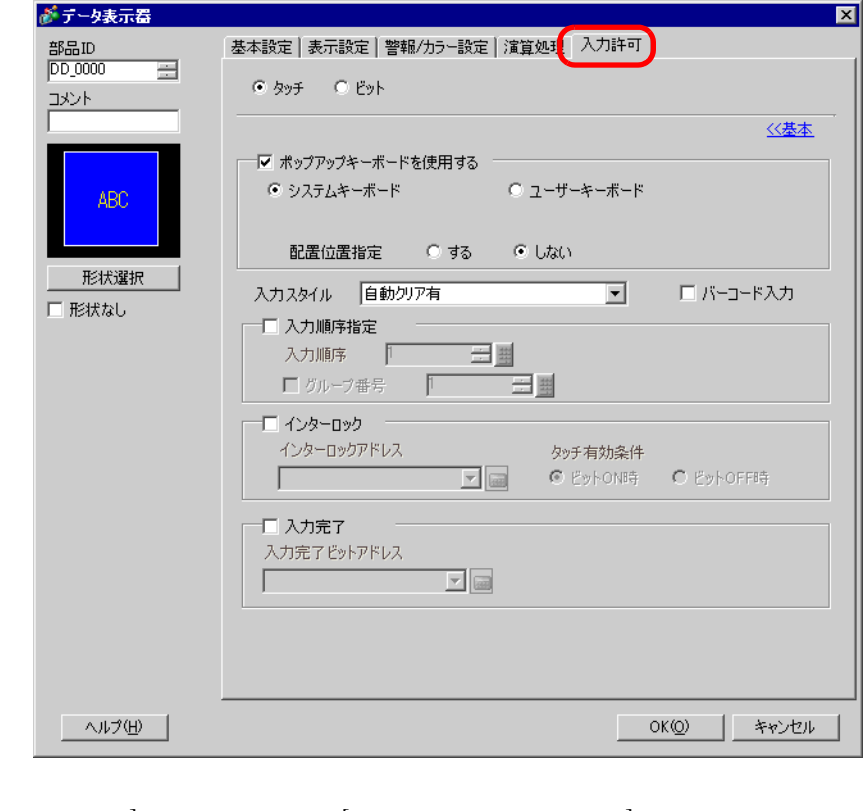

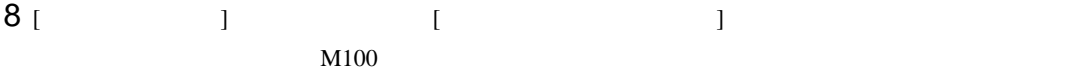

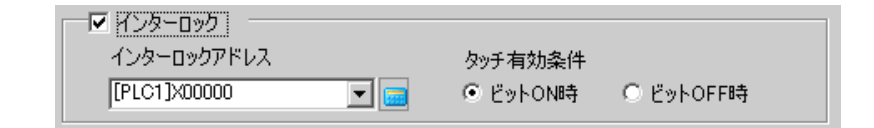

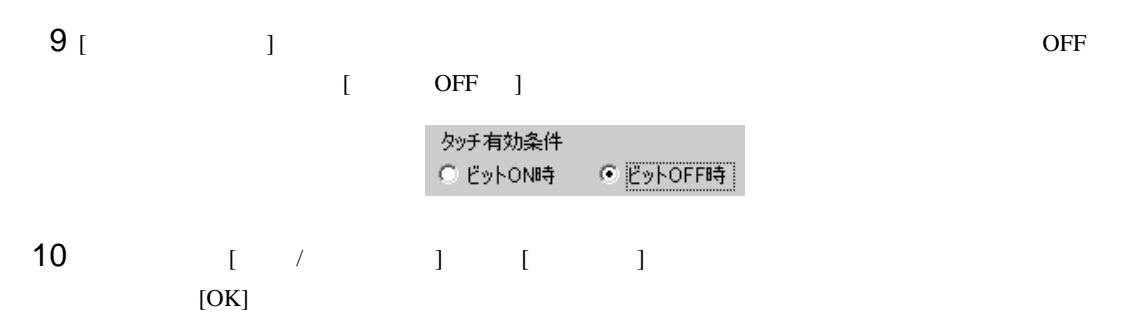

<span id="page-29-1"></span><span id="page-29-0"></span> $14.8.1$ 

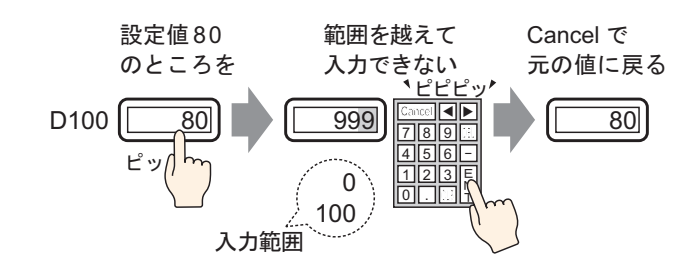

### <span id="page-30-0"></span> $14.8.2$

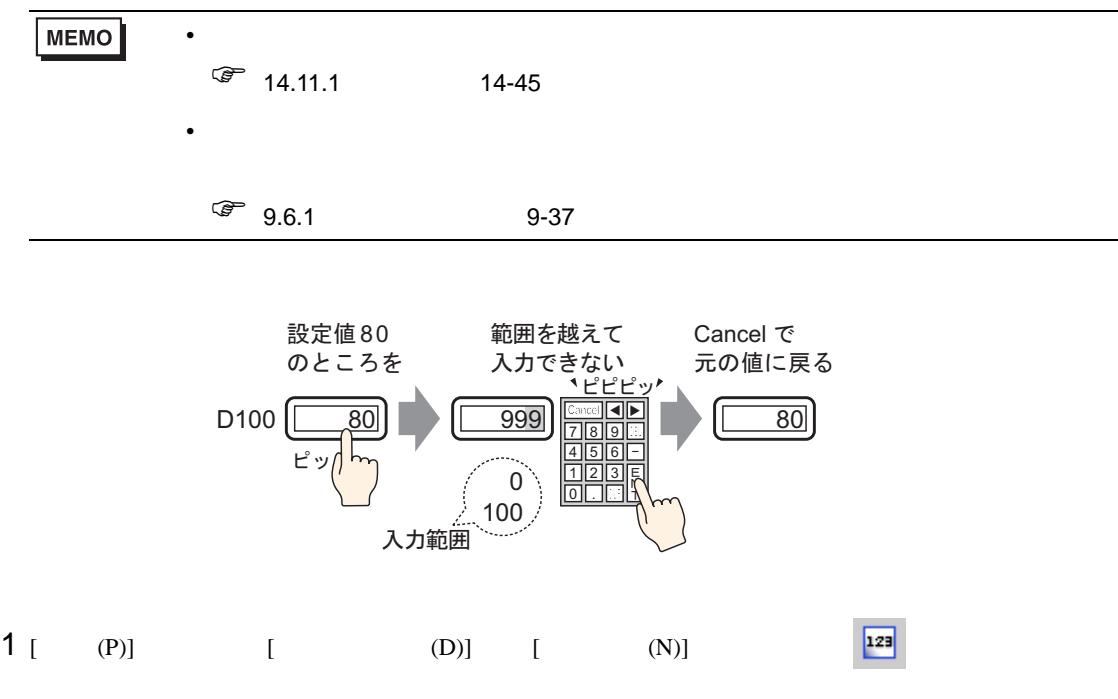

 $2$ 

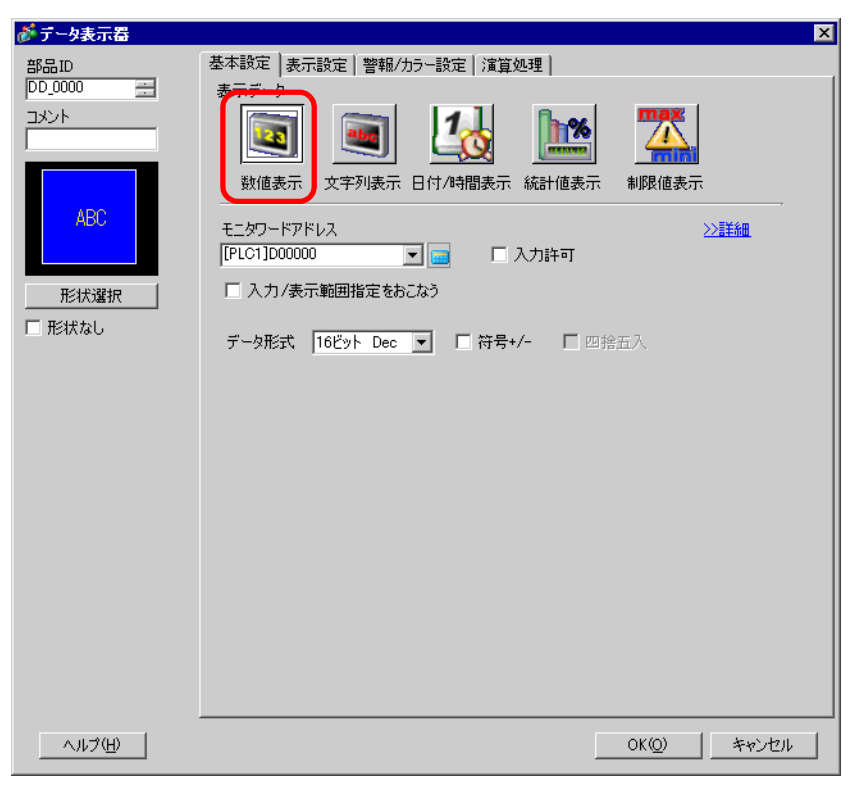

 $3 [$   $]$ 

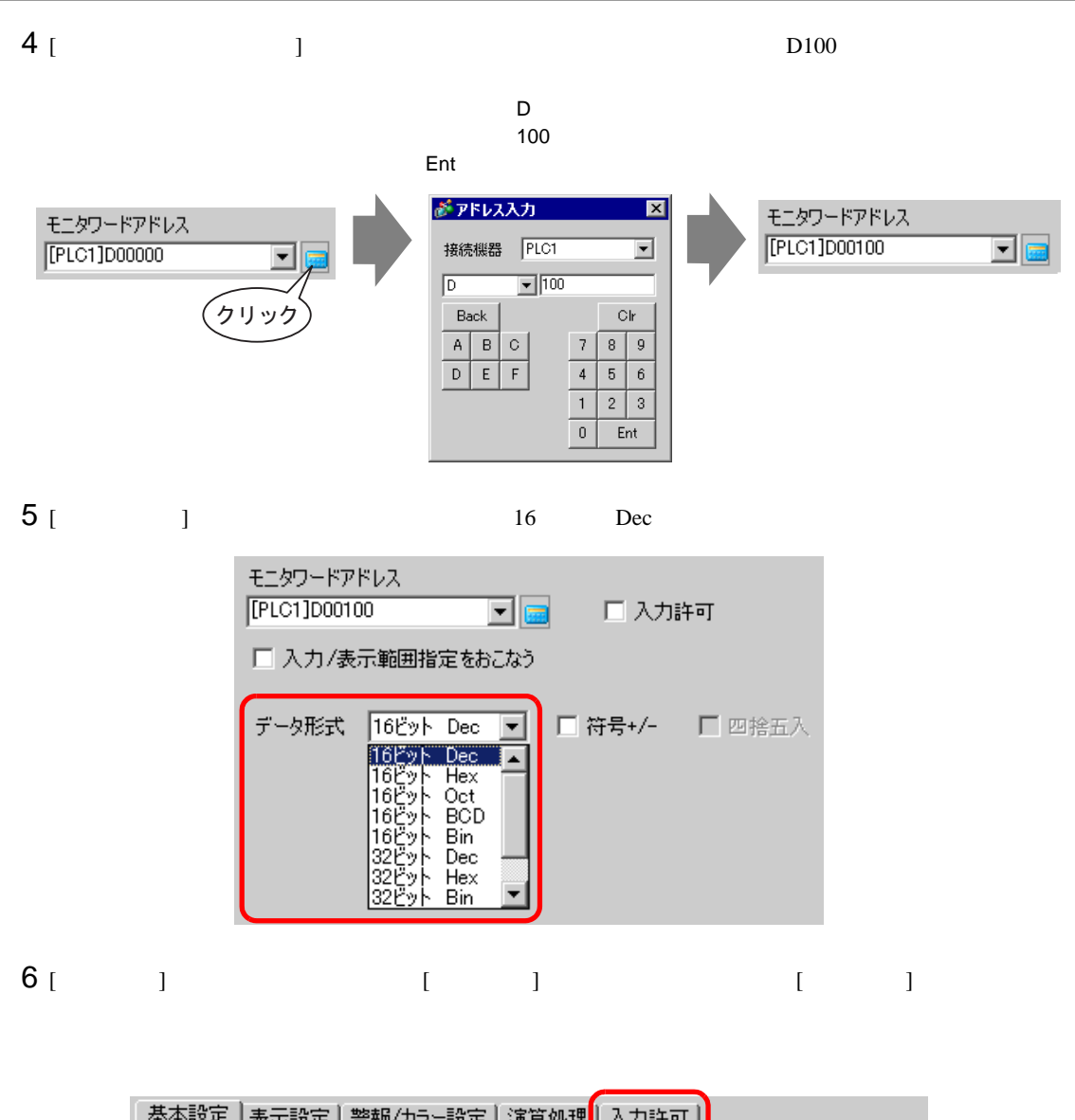

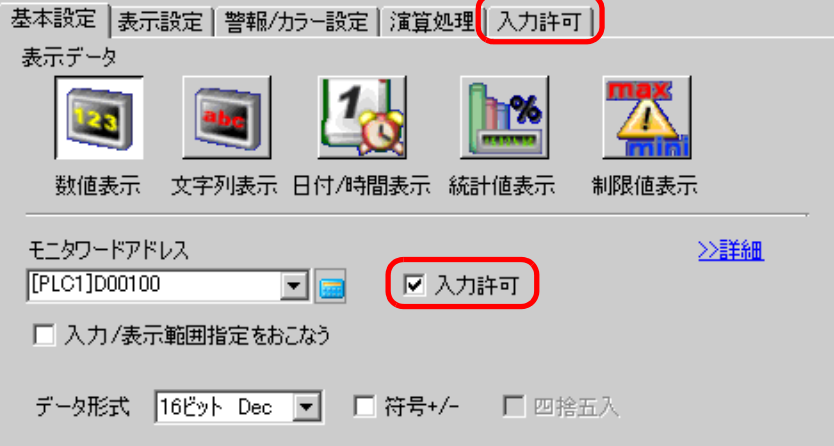

 $7$  [  $/$  ] [ ]

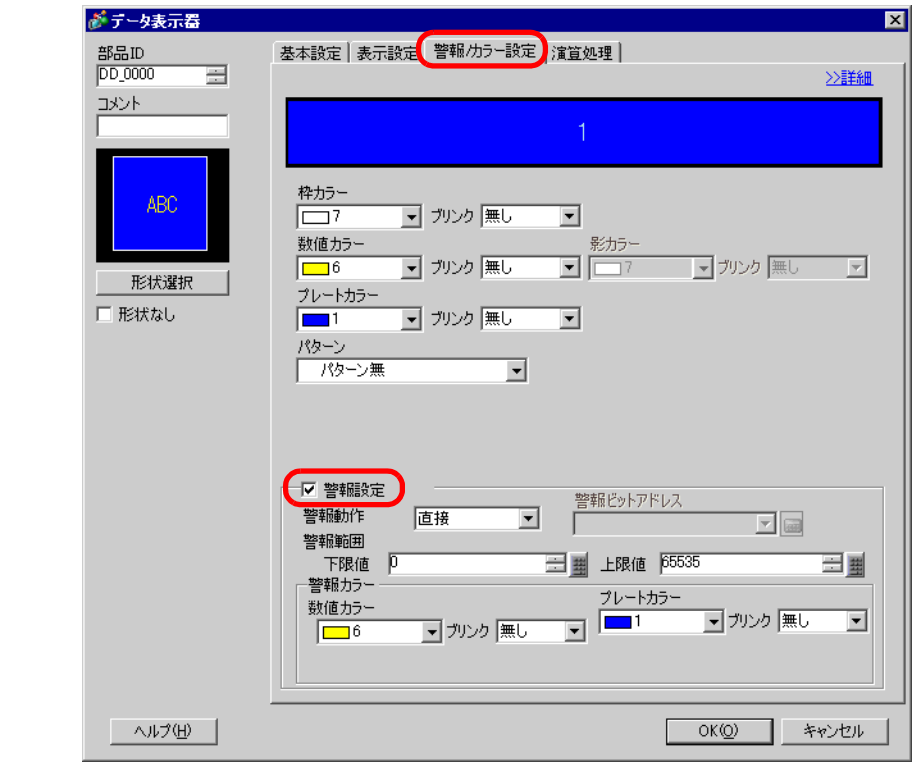

8 [  $\qquad$  ]  $\qquad$   $\qquad$  警報動作 直接  $\overline{\phantom{a}}$ 

 $9$  [ ]  $100$  0

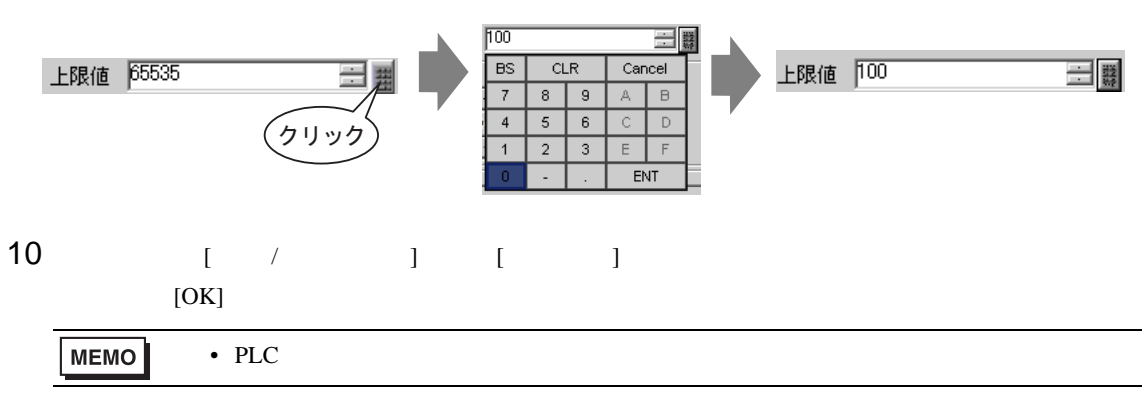

<span id="page-33-1"></span><span id="page-33-0"></span>14.9.1

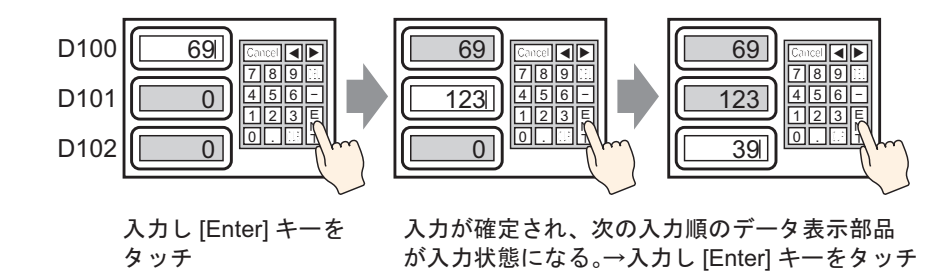

#### <span id="page-34-0"></span>14.9.2

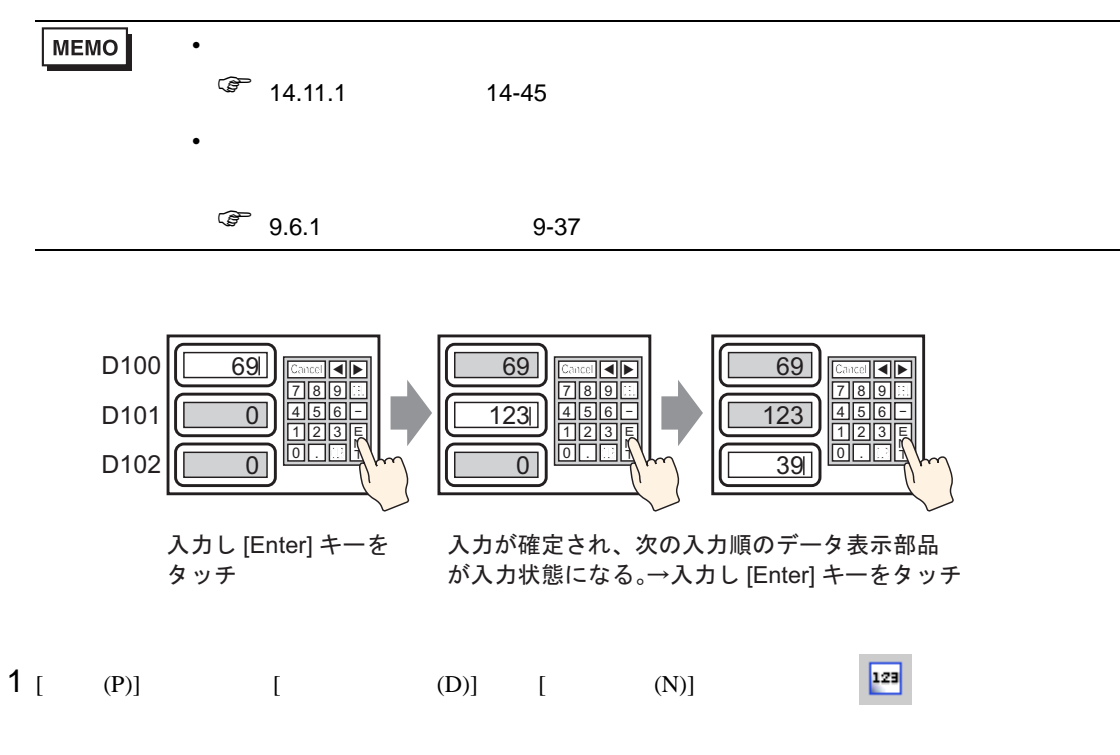

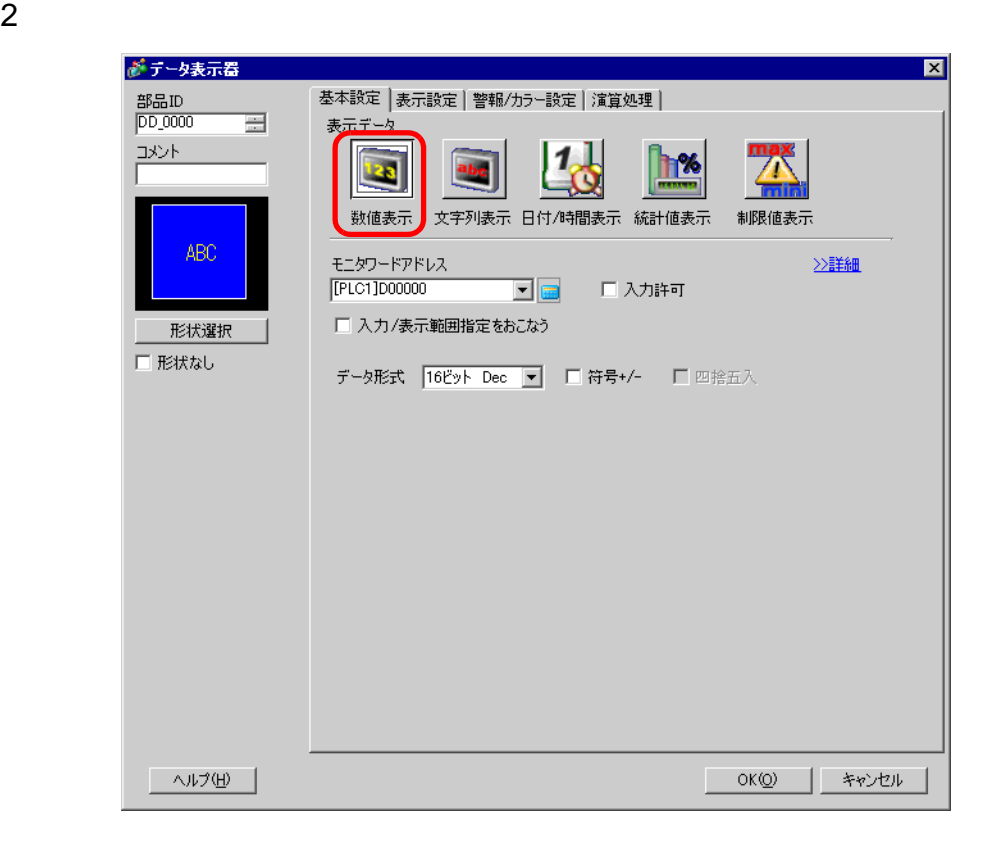

 $3<sub>1</sub>$  ]

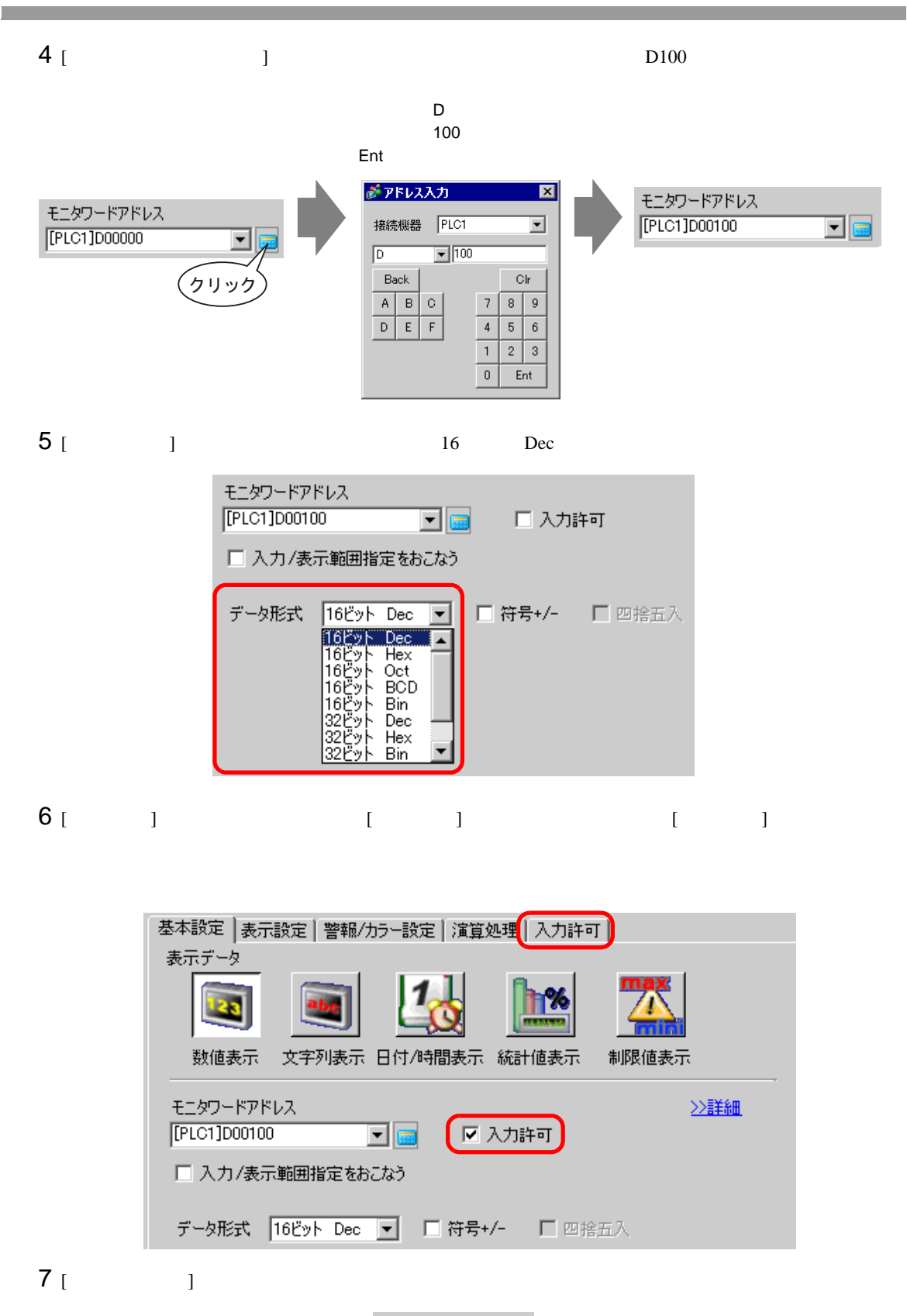

▽ 次方順序指定
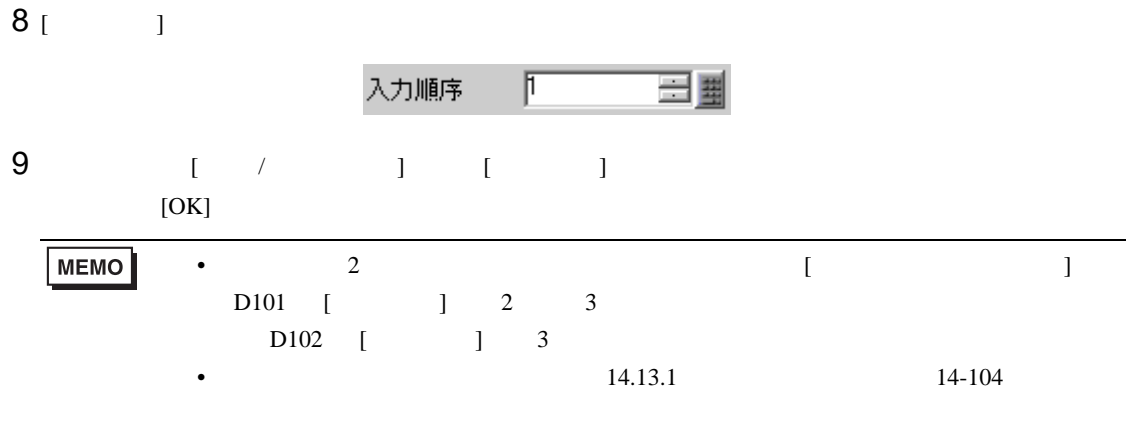

## 14.10

14.10.1

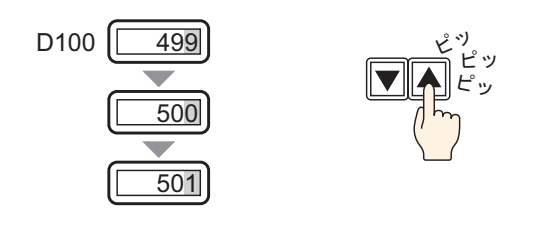

 $\mathcal T$ 

#### 14.10.2

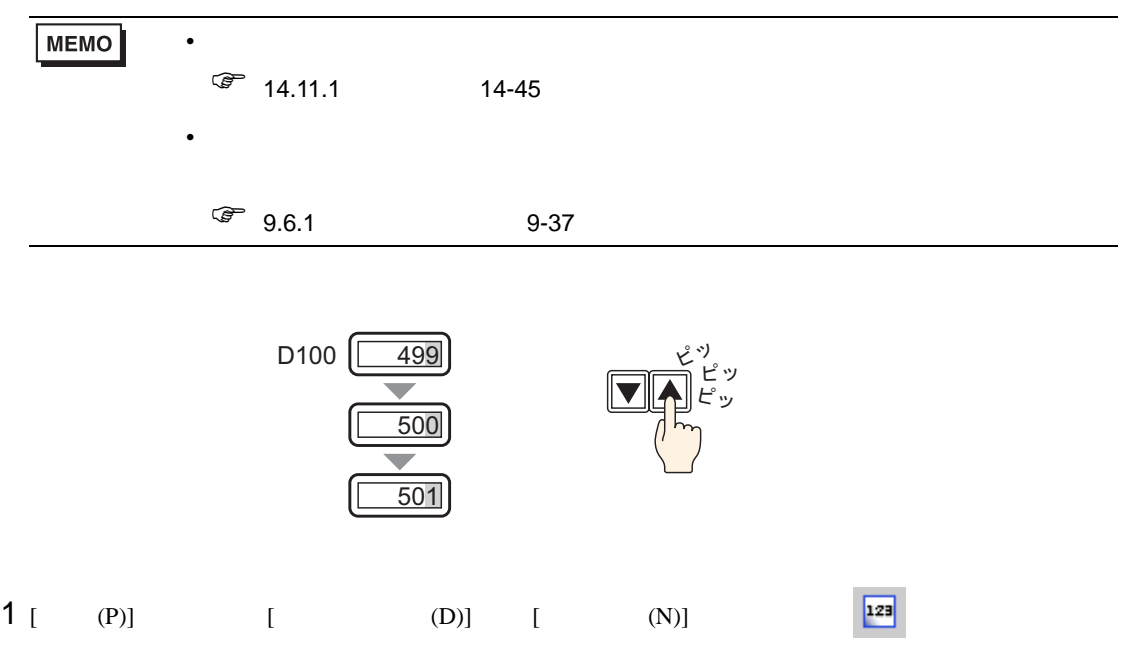

 $2$ 

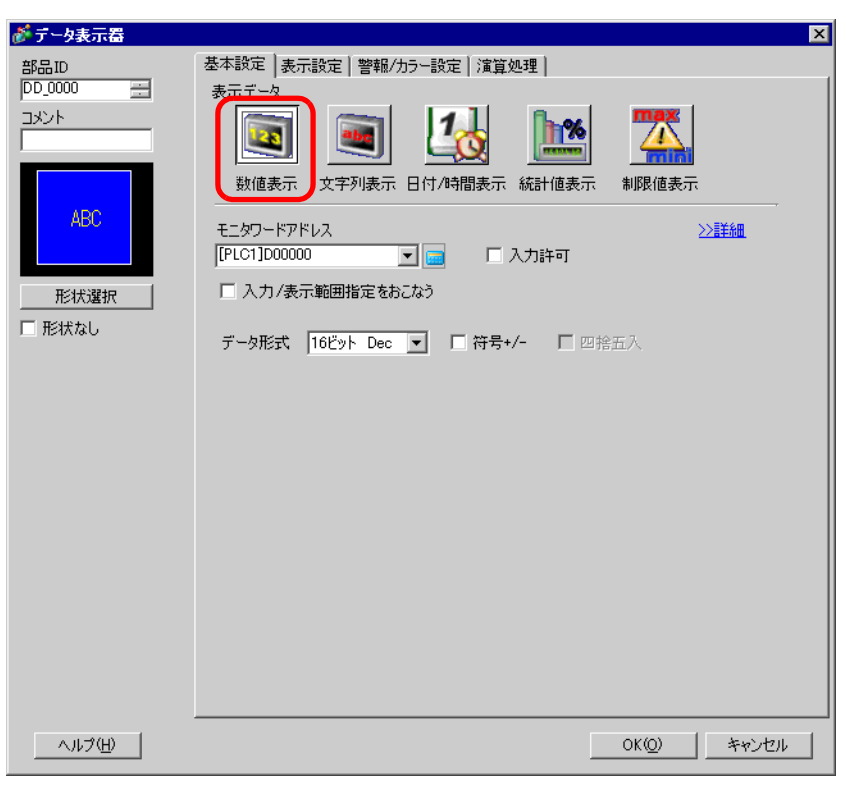

3 [ ]

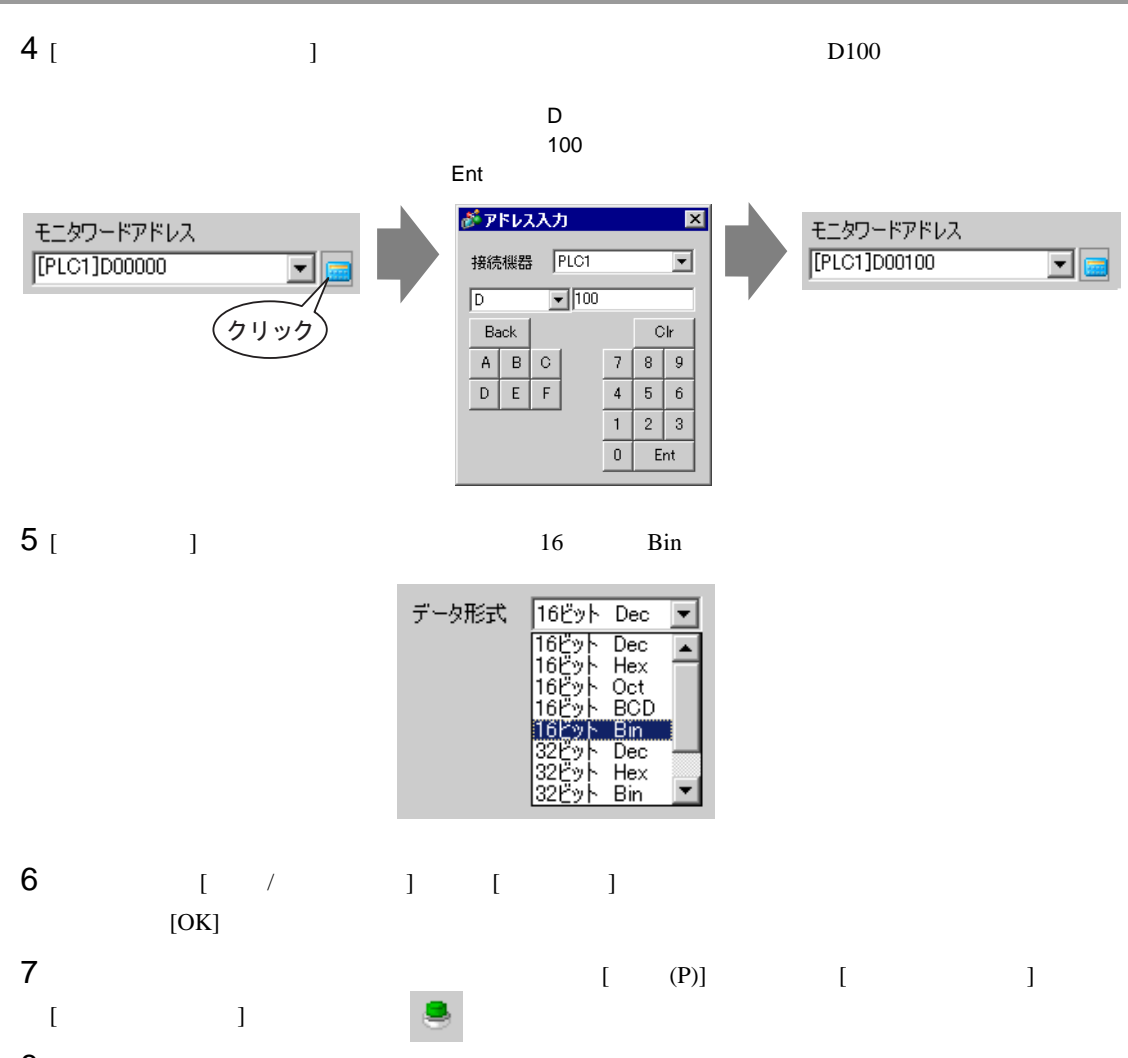

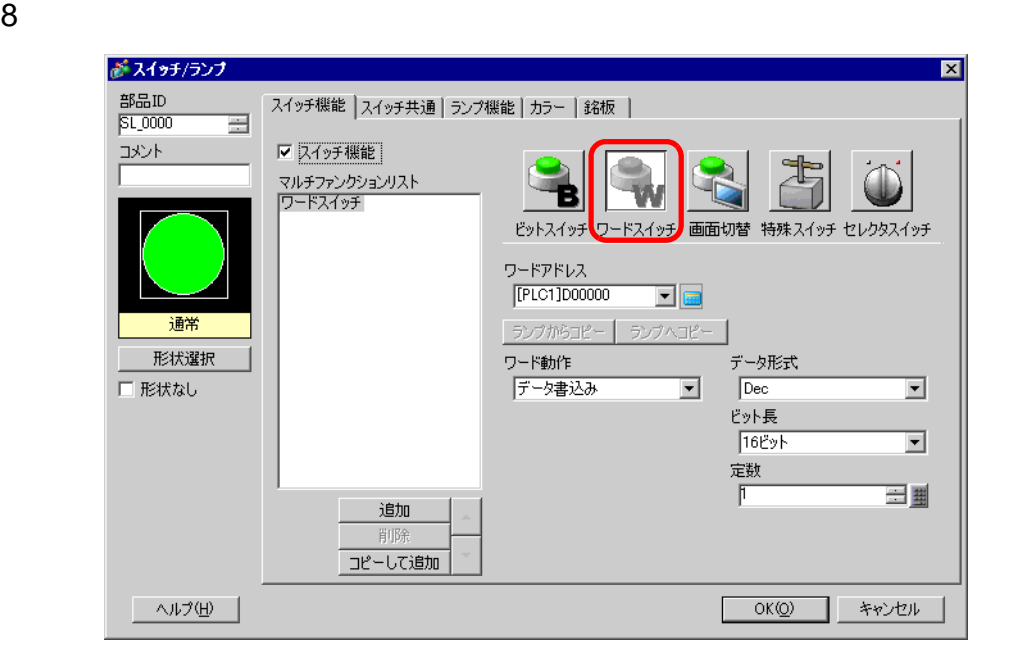

 $9$  [  $\qquad$  ]

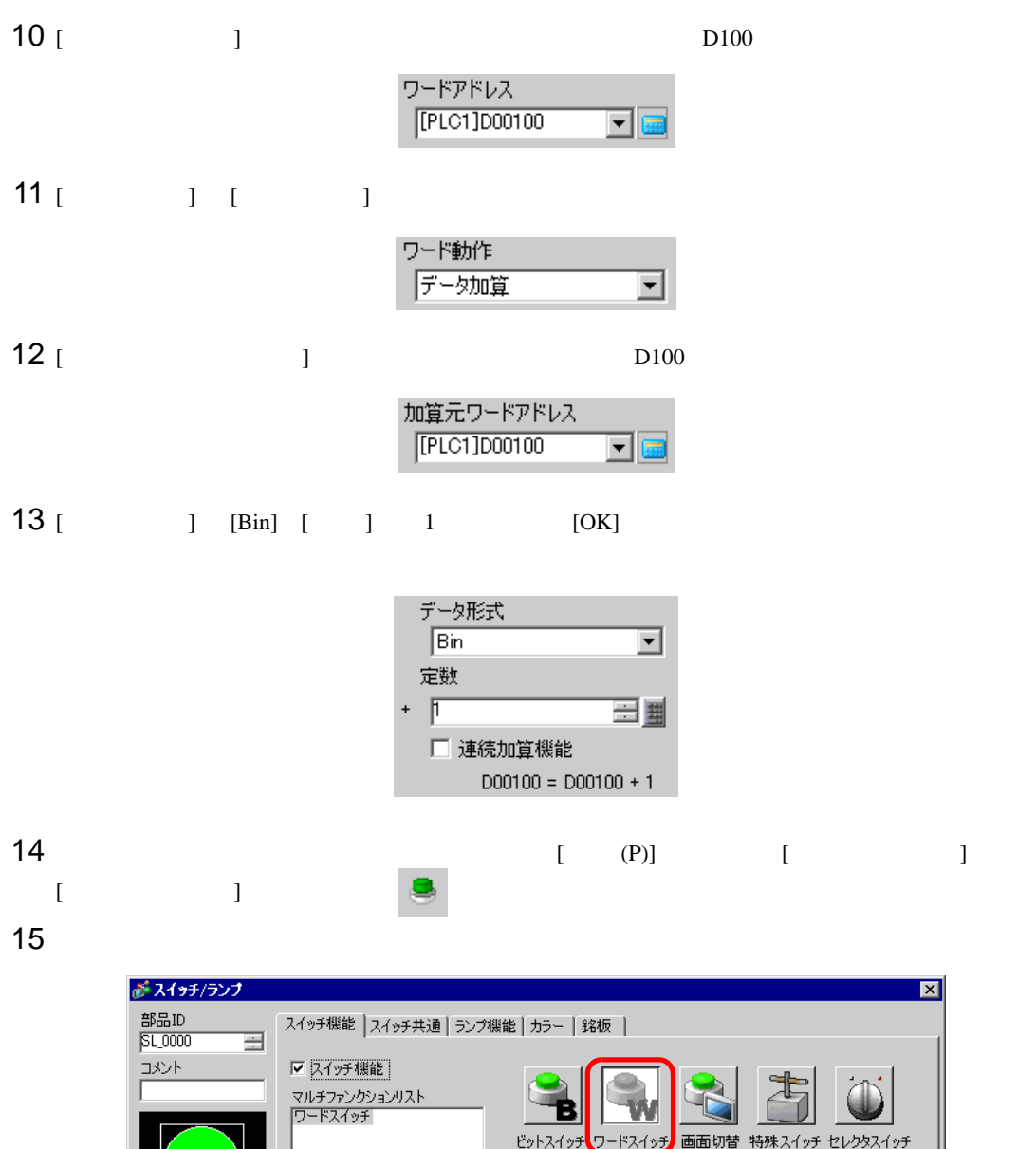

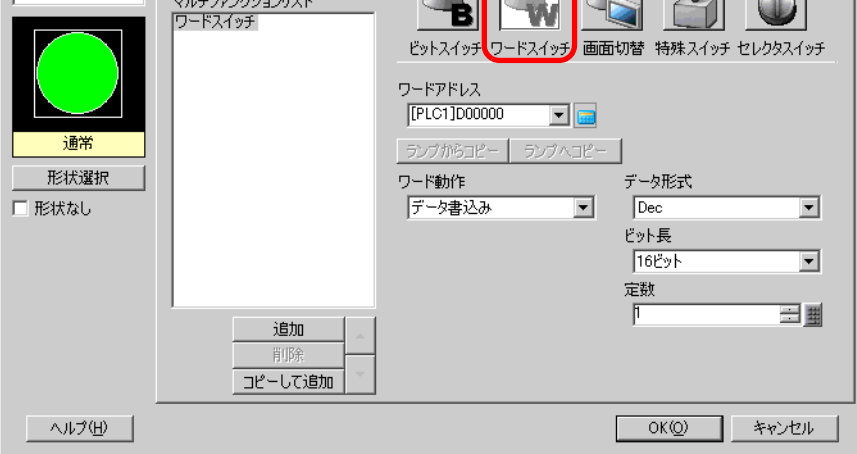

16 [  $\qquad$  ]

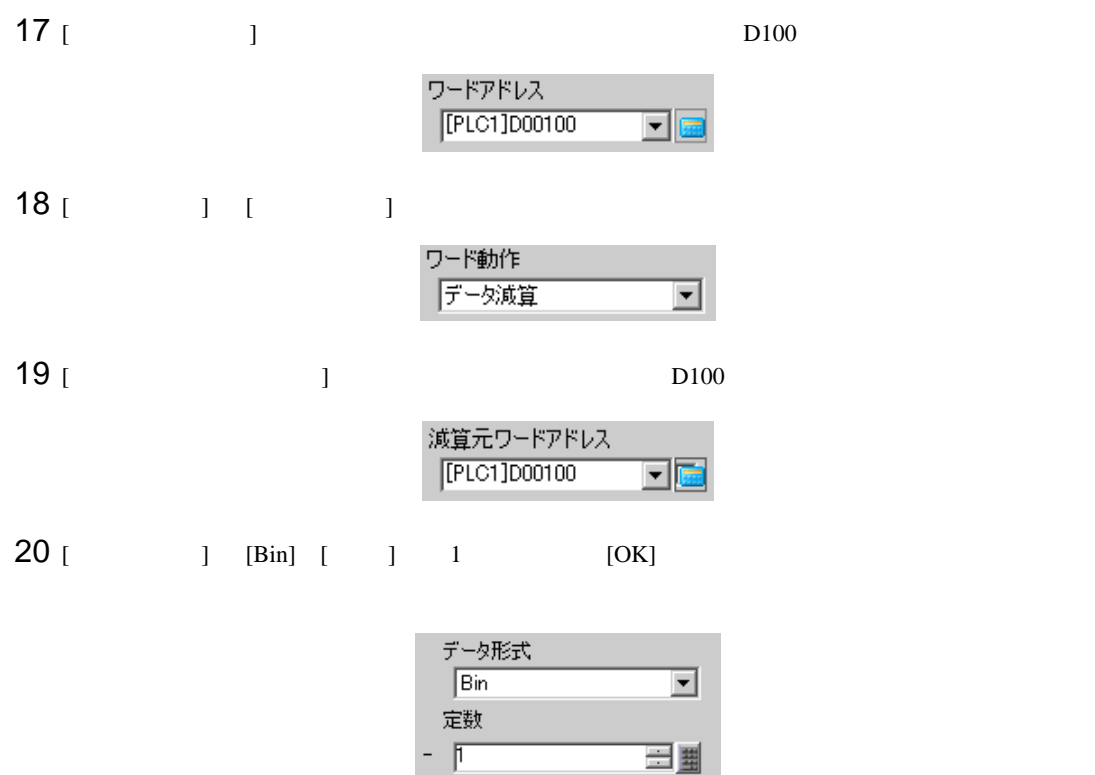

□ 連続減算機能

 $D00100 = D00100 - 1$ 

### 14.11

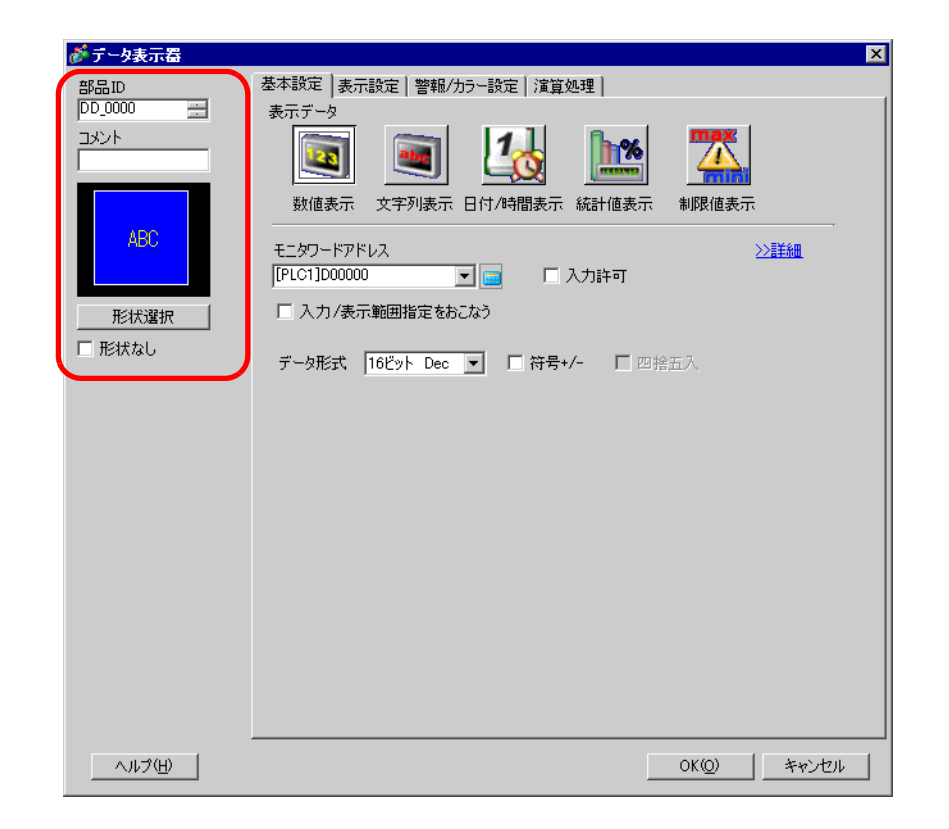

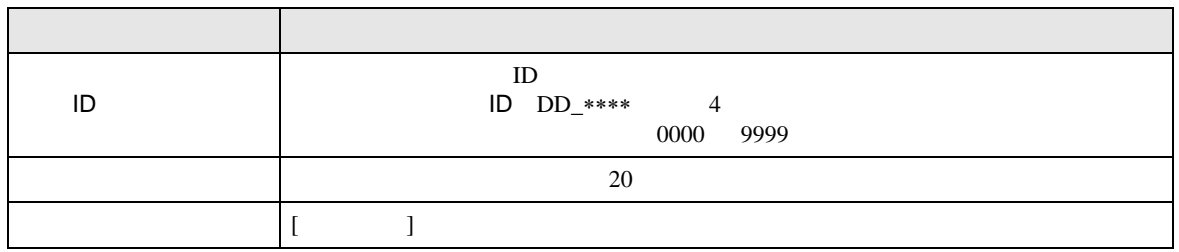

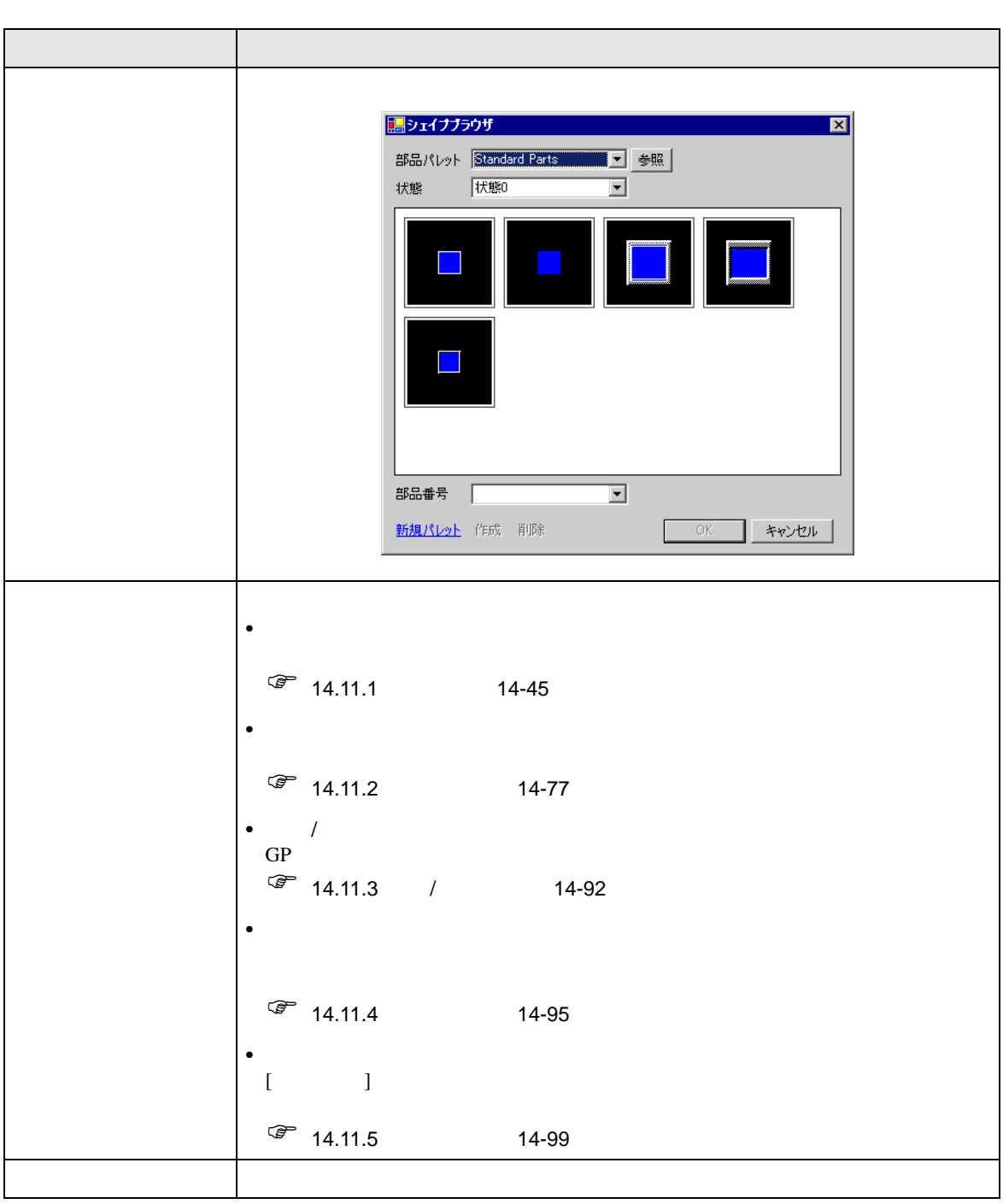

<span id="page-44-0"></span> $14.11.1$ 

 $\frac{1}{2}$ 

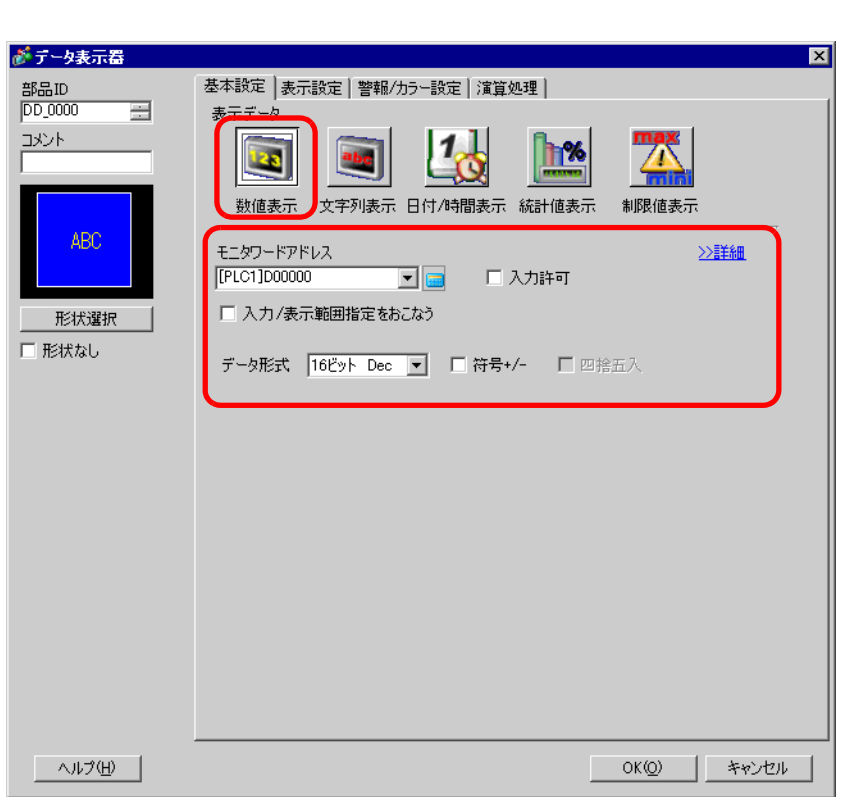

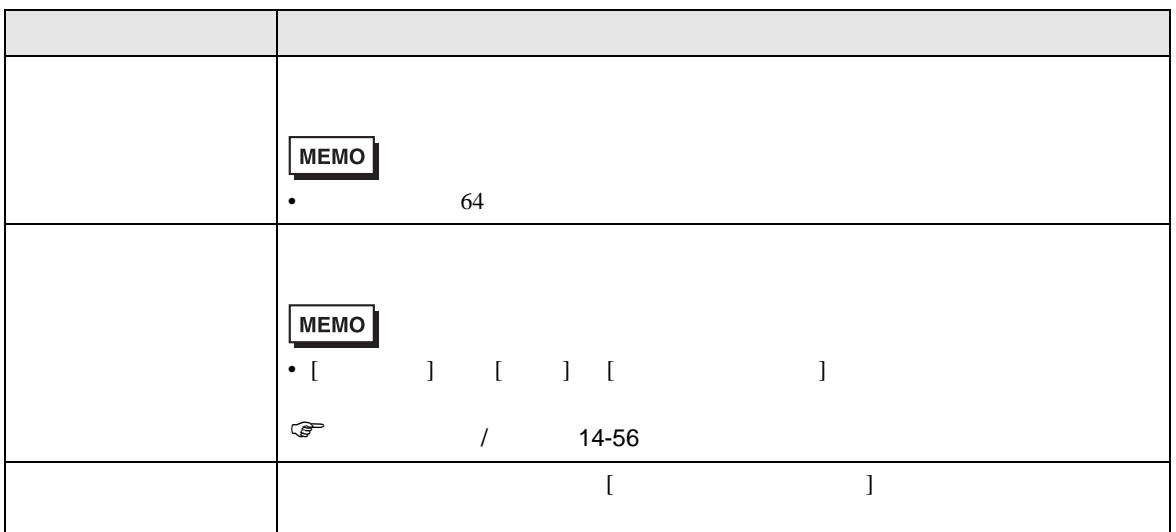

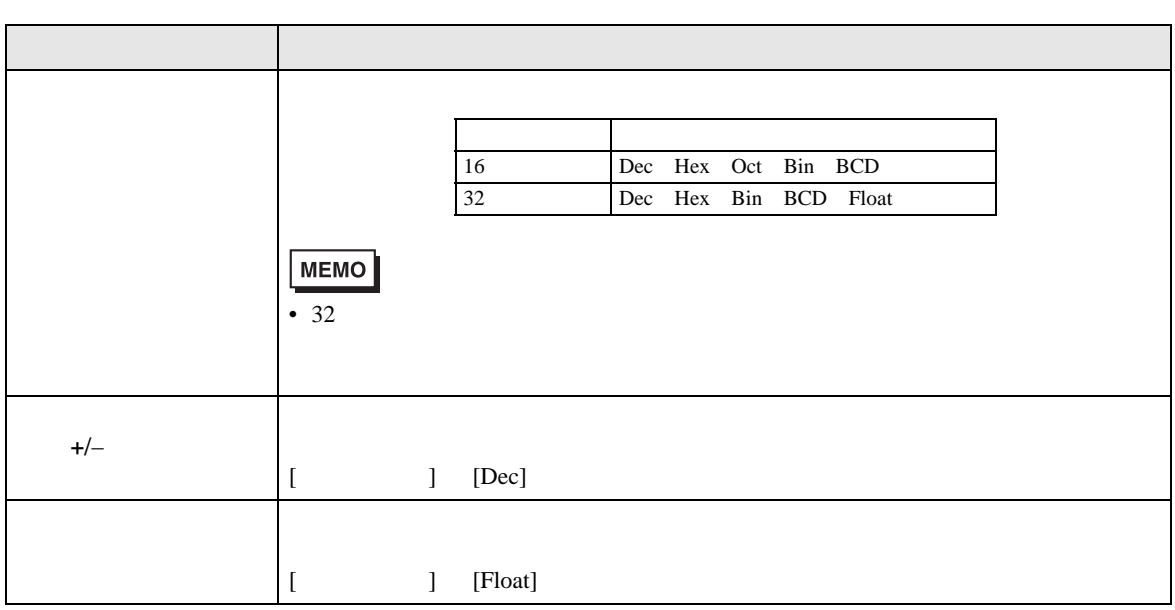

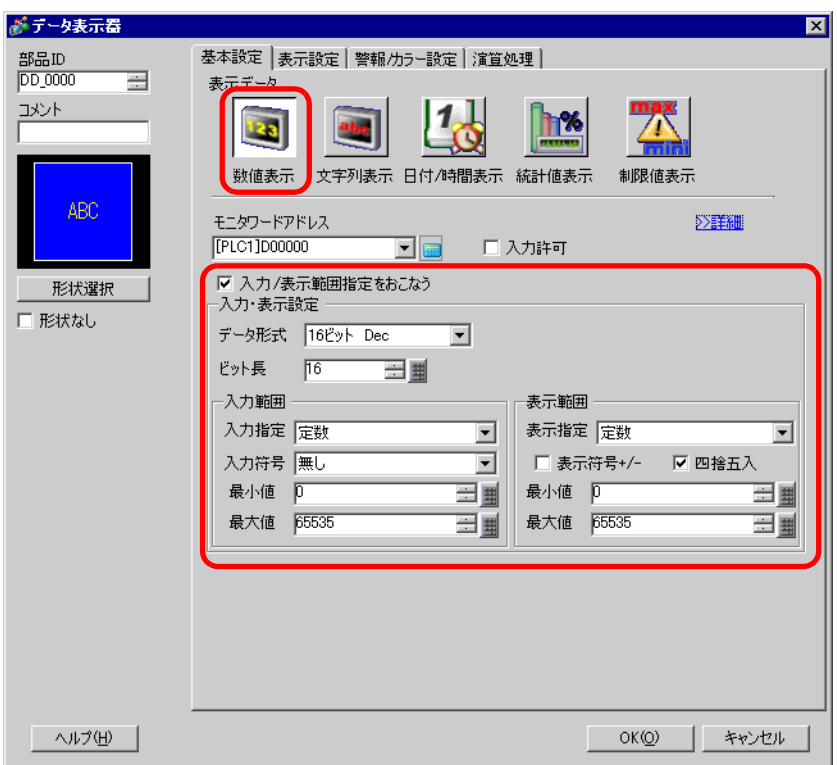

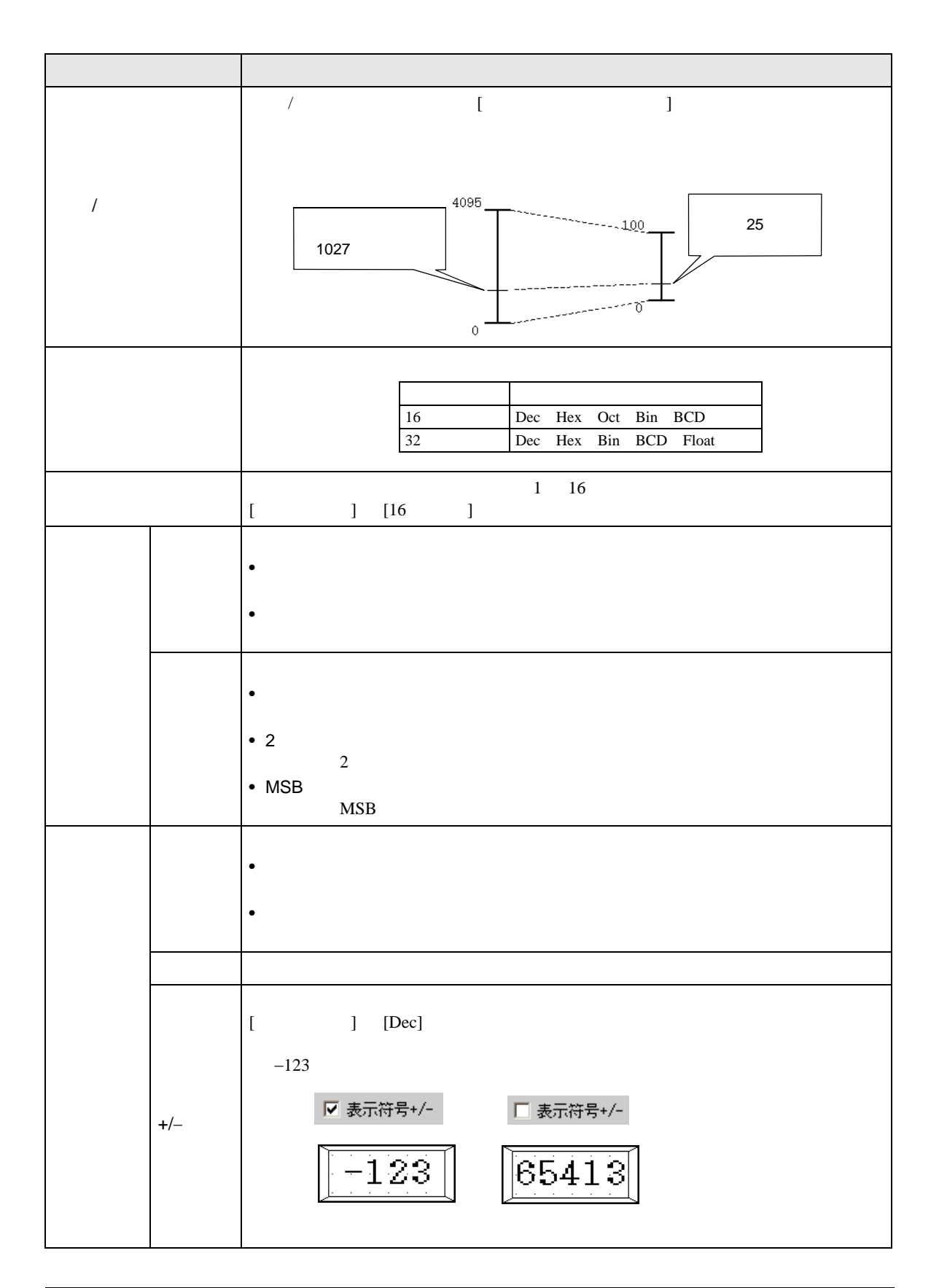

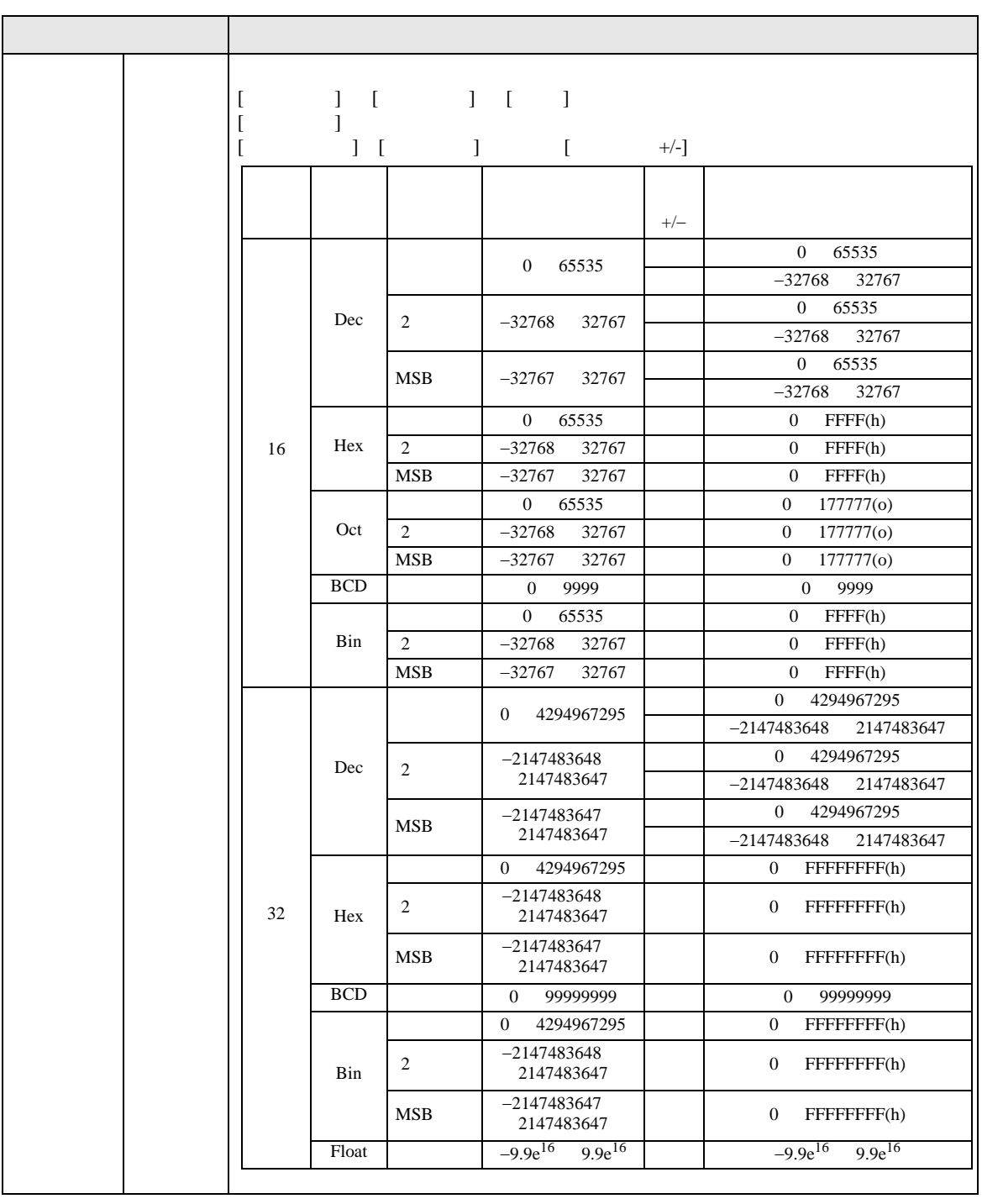

**MEMO** 

• 入力範囲と表示範囲は入力された値をどのように自動換算して表示するかを決める

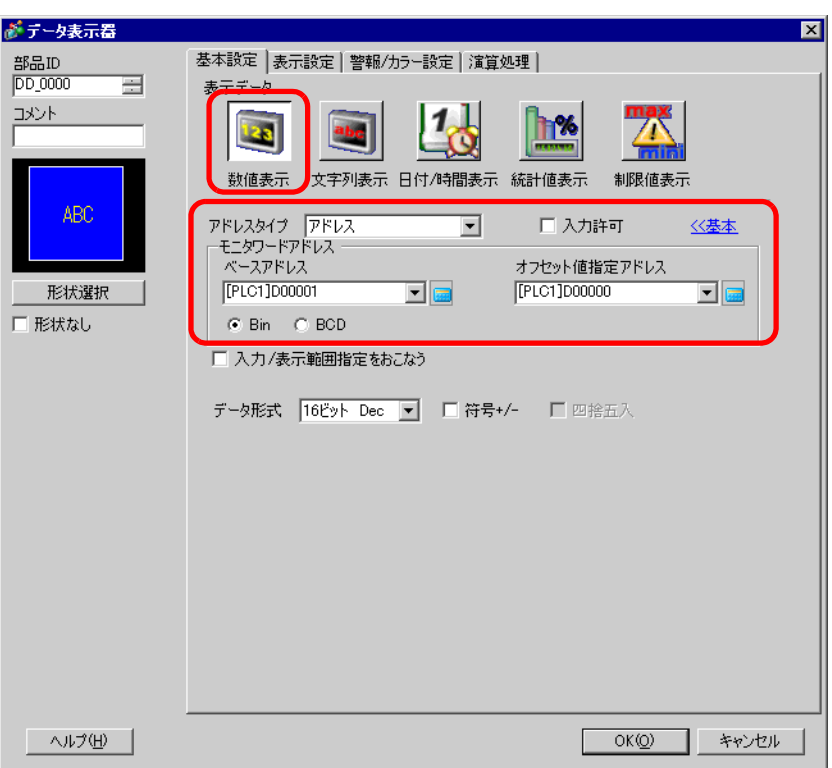

 $\overline{1}$ 

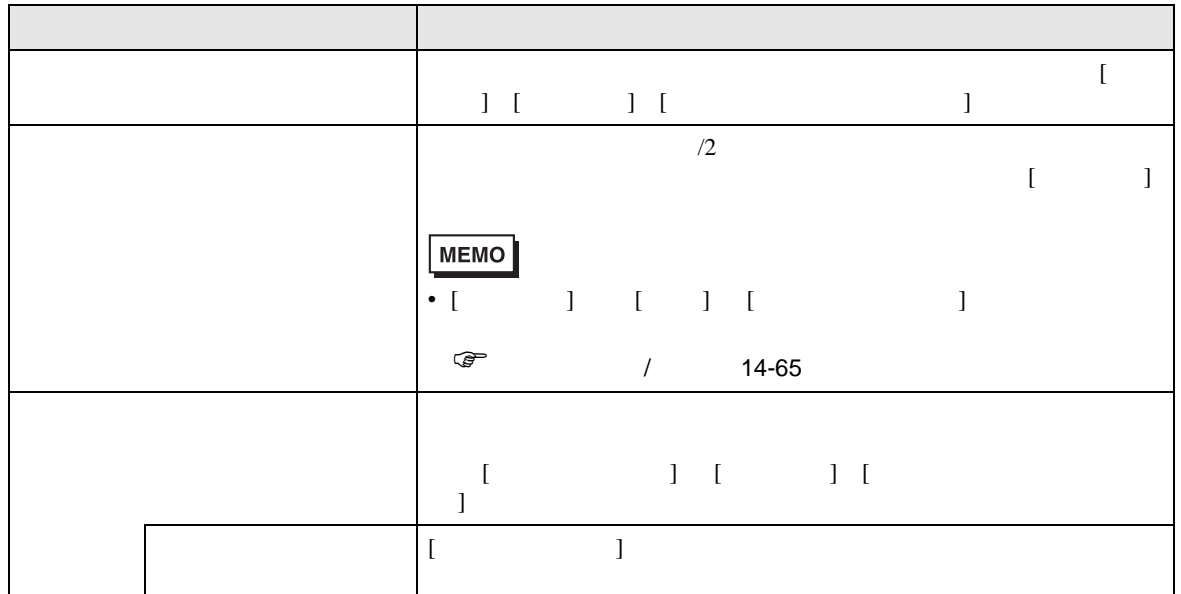

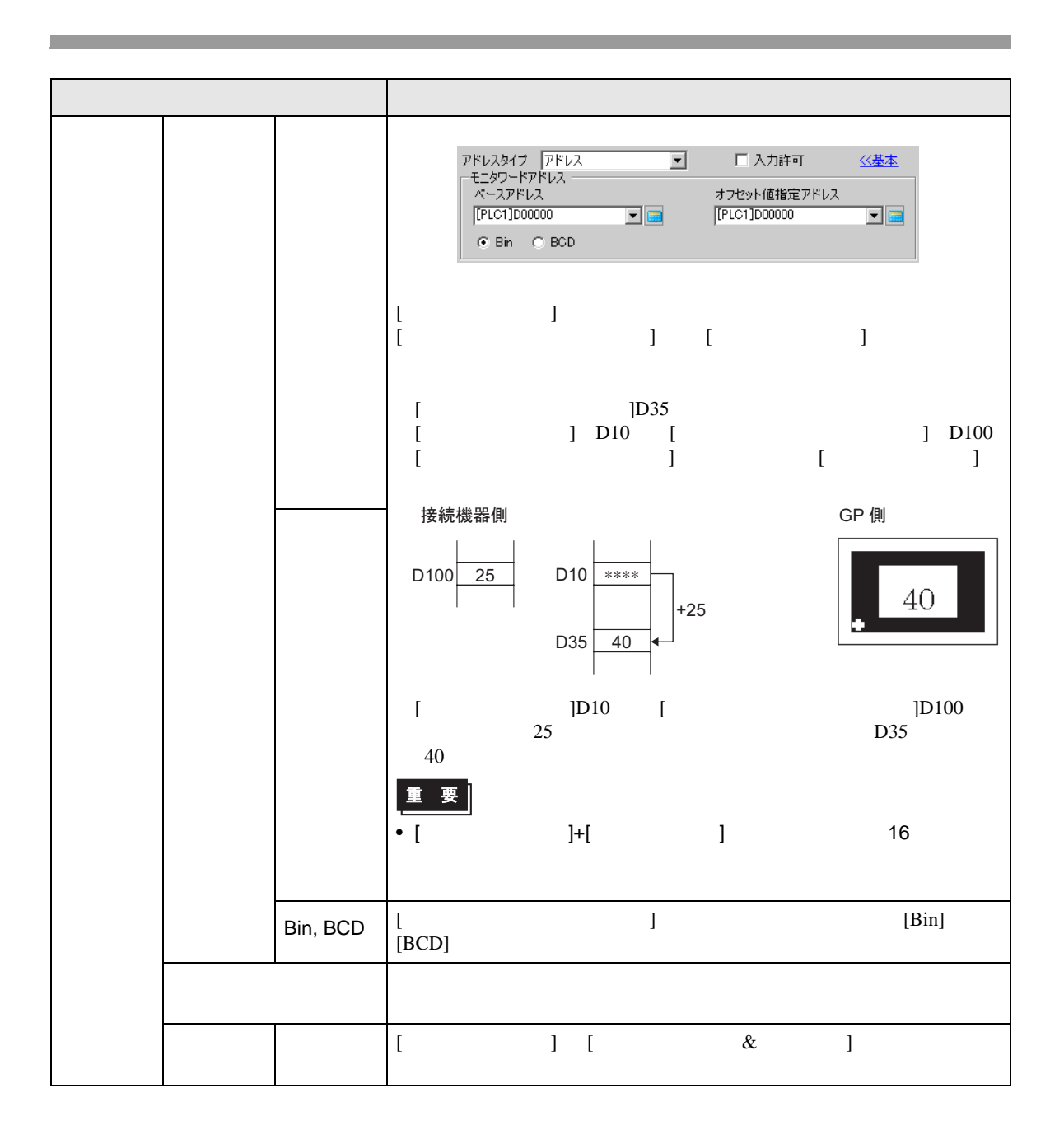

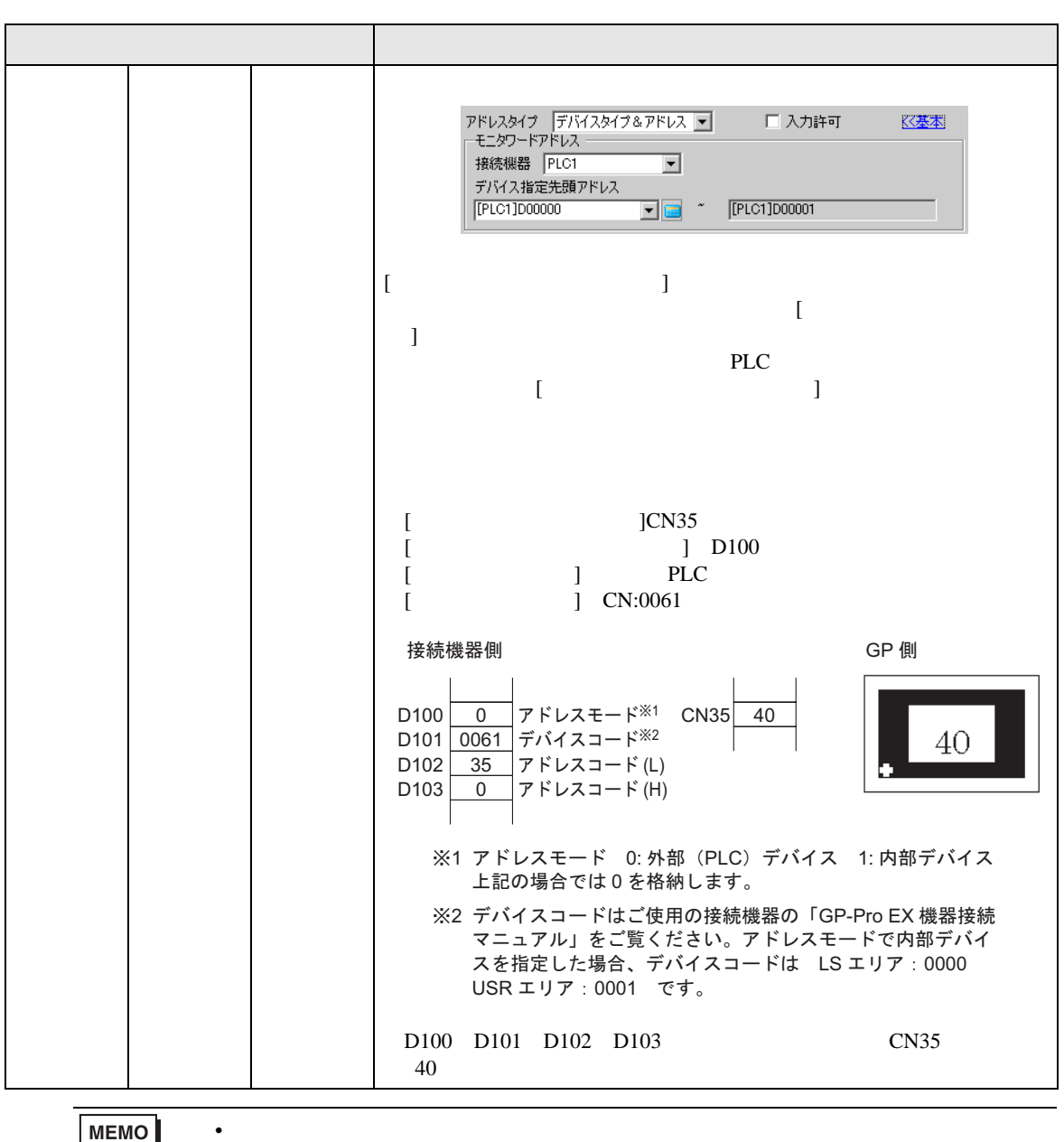

MEMO

 $[$   $]$   $[$   $[$   $]$   $[$   $]$   $[$   $]$   $[$   $]$   $[$   $]$   $[$  $\begin{bmatrix} 1 & 1 \end{bmatrix}$ 

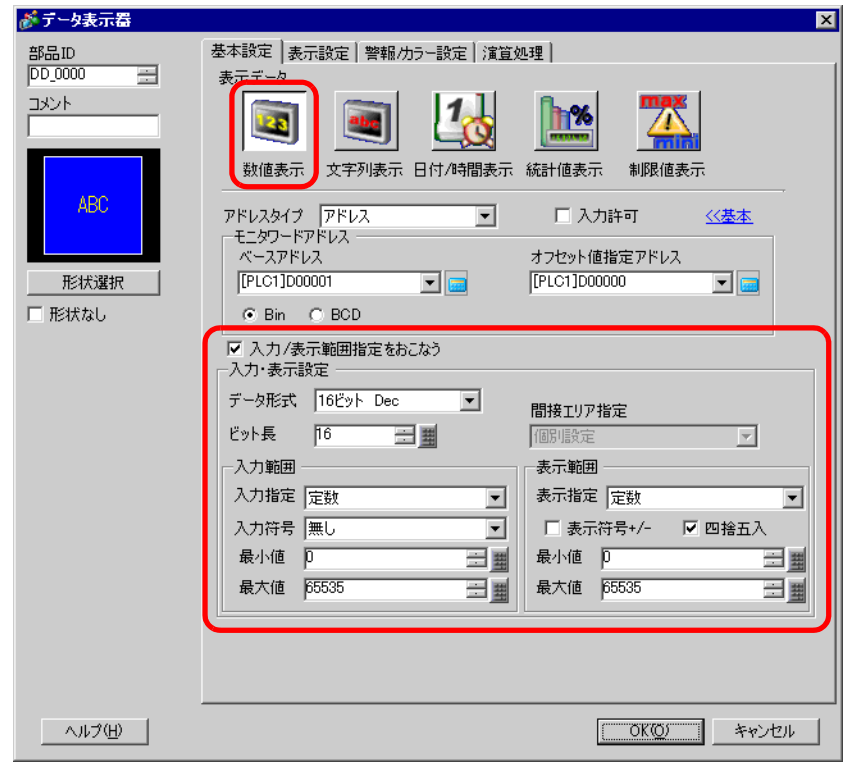

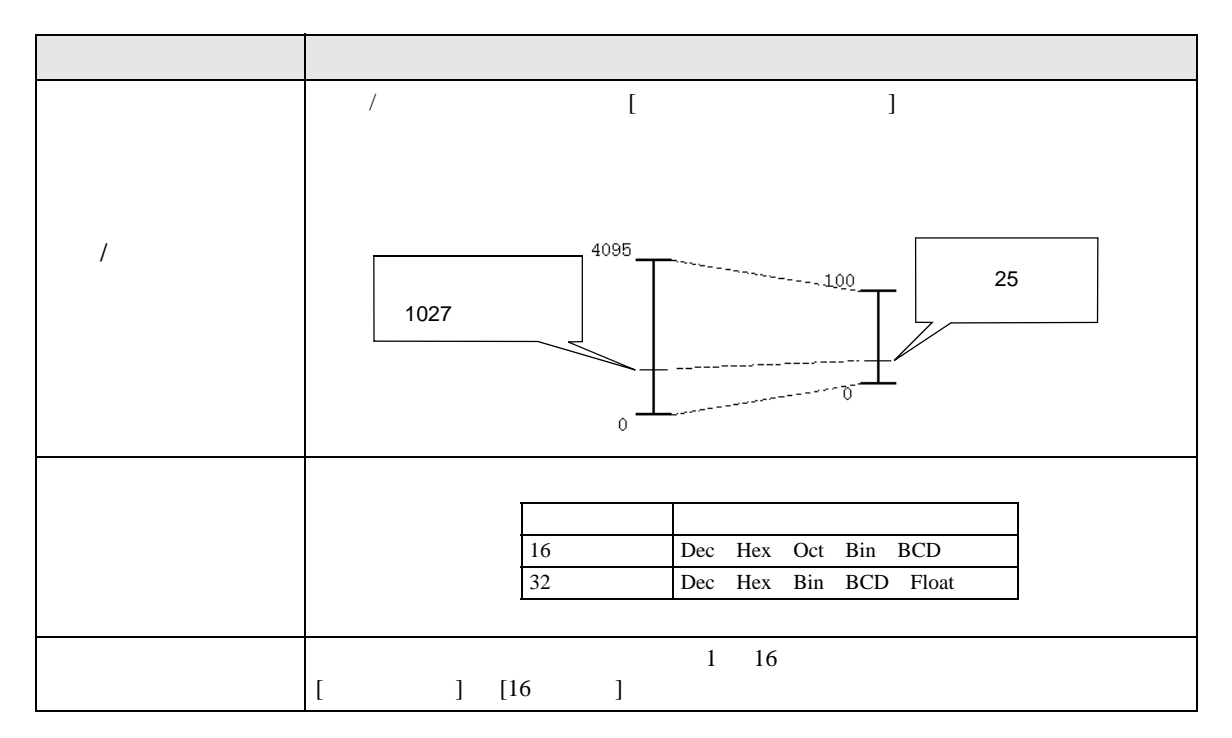

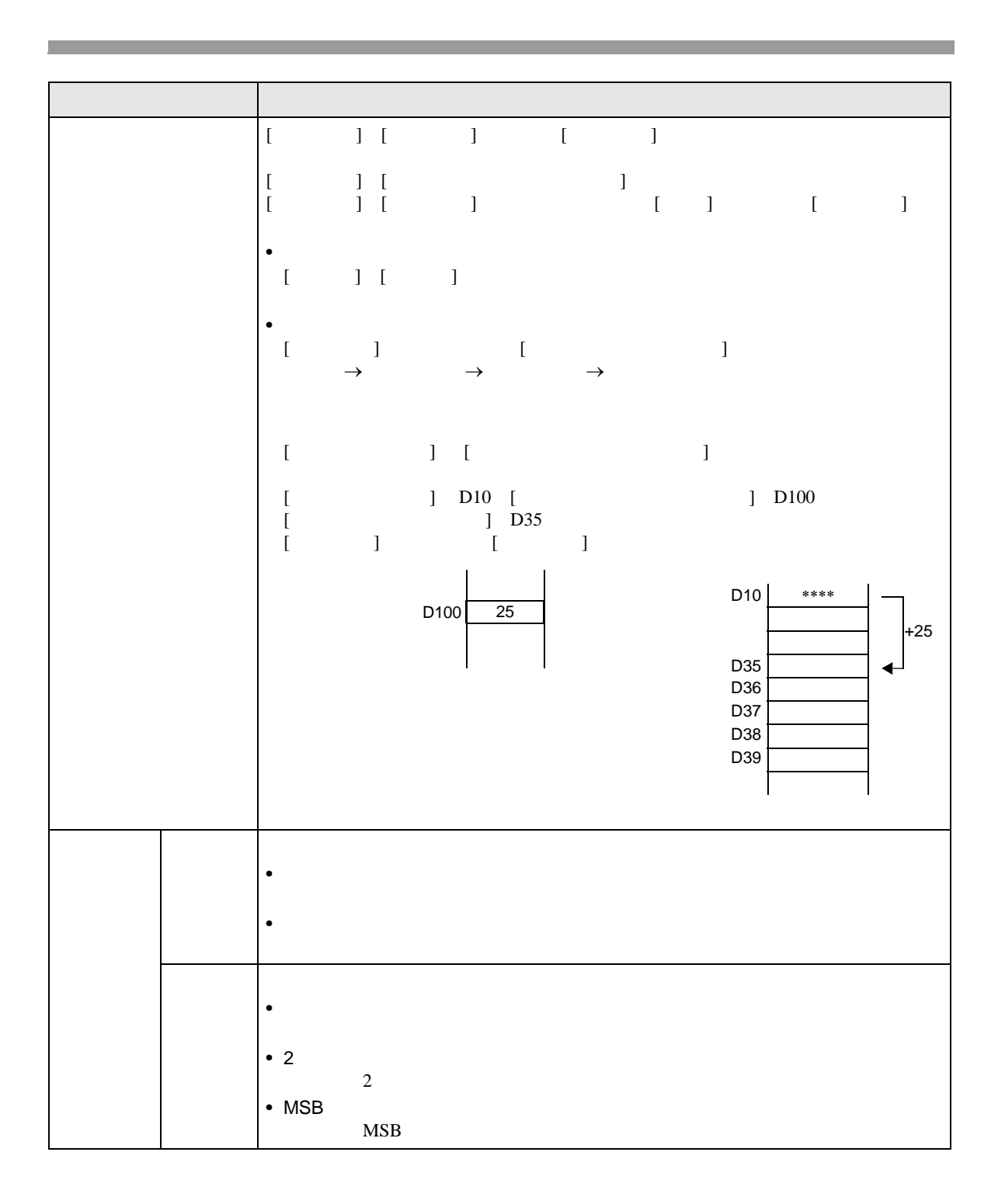

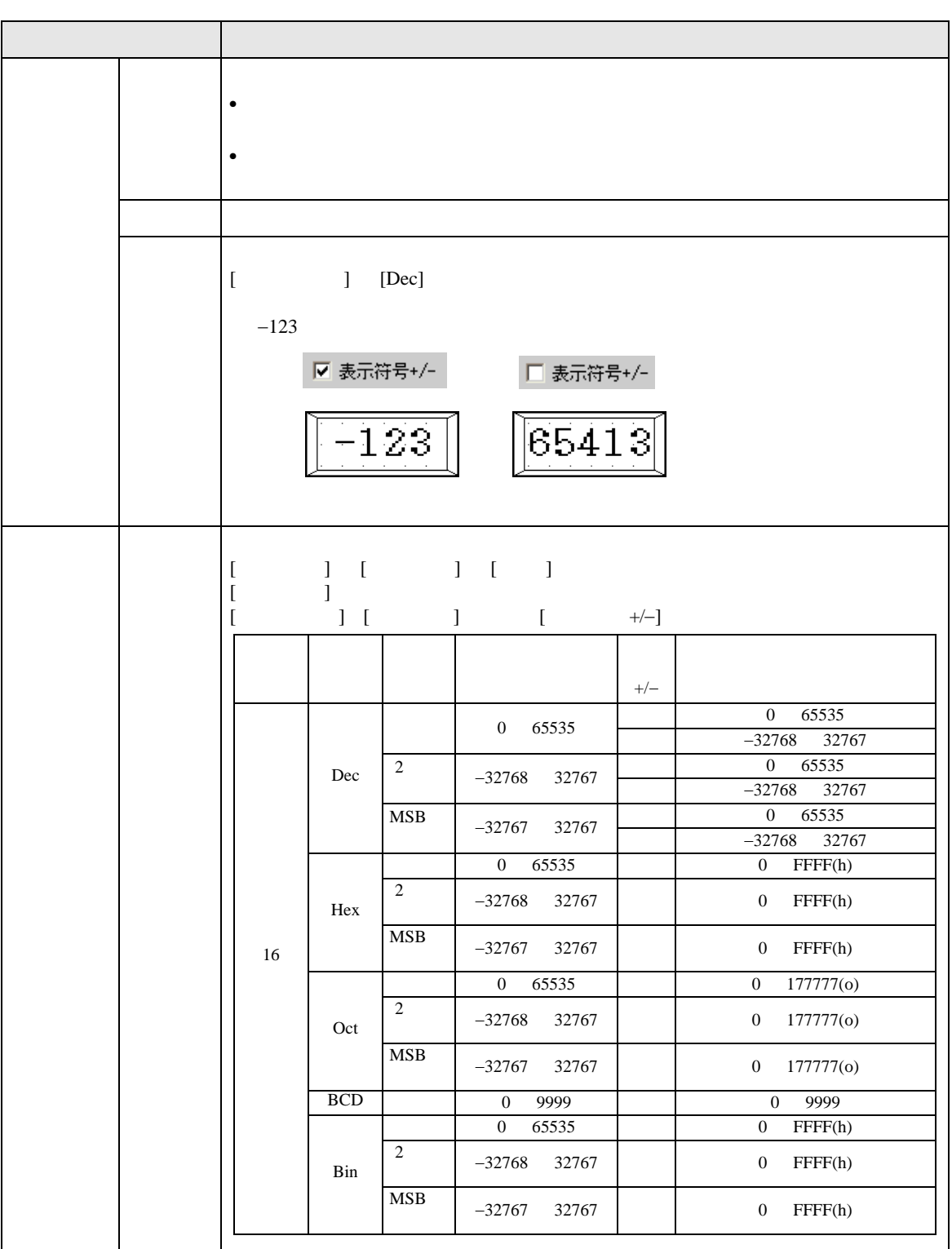

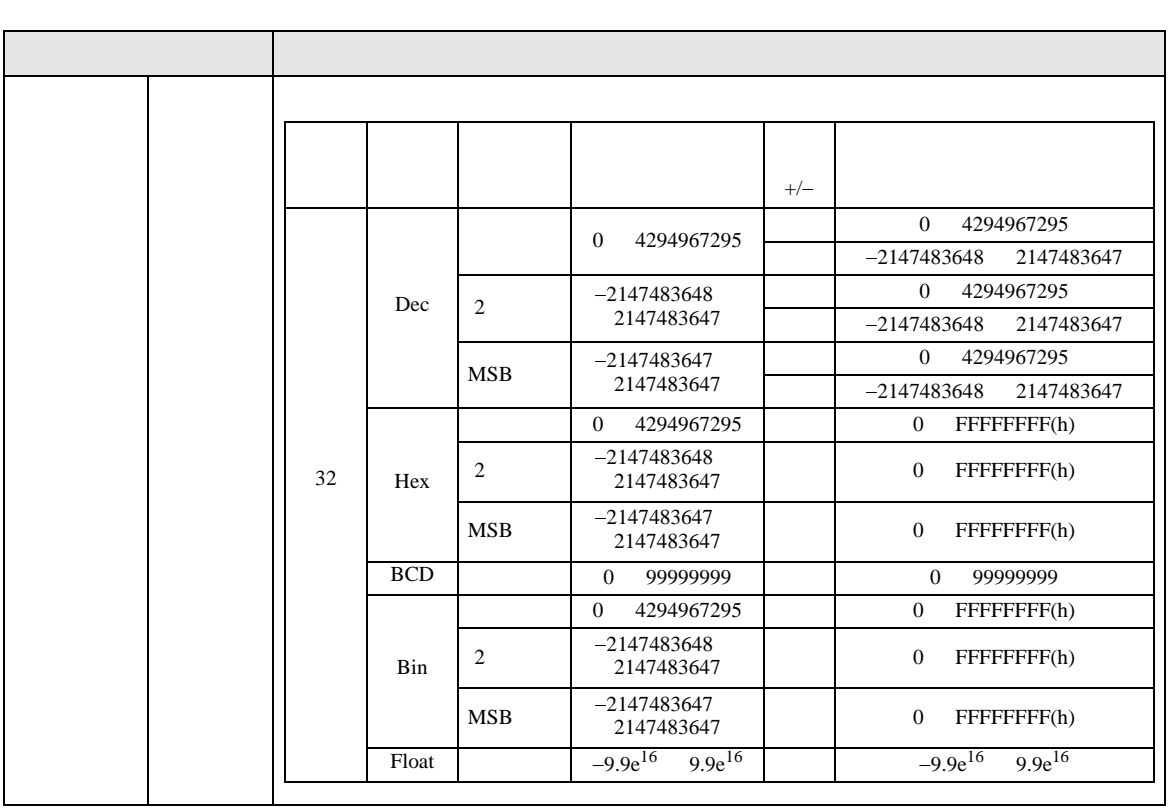

• 入力範囲と表示範囲は入力された値をどのように自動換算して表示するかを決める

**MEMO** 

<span id="page-55-0"></span>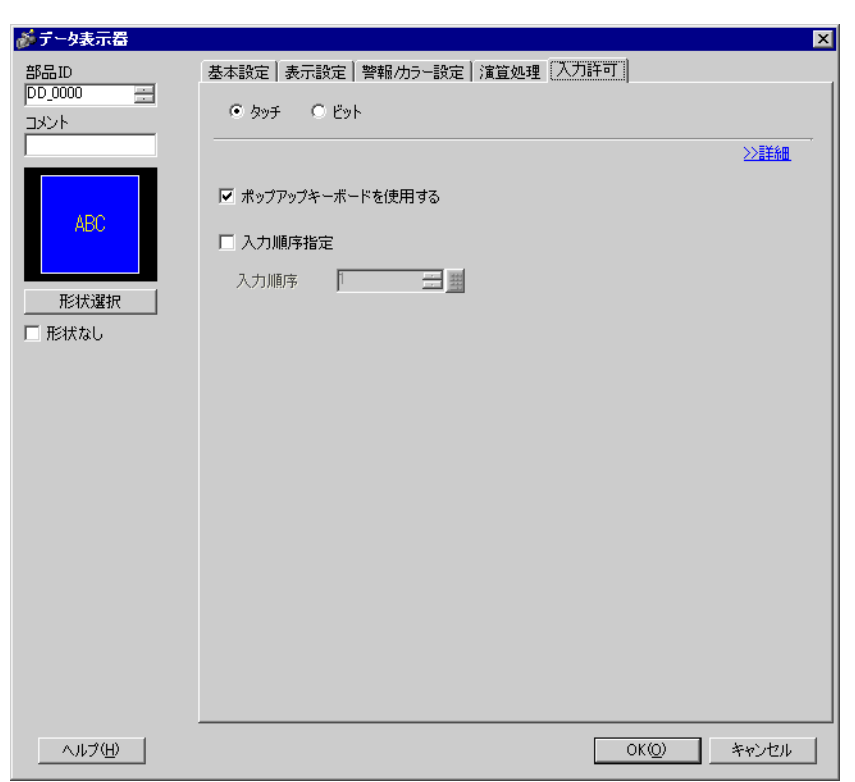

 $\overline{1}$ 

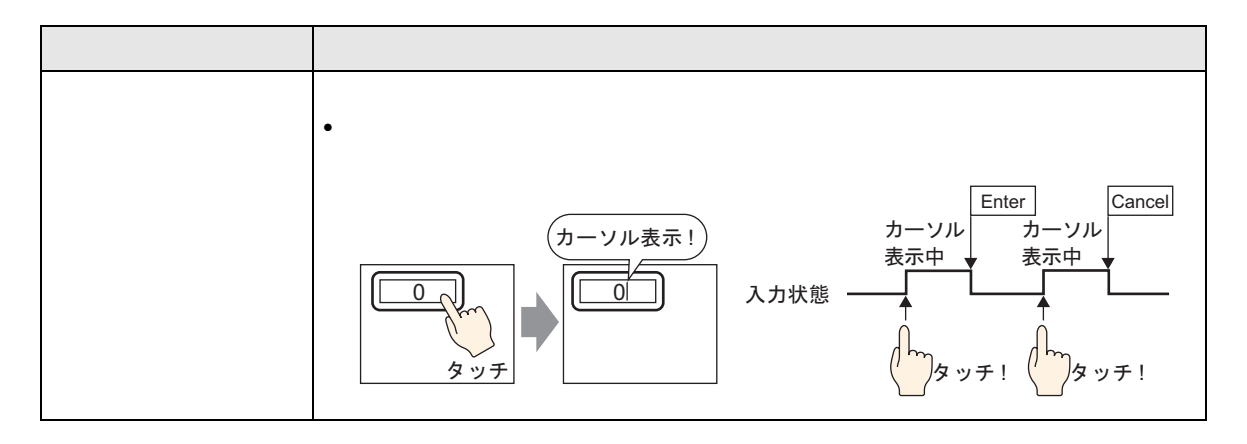

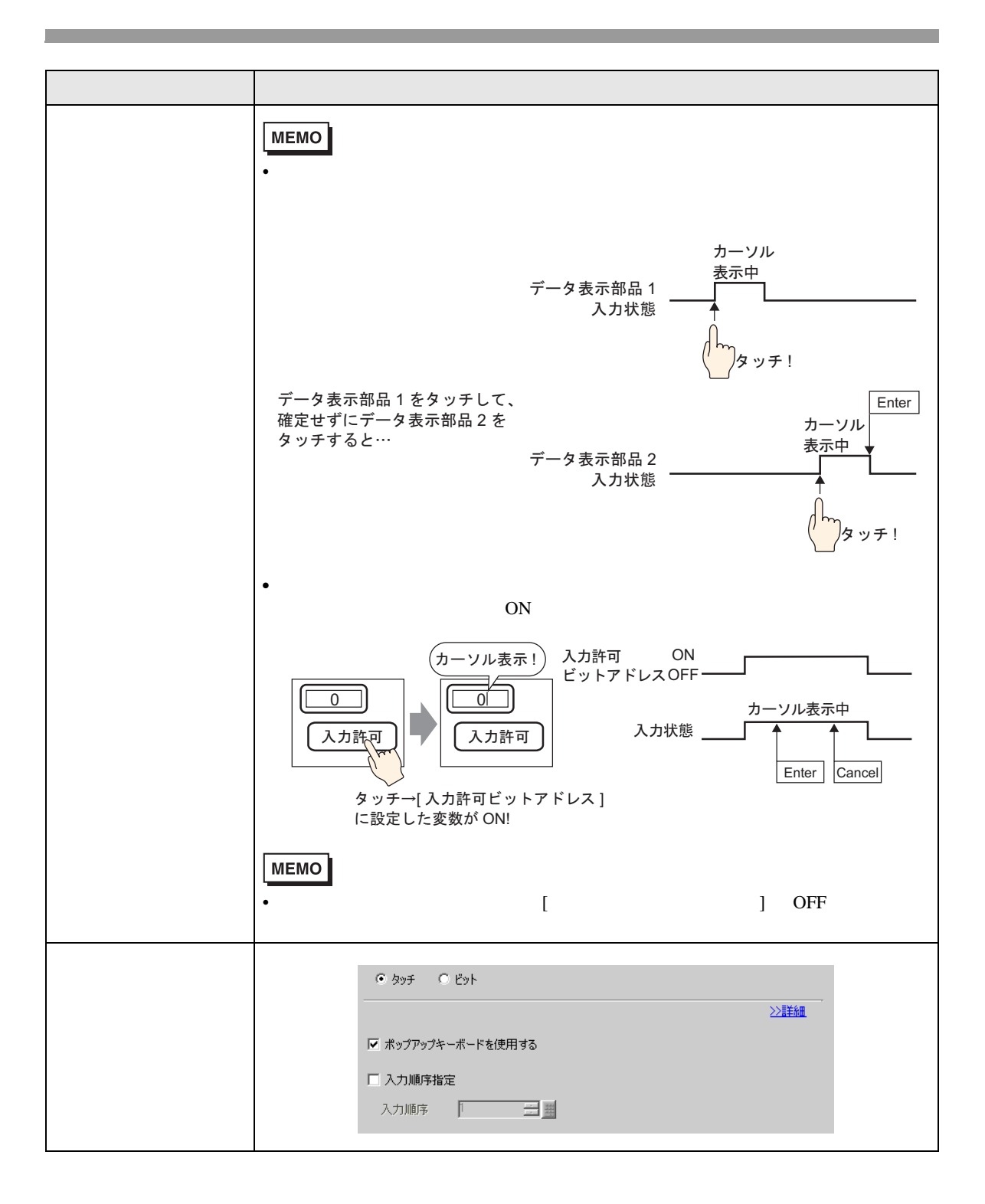

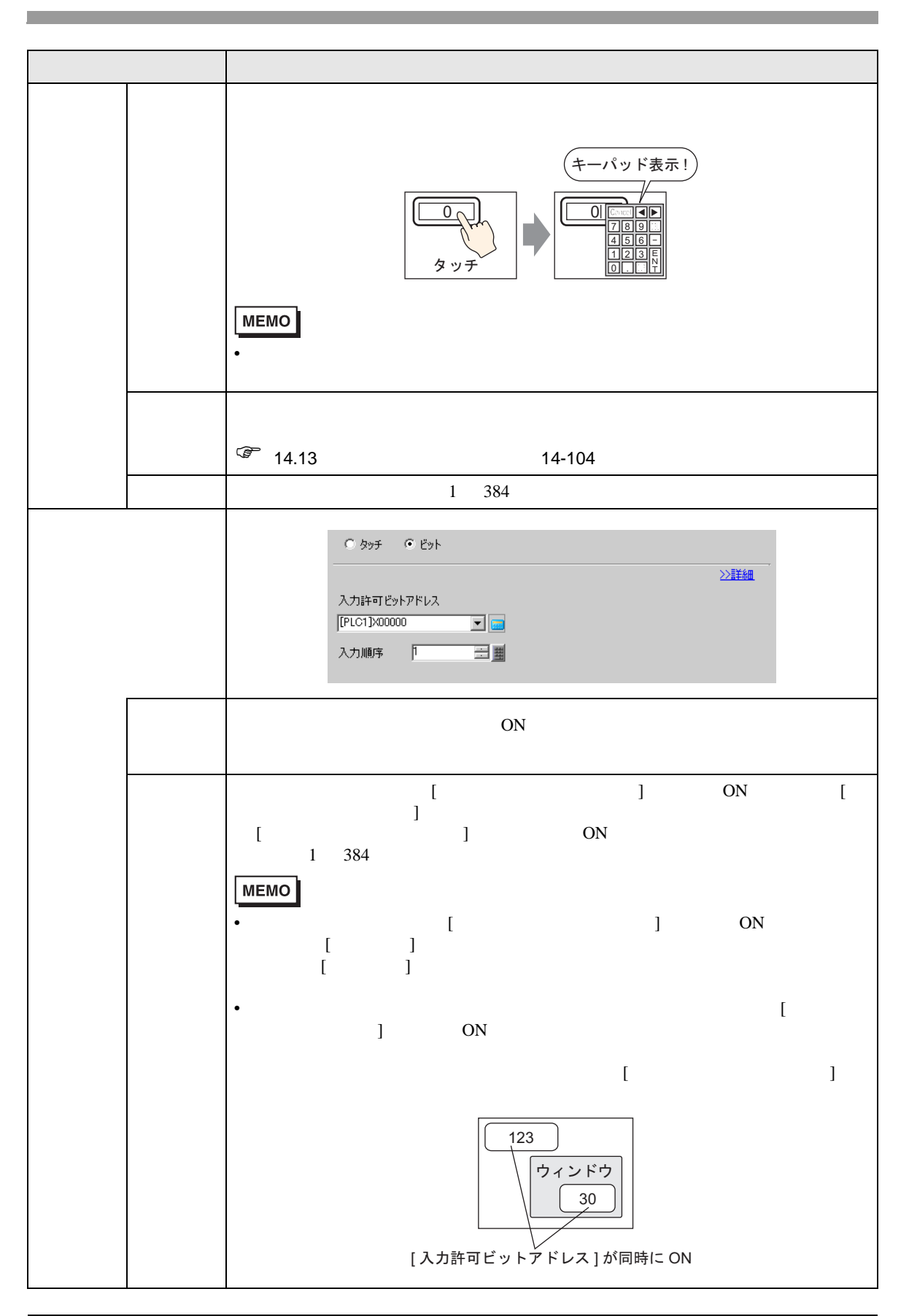

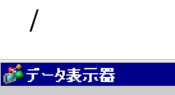

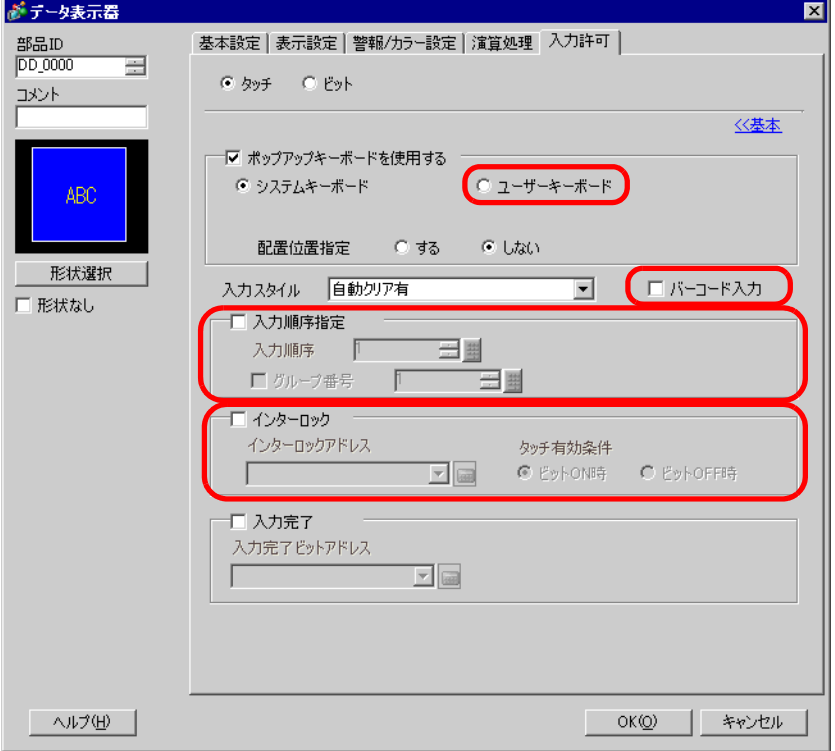

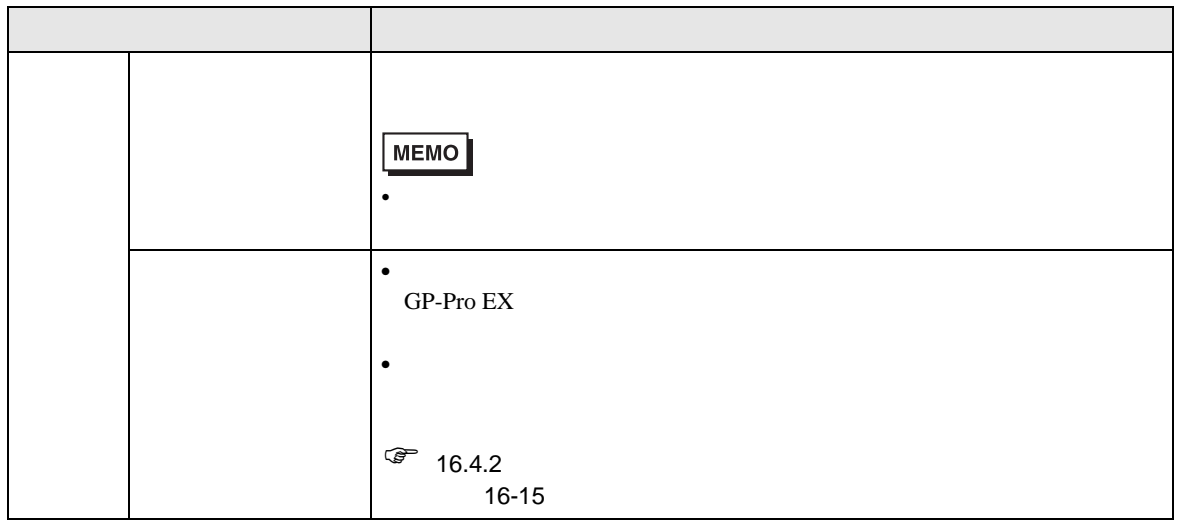

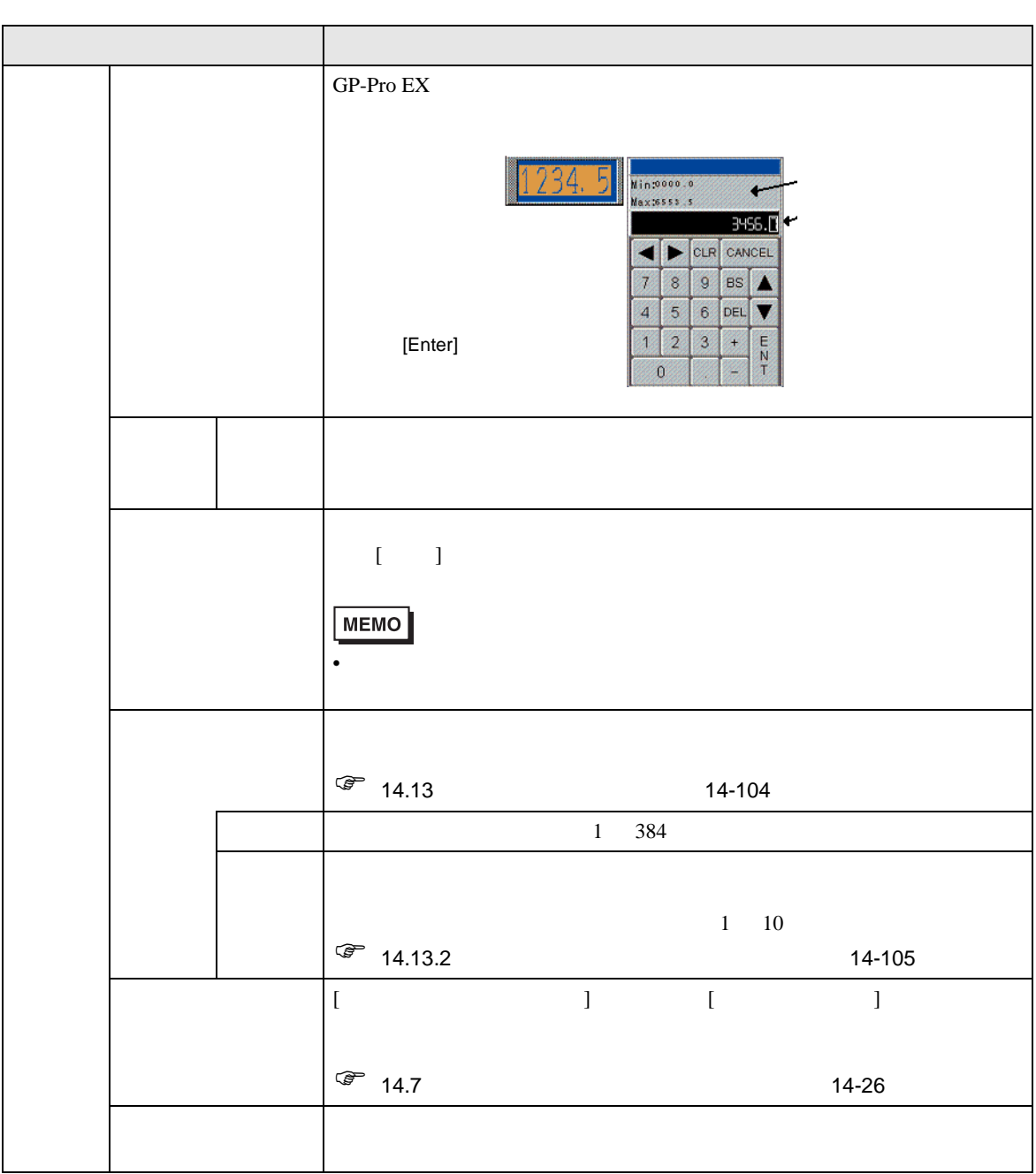

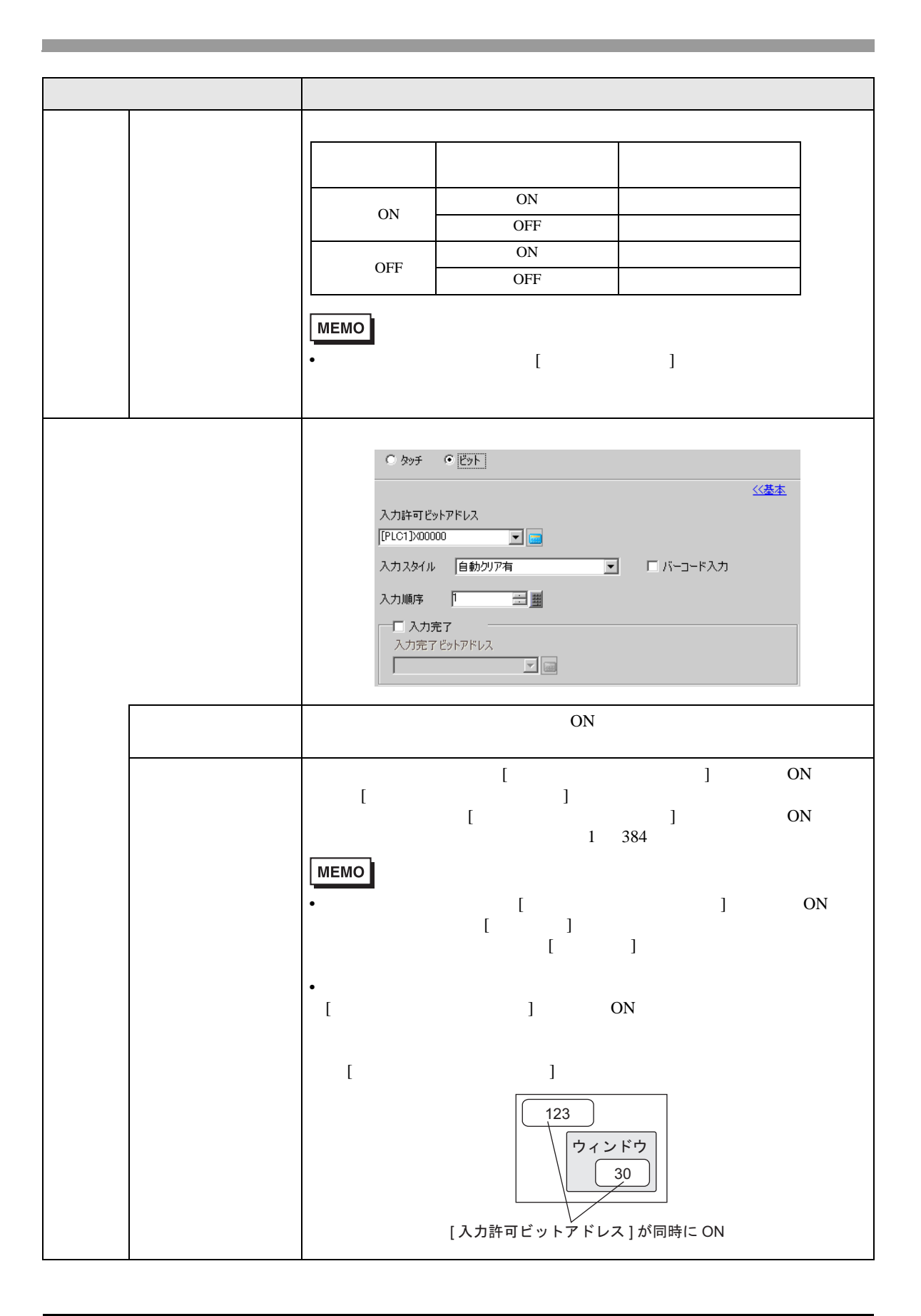

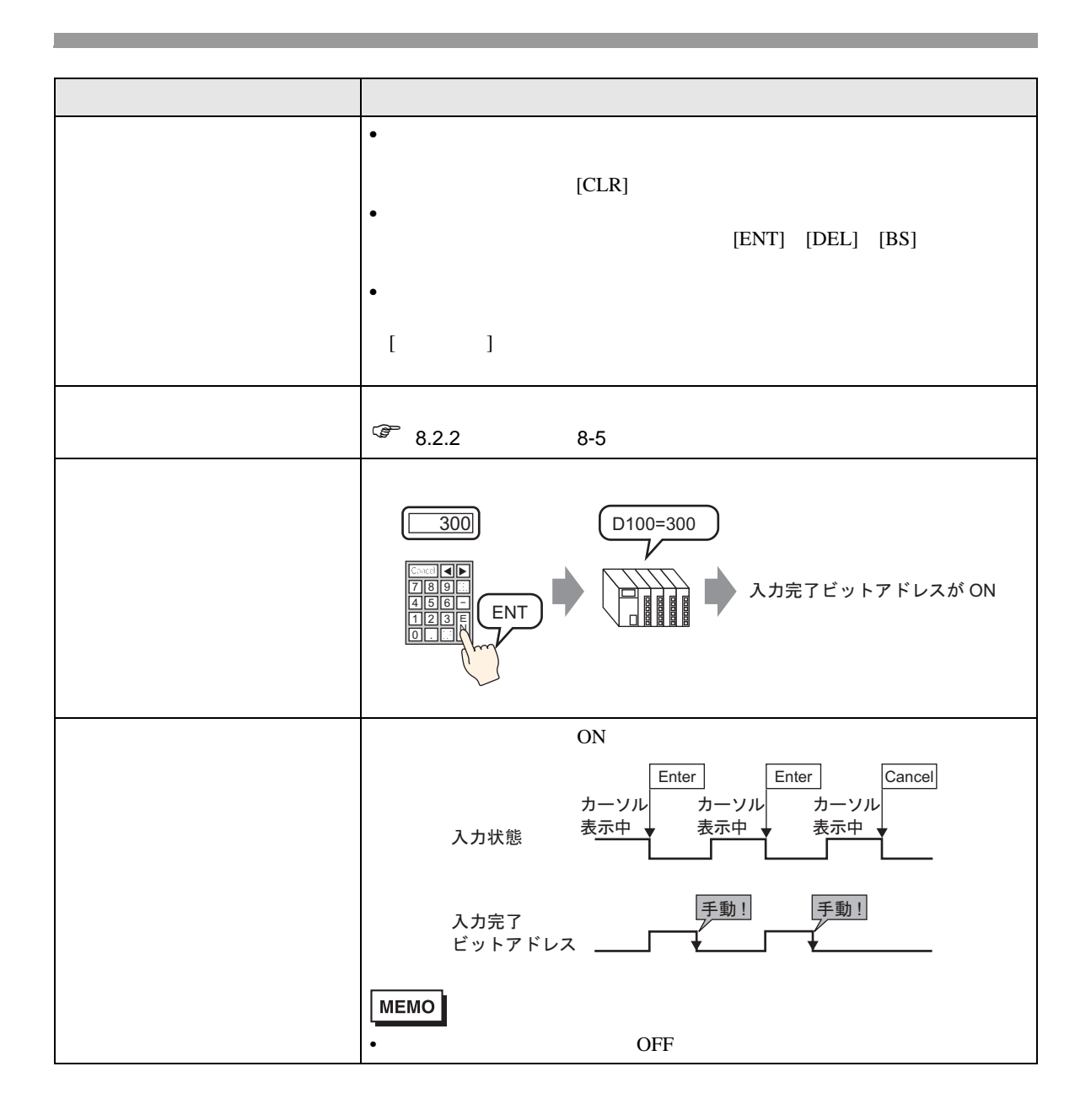

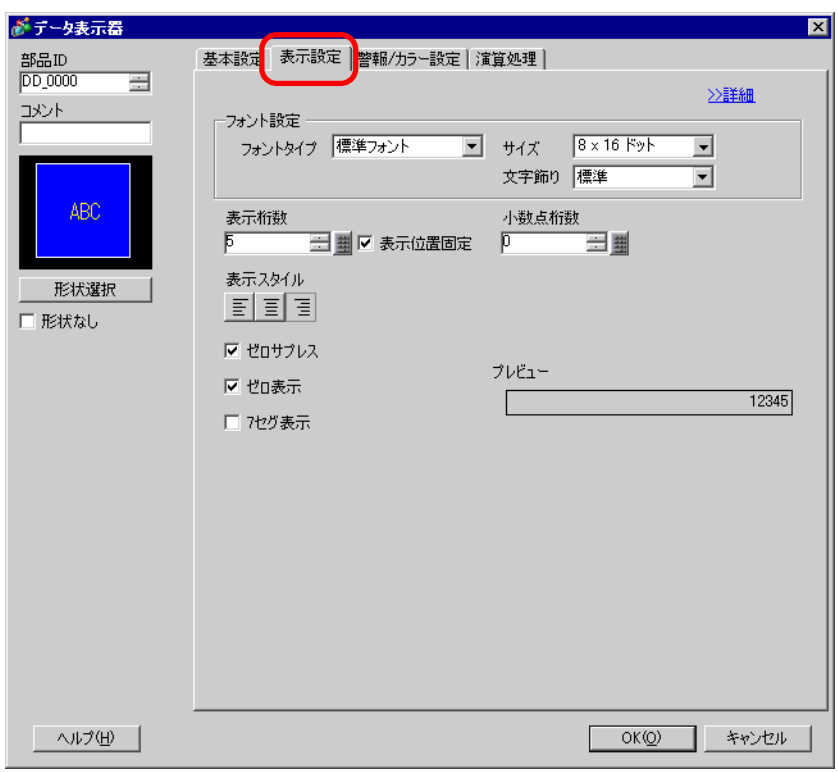

 $\overline{1}$ 

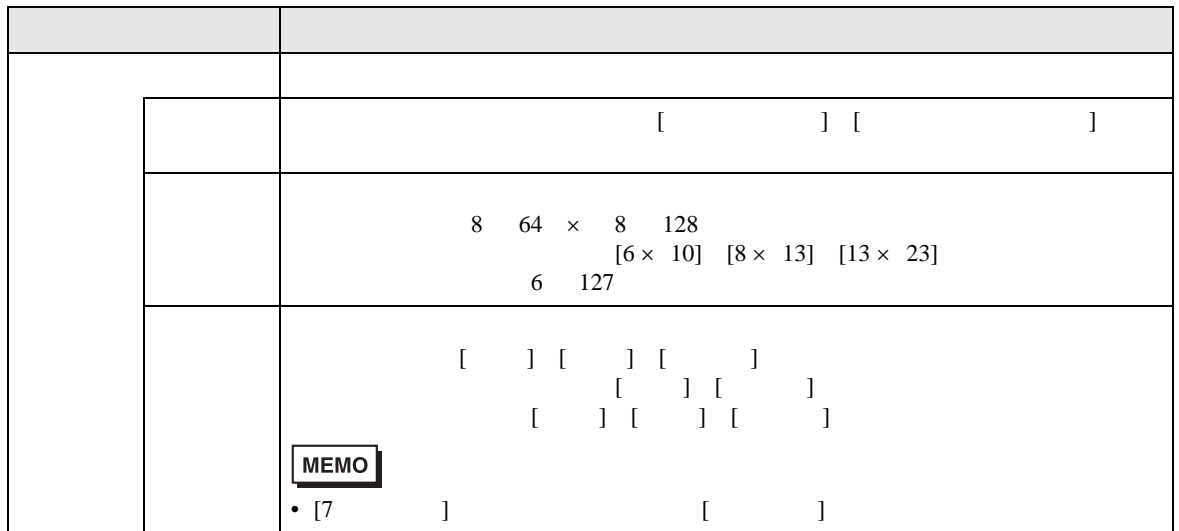

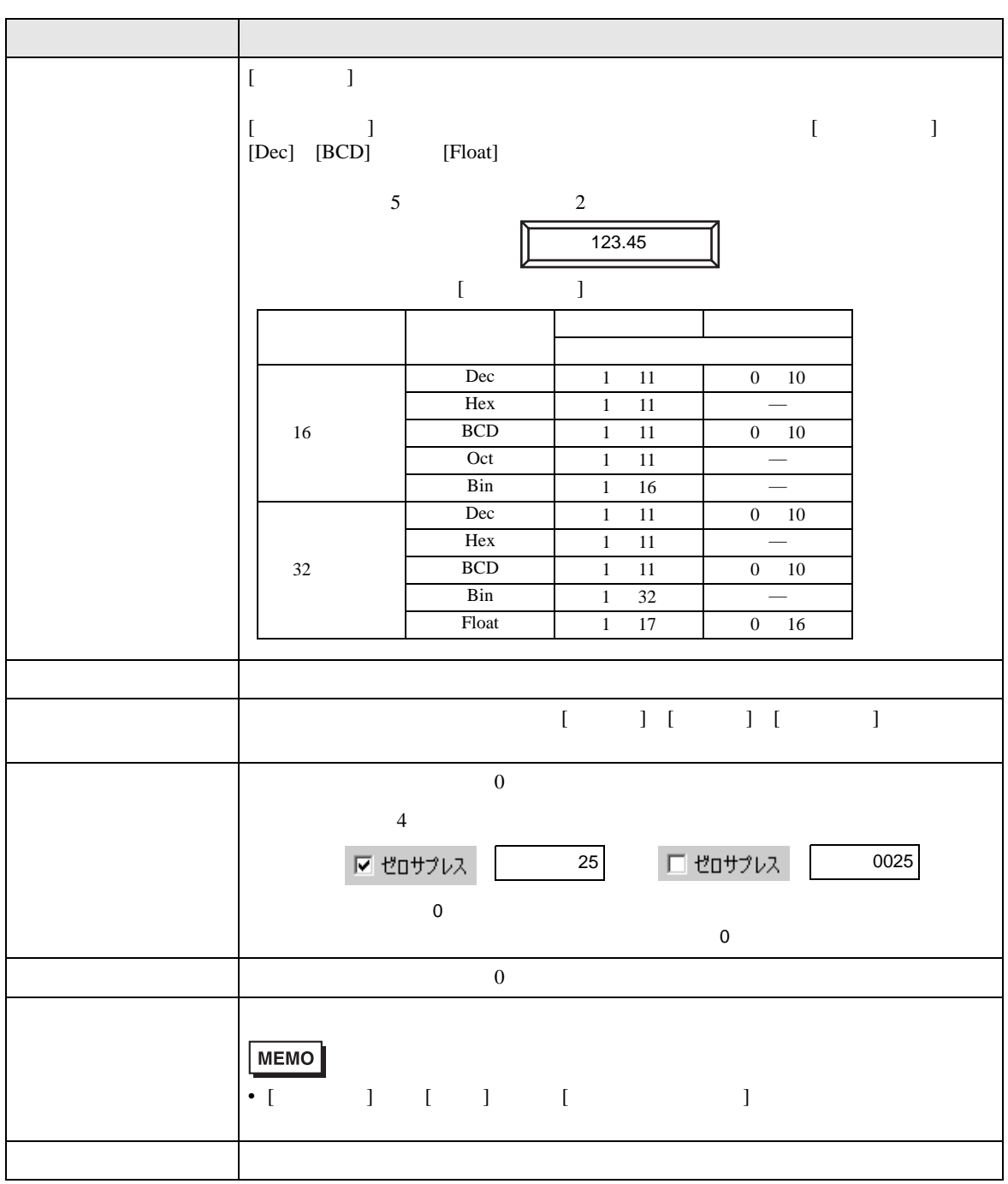

<span id="page-64-0"></span>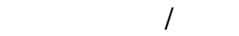

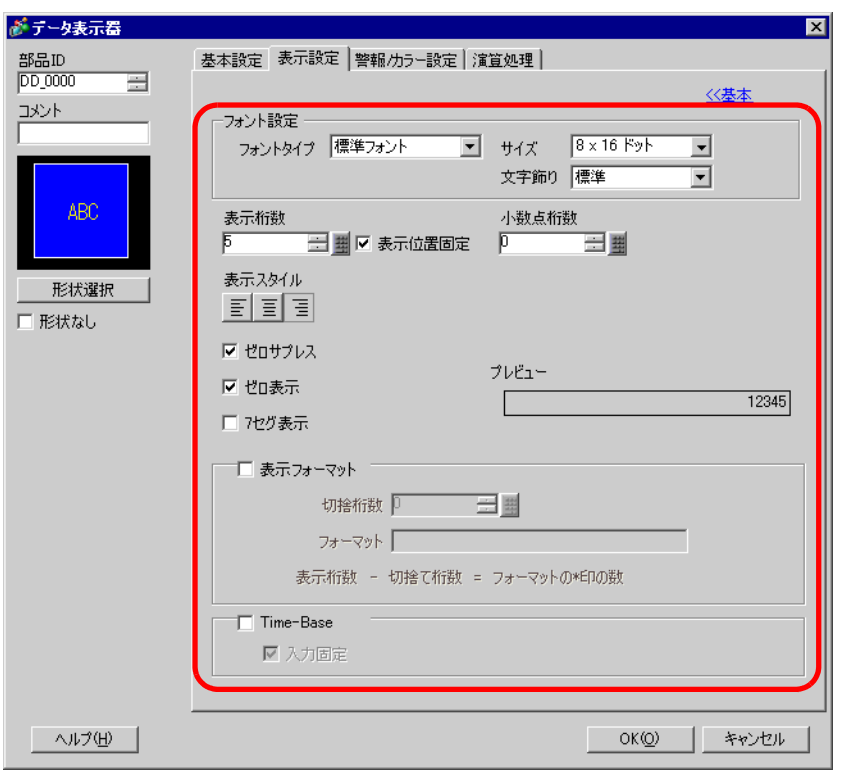

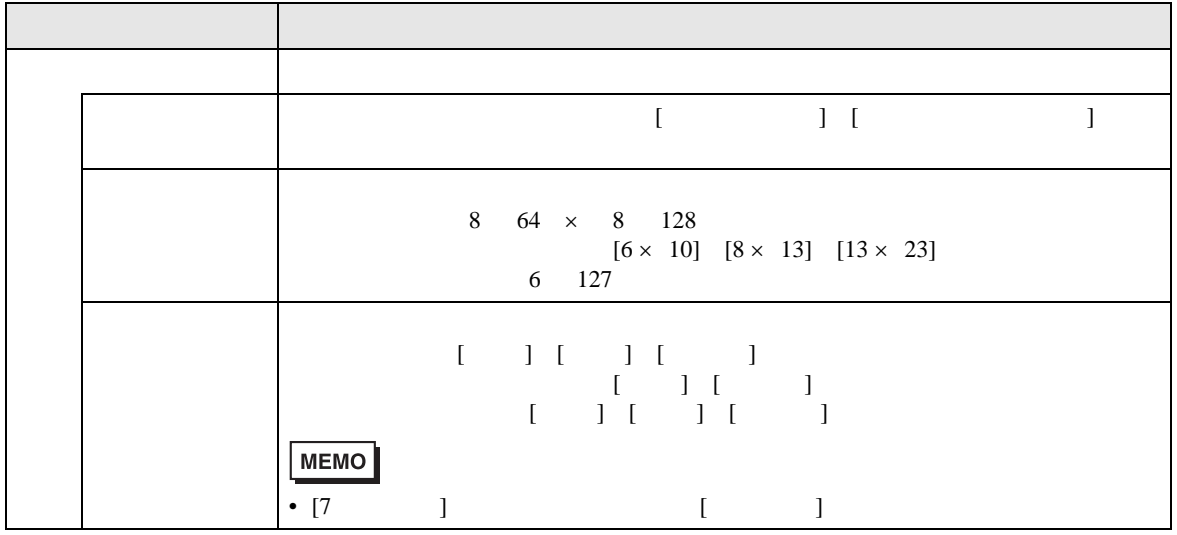

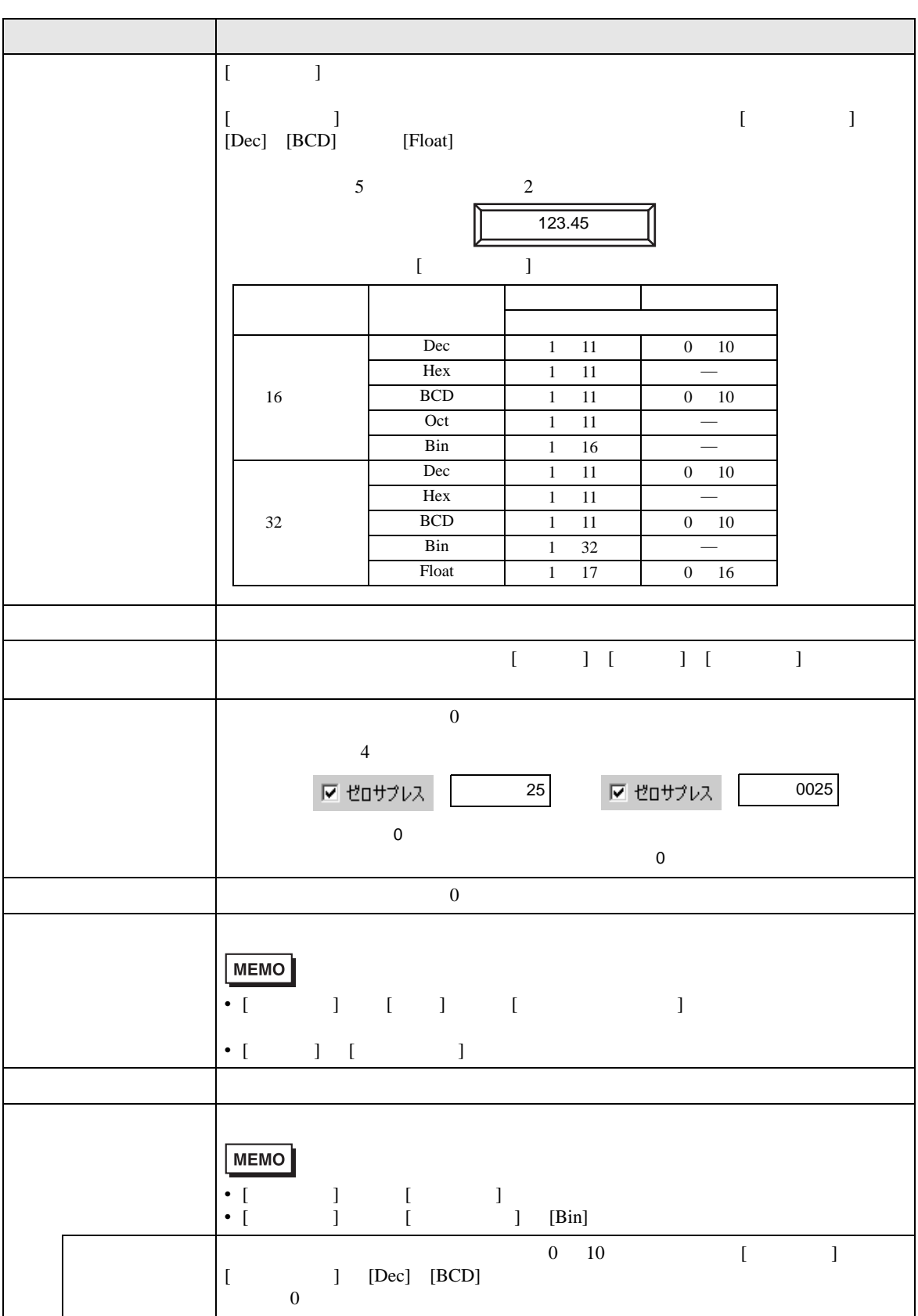

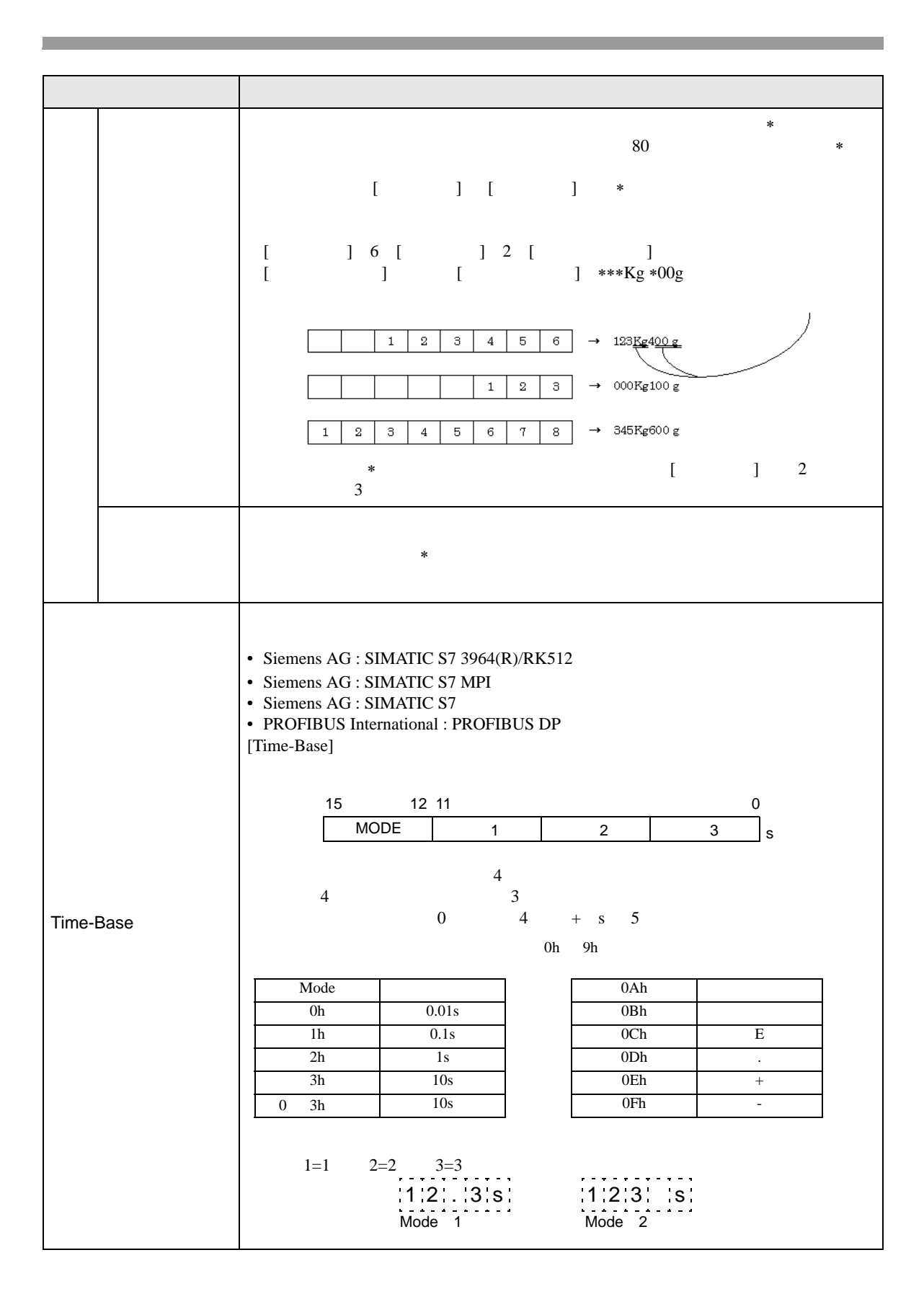

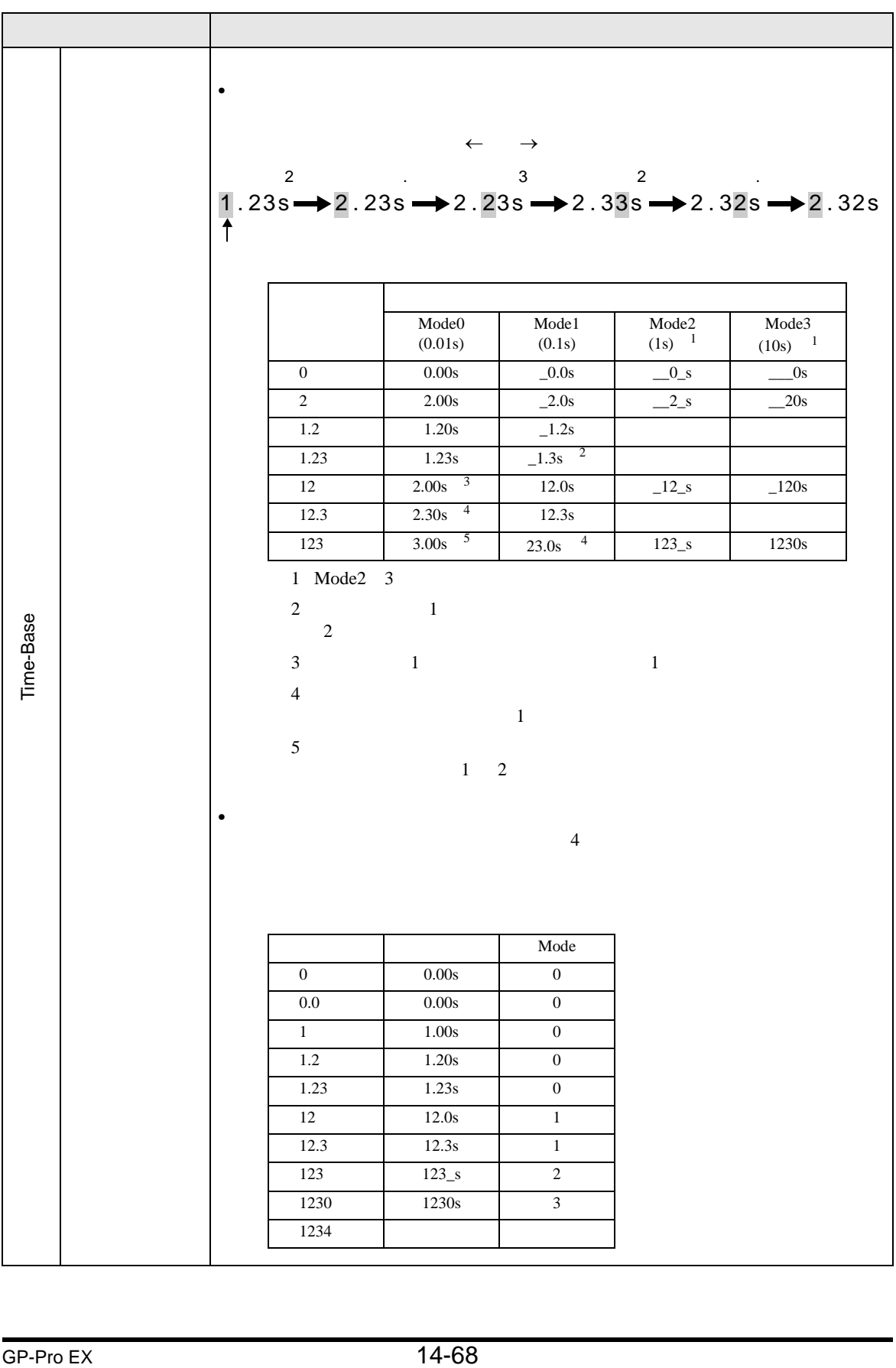

### ■ 警報 / カラー設定 / 基本

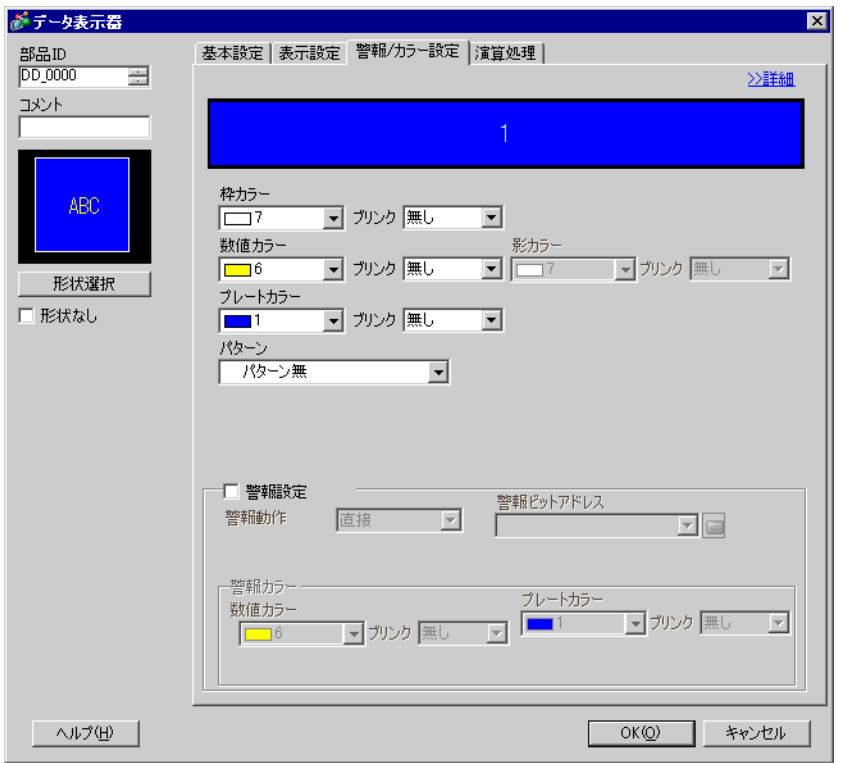

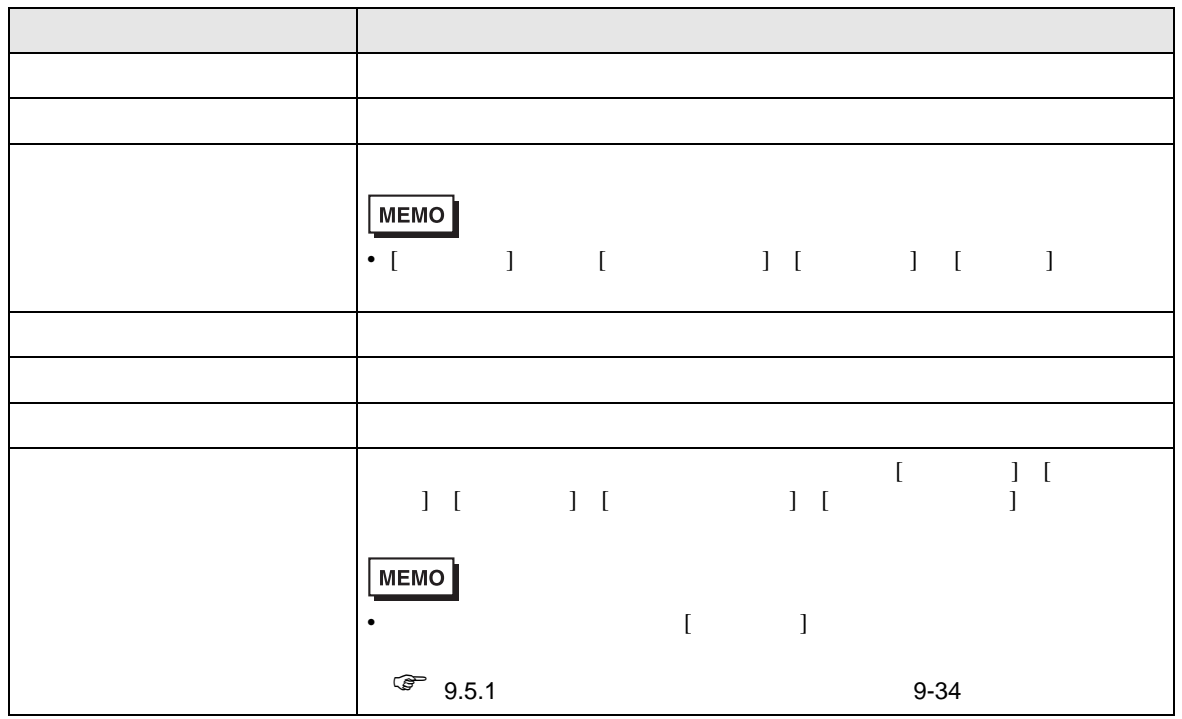

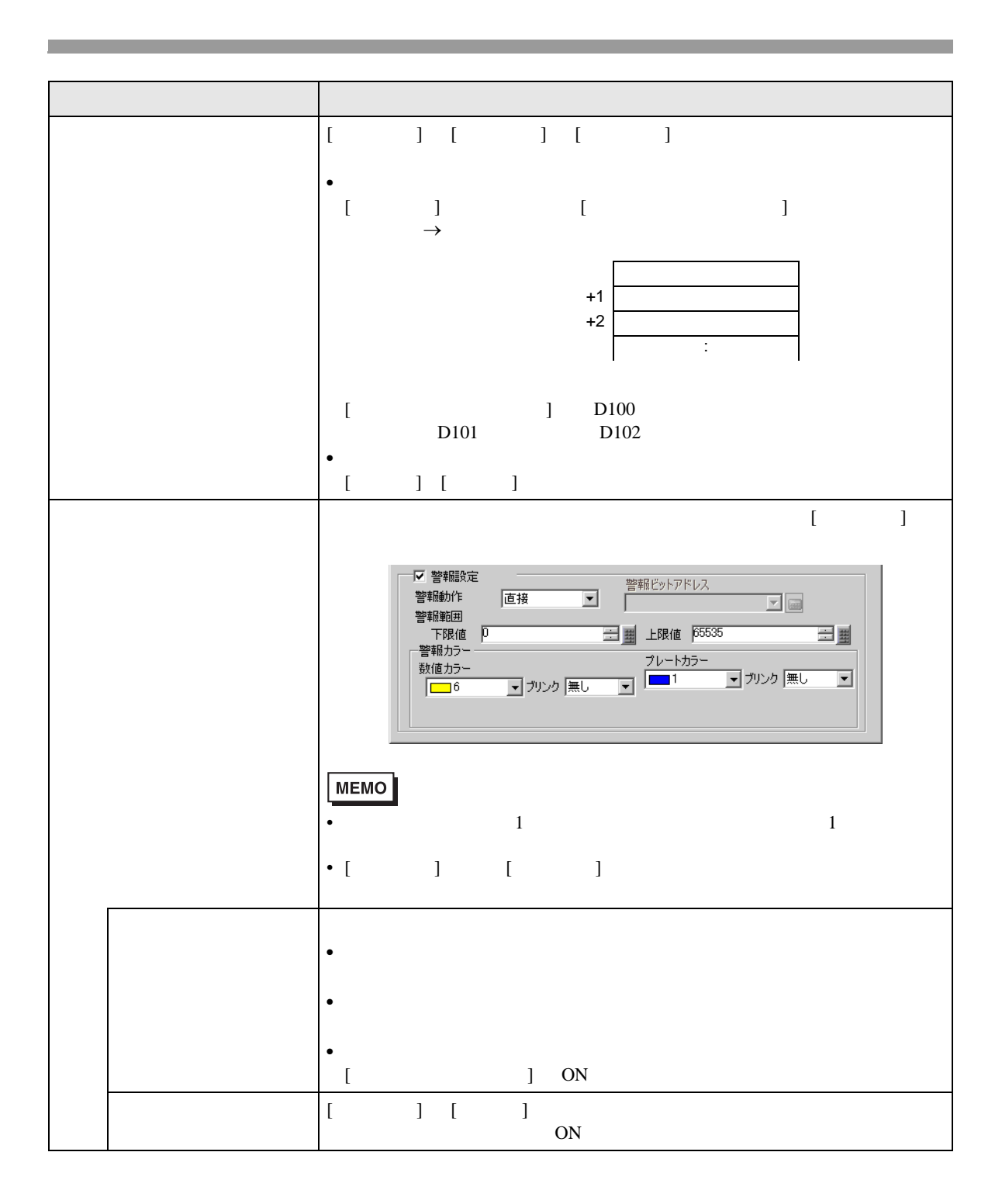

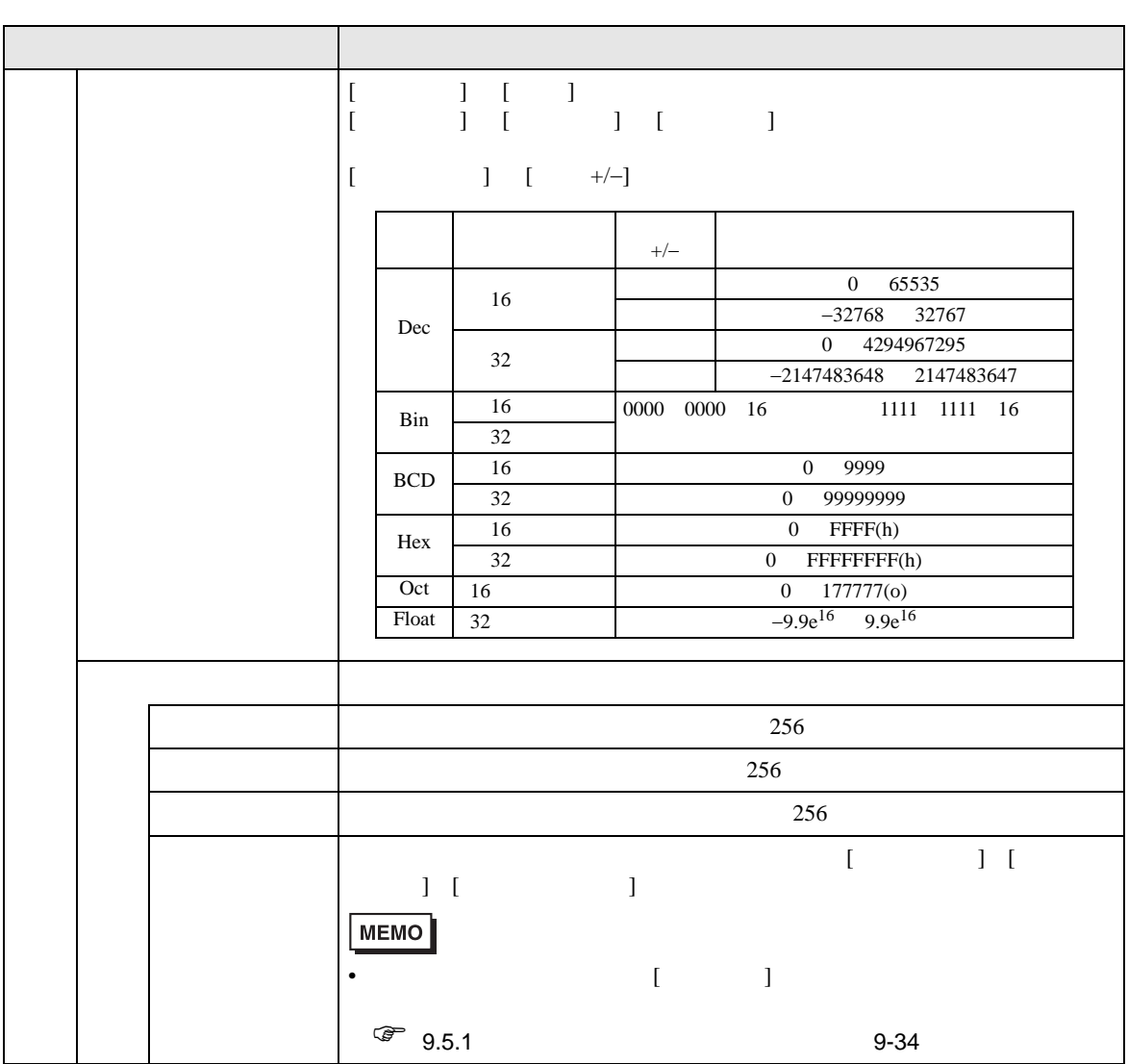

# ■ 警報 / カラー設定 / 詳細

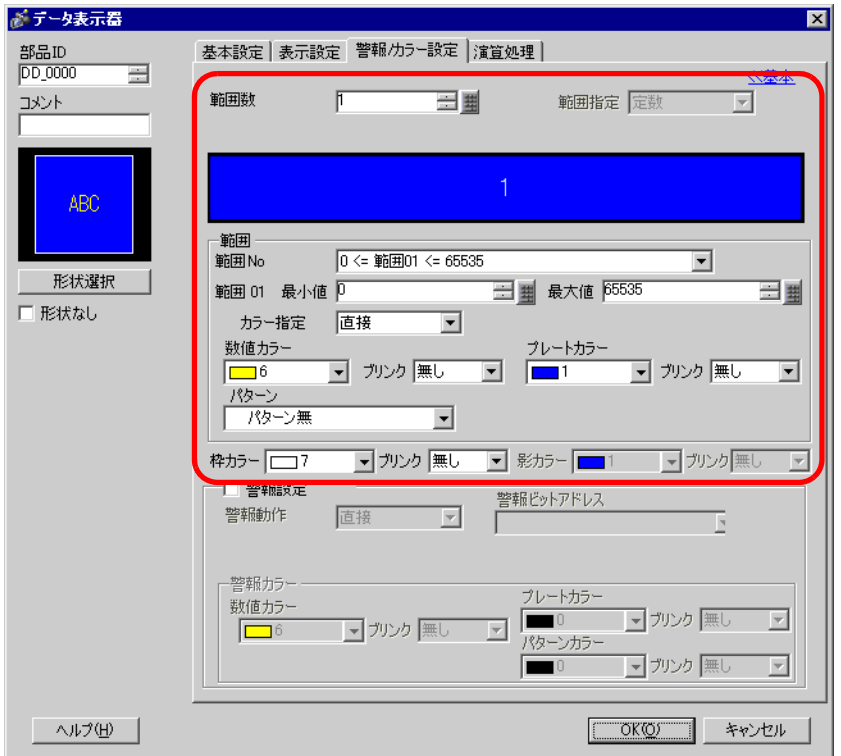

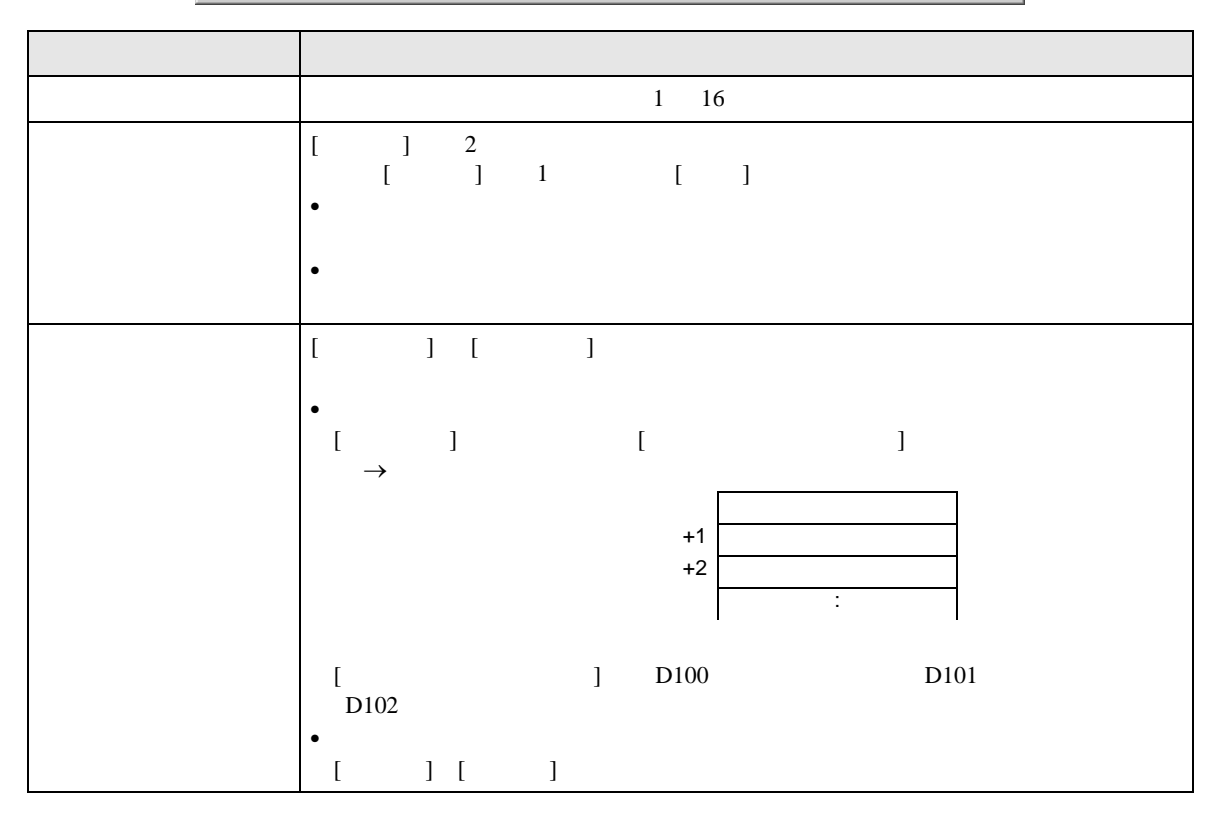
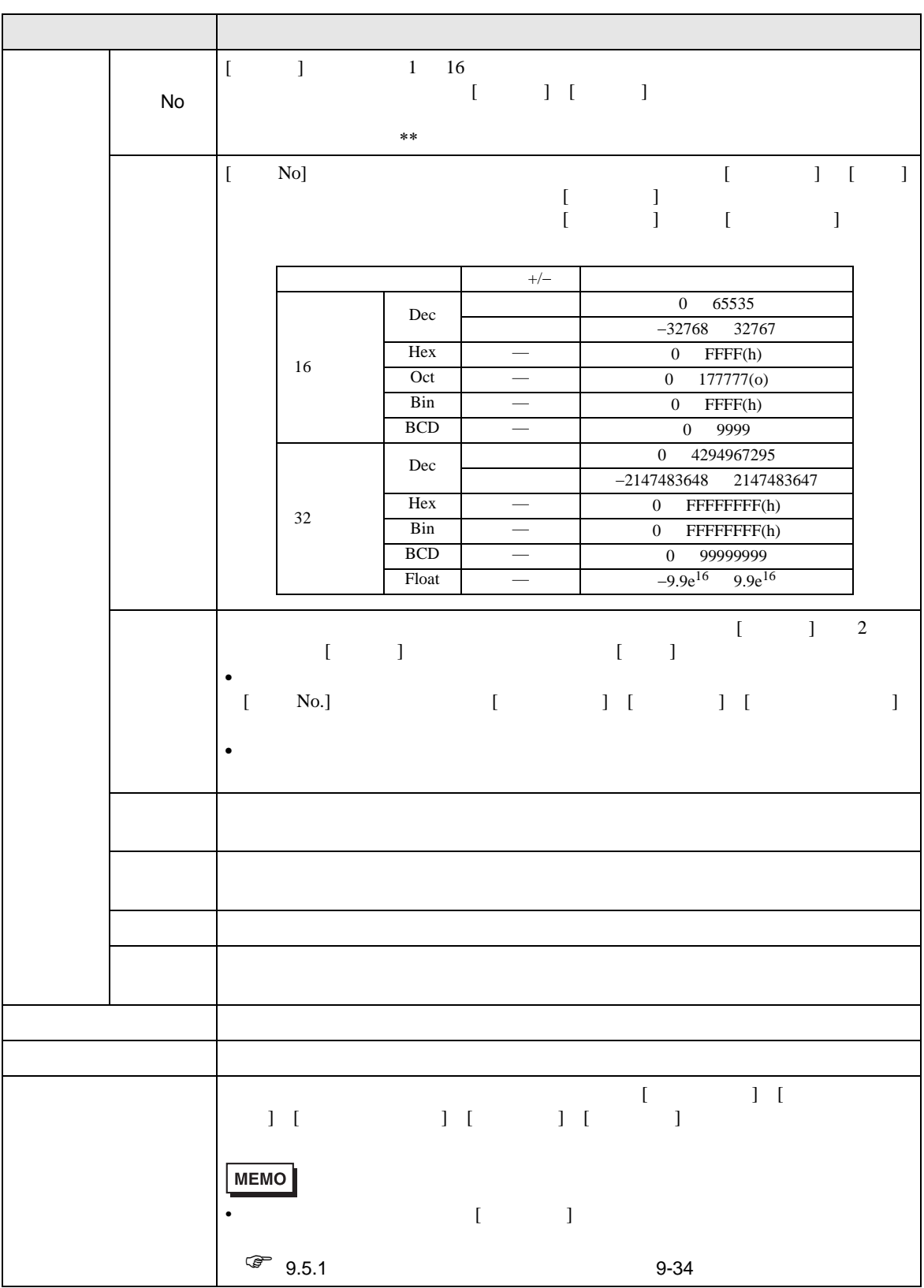

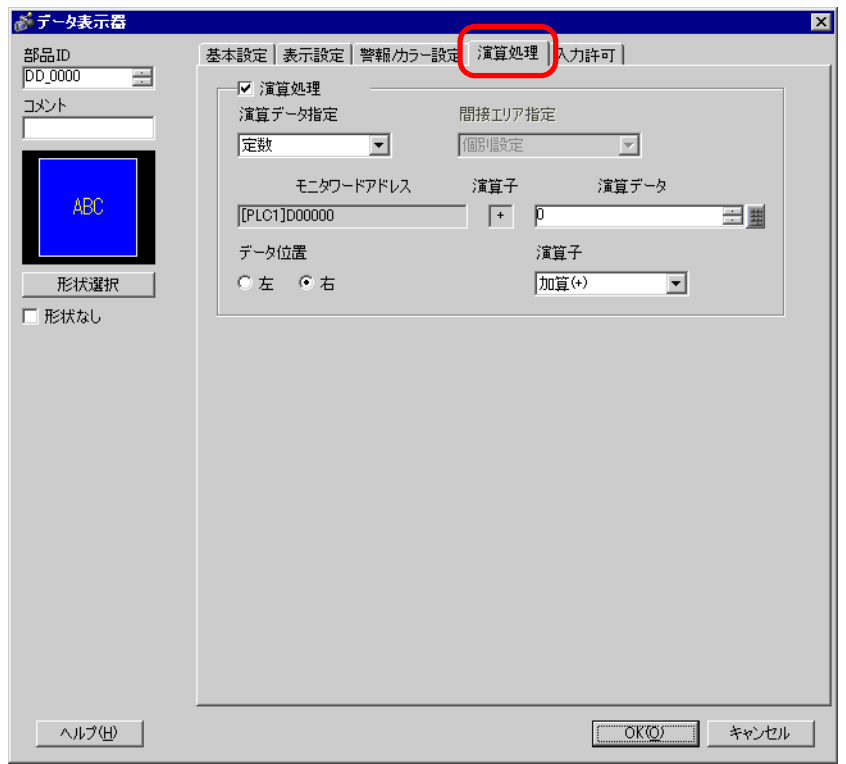

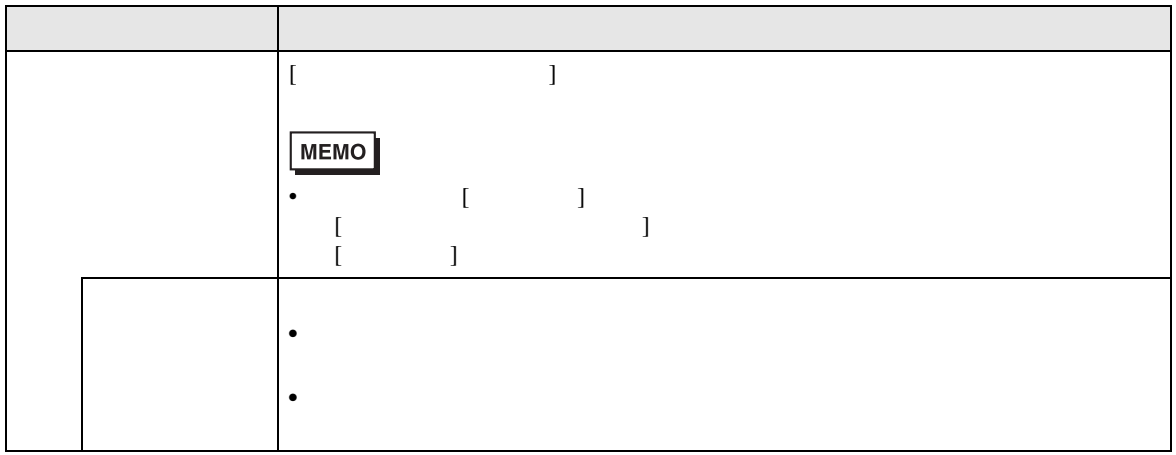

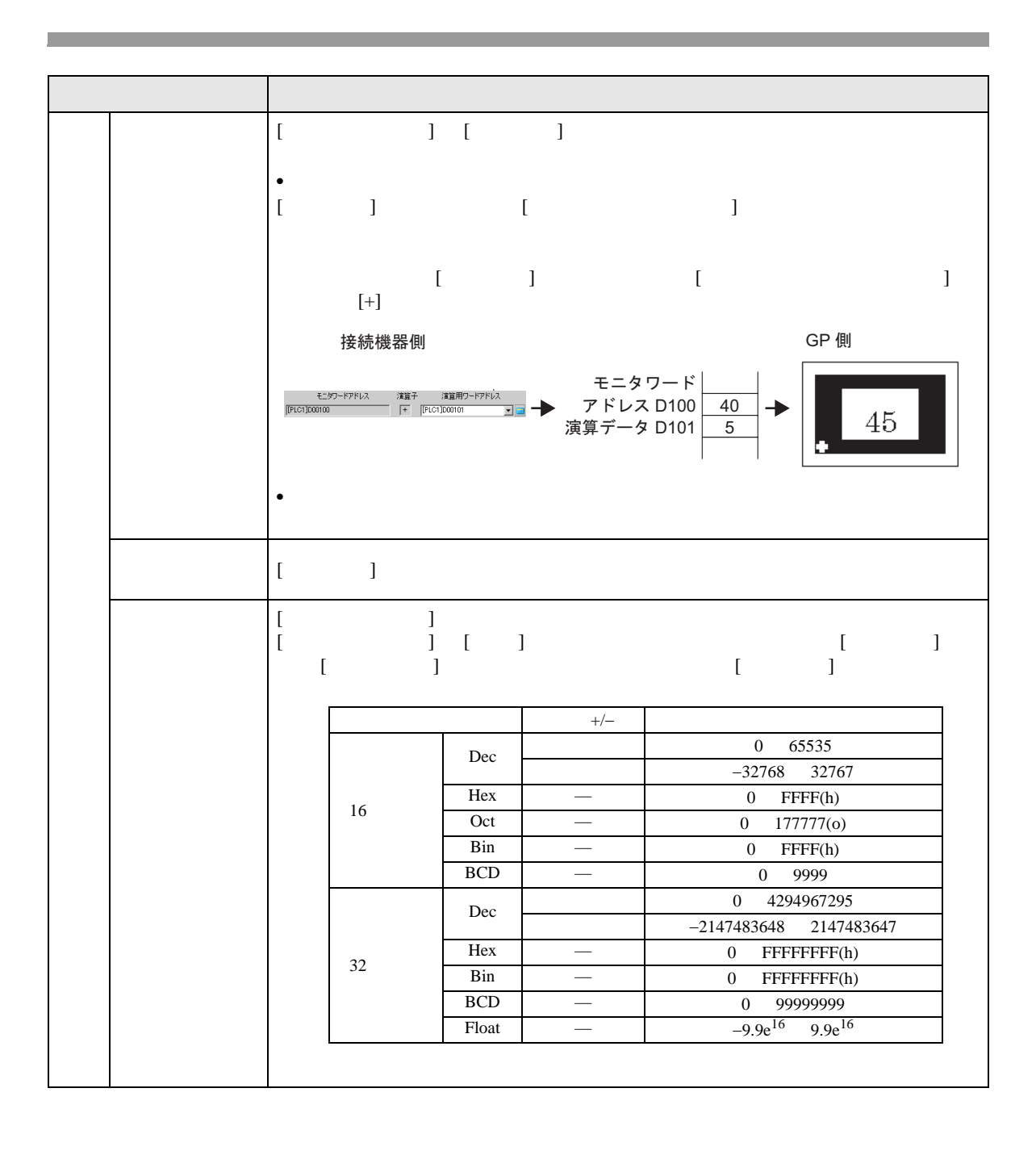

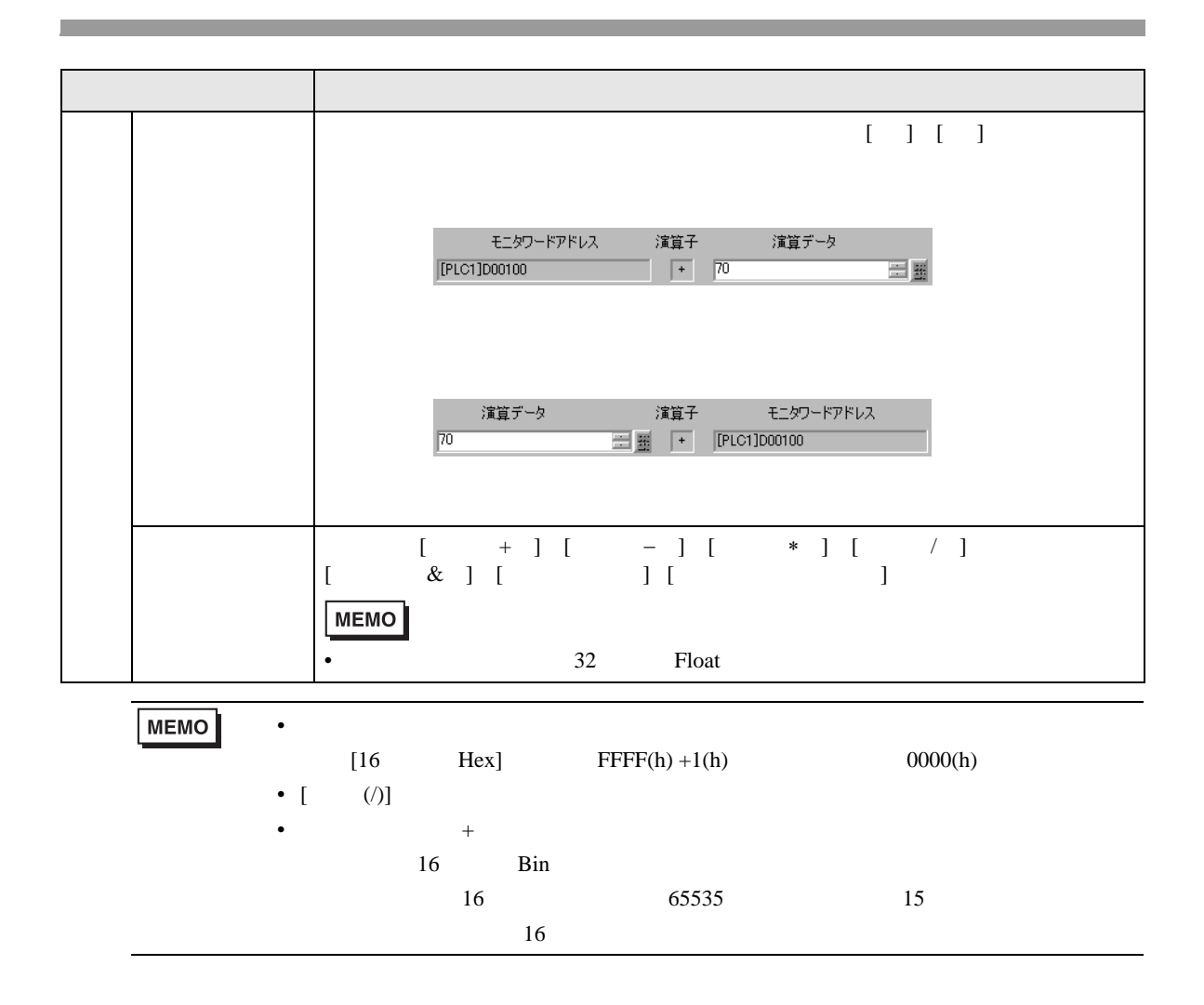

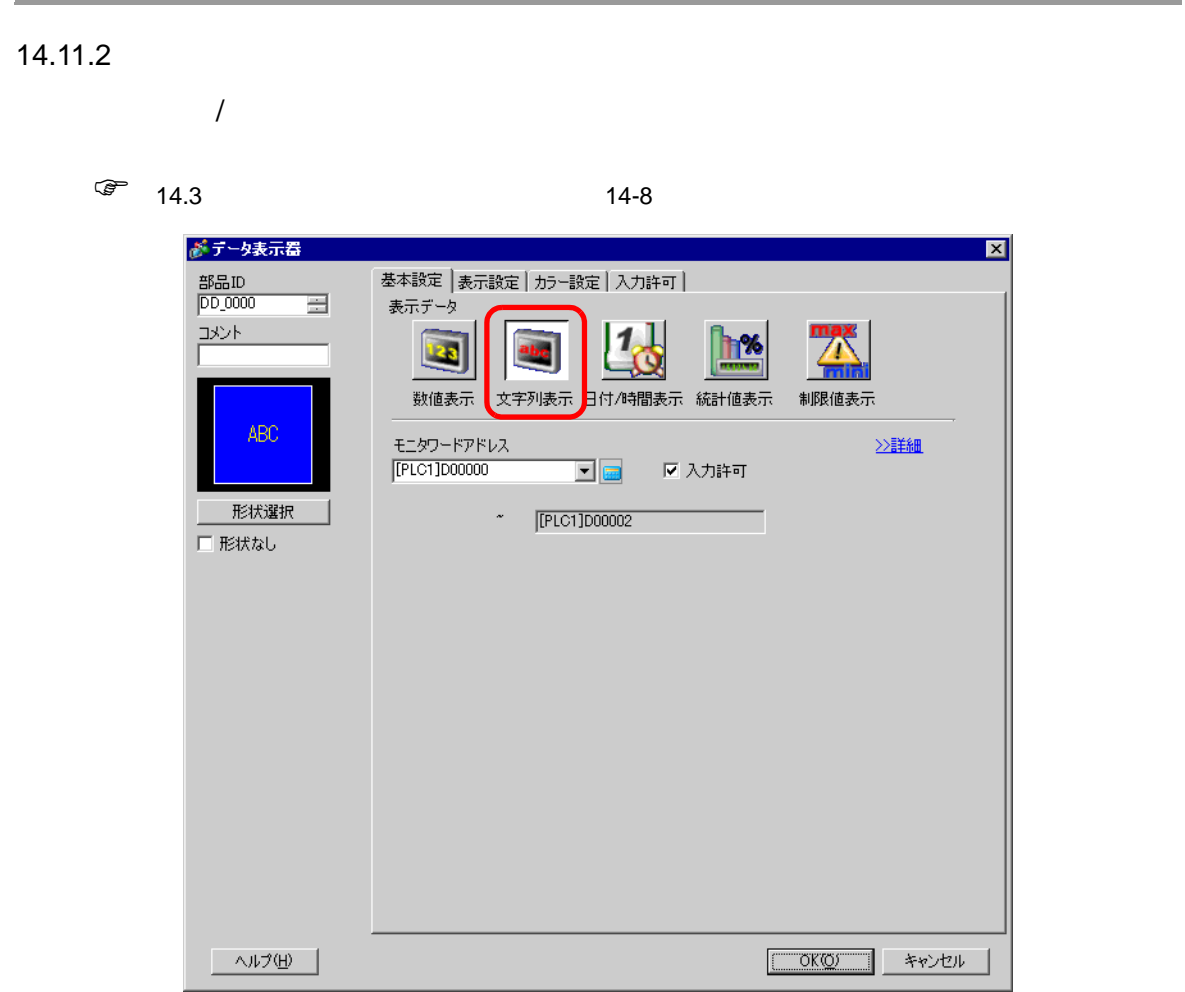

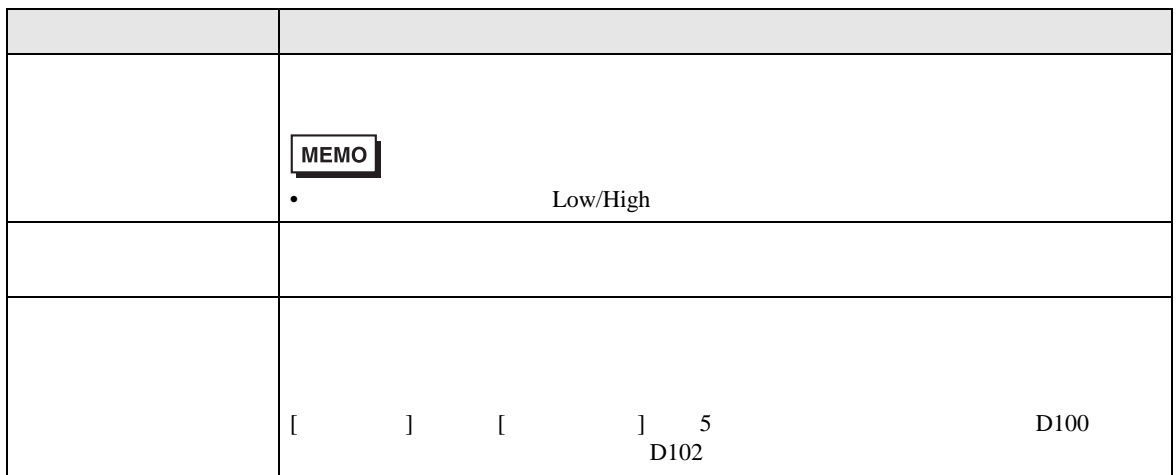

がデータ表示器  $\overline{\mathbf{z}}$ 部品ID<br>|DD\_0000 基本設定 | 表示設定 | カラー設定 | 入力許可 |  $\equiv$ 表示データ  $\frac{1}{2}$ <u>h%</u> 123 数値表示 文字列表示 日付/時間表示 統計値表示 制限値表示 ABC アドレスタイプ 直接指定  $\overline{\mathbf{r}}$ ☑ 入力許可 《基本 モニタワードアドレス  $\begin{array}{c|c|c|c} \hline \textbf{v} & \textbf{m} & \textbf{m} & \textbf{m} \\ \hline \textbf{m} & \textbf{m} & \textbf{m} & \textbf{m} \\ \hline \textbf{m} & \textbf{m} & \textbf{m} & \textbf{m} \\ \hline \end{array}$ 形状選択 [PLC1]D00000 □ 形状なし 表示更新条件  $\begin{picture}(130,10) \put(0,0){\line(1,0){10}} \put(15,0){\line(1,0){10}} \put(15,0){\line(1,0){10}} \put(15,0){\line(1,0){10}} \put(15,0){\line(1,0){10}} \put(15,0){\line(1,0){10}} \put(15,0){\line(1,0){10}} \put(15,0){\line(1,0){10}} \put(15,0){\line(1,0){10}} \put(15,0){\line(1,0){10}} \put(15,0){\line(1,0){10}} \put(15,0){\line($  $\circ \downarrow \uparrow$  $\circ \nsim$ データ変化 ビットON ビット変化  $E =$ 表示更新ビットアドレス コンコンコンコン ■ 起動後読出し - ヘルプ(H) -OKO = キャンセル

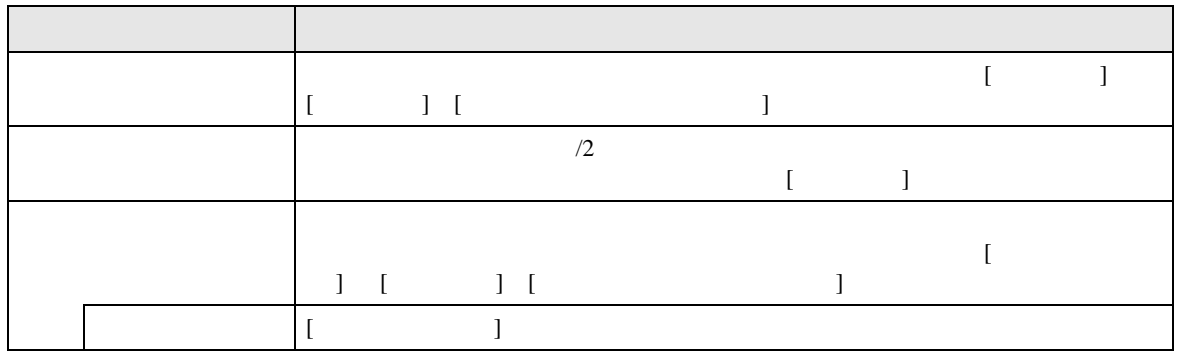

 $\frac{1}{\sqrt{2}}$ 

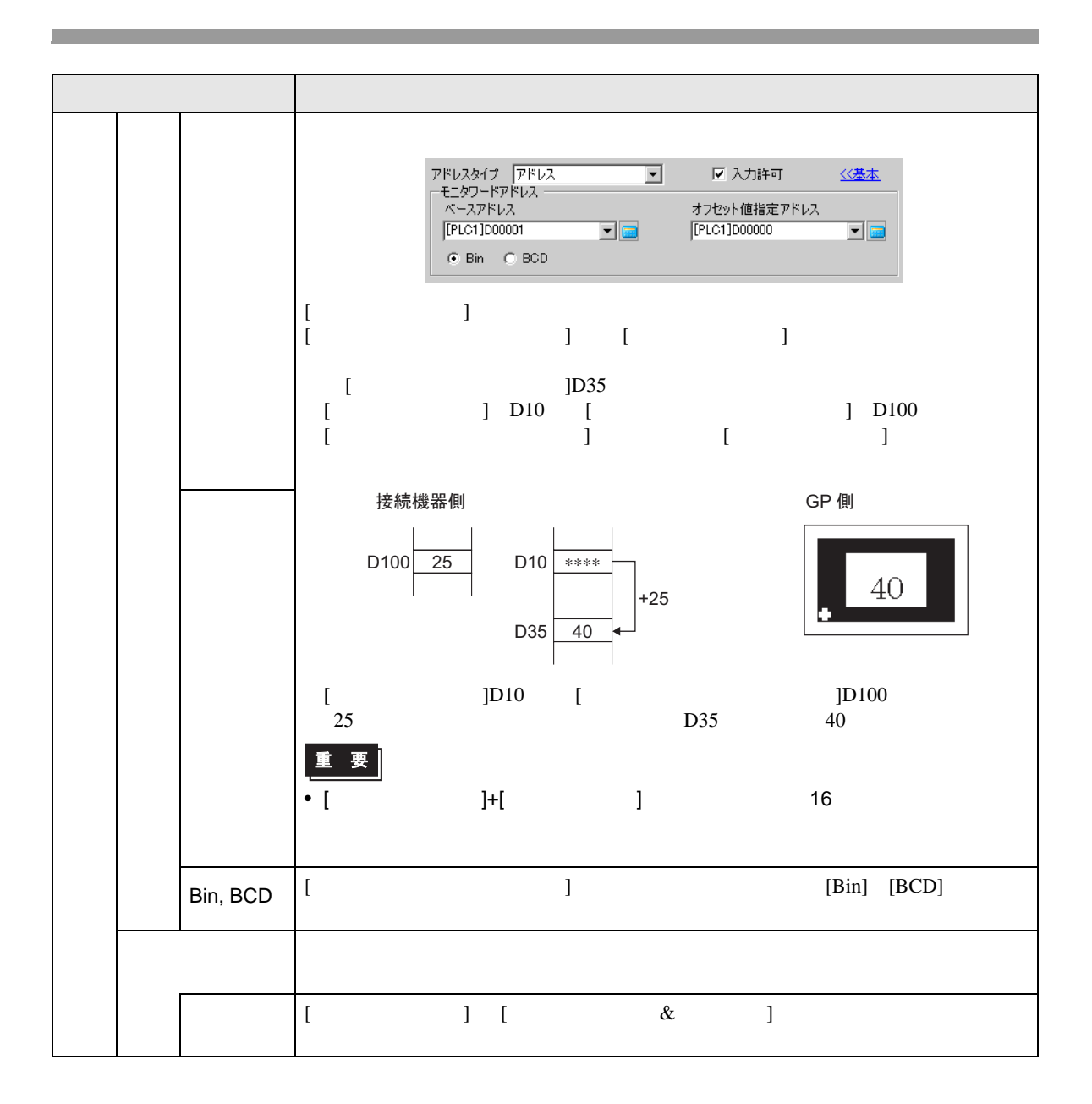

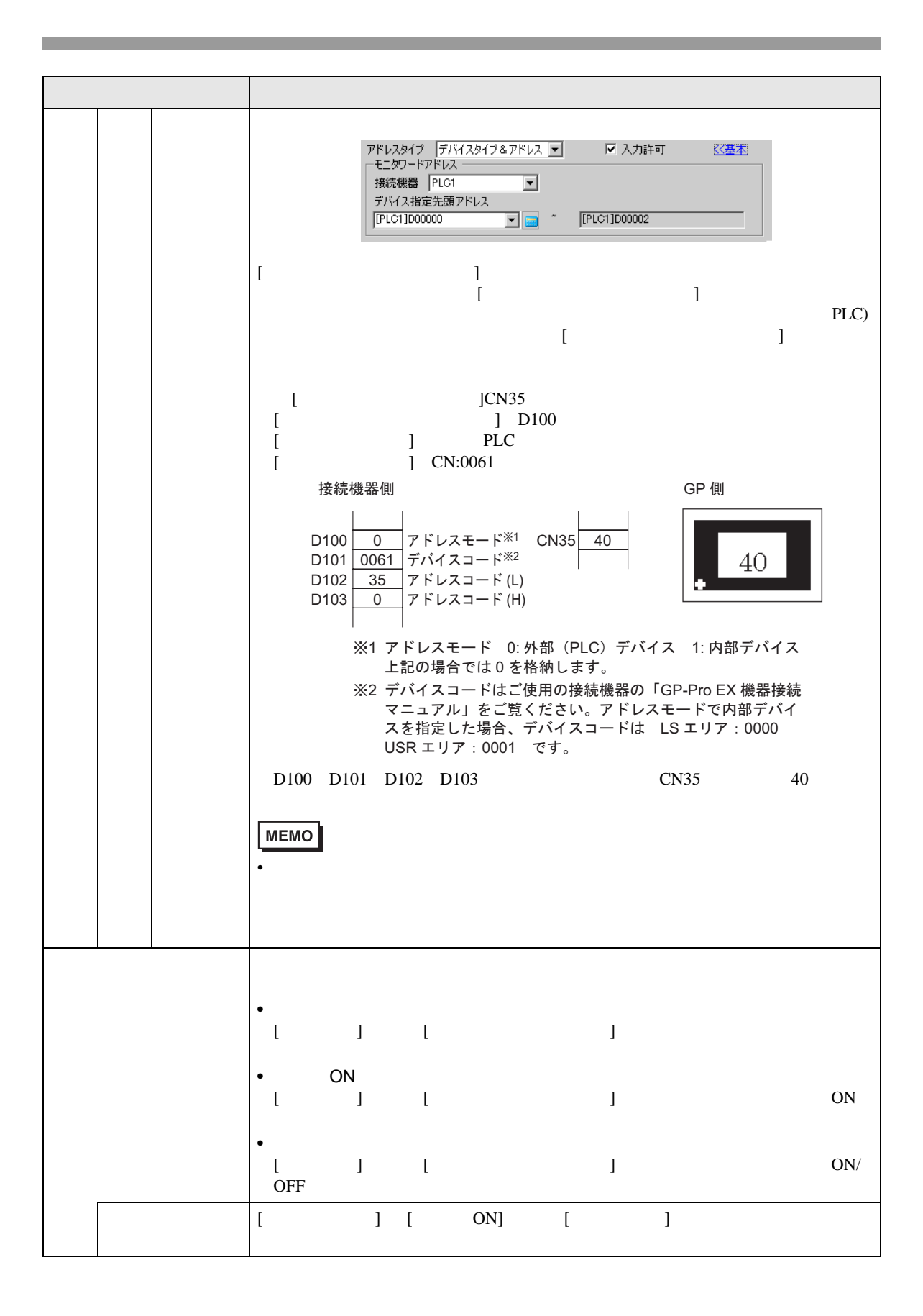

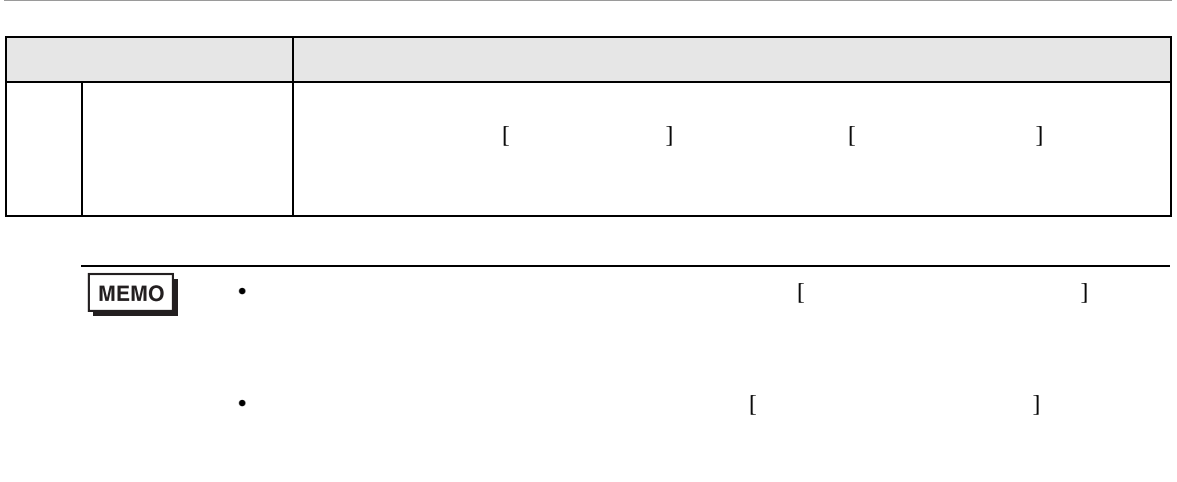

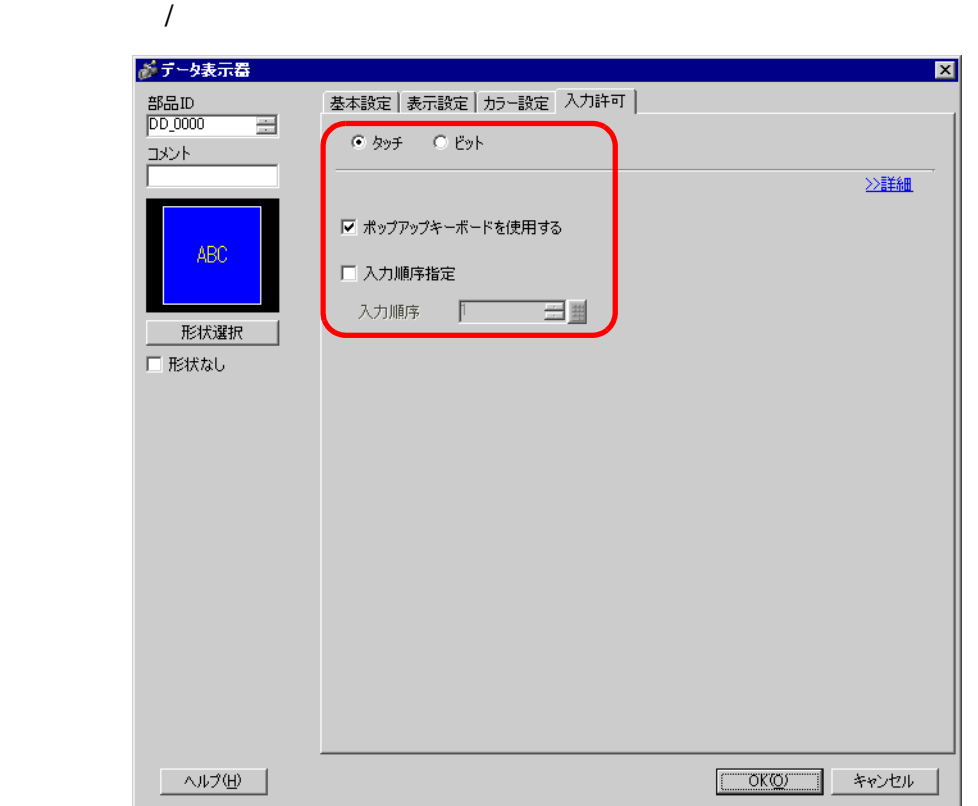

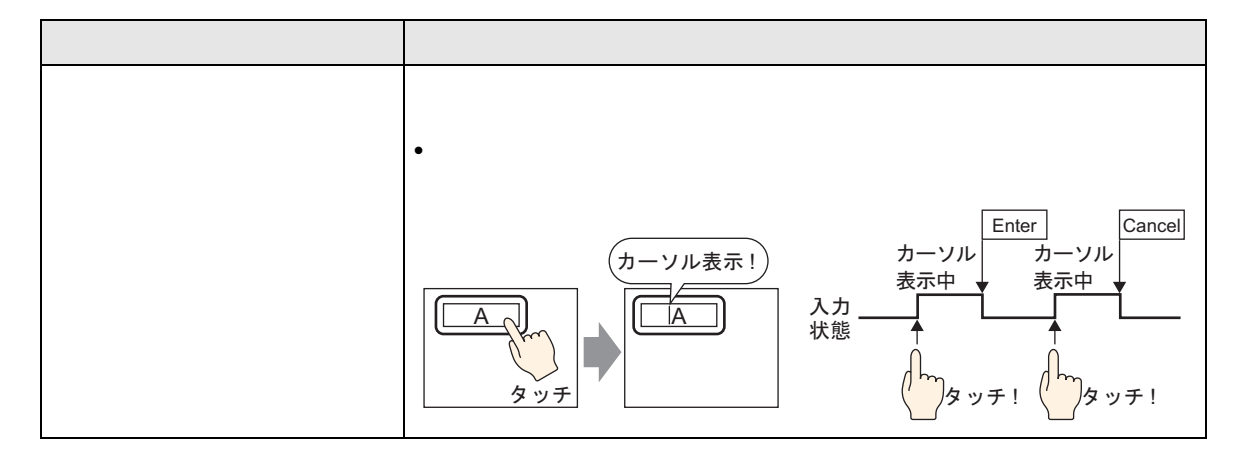

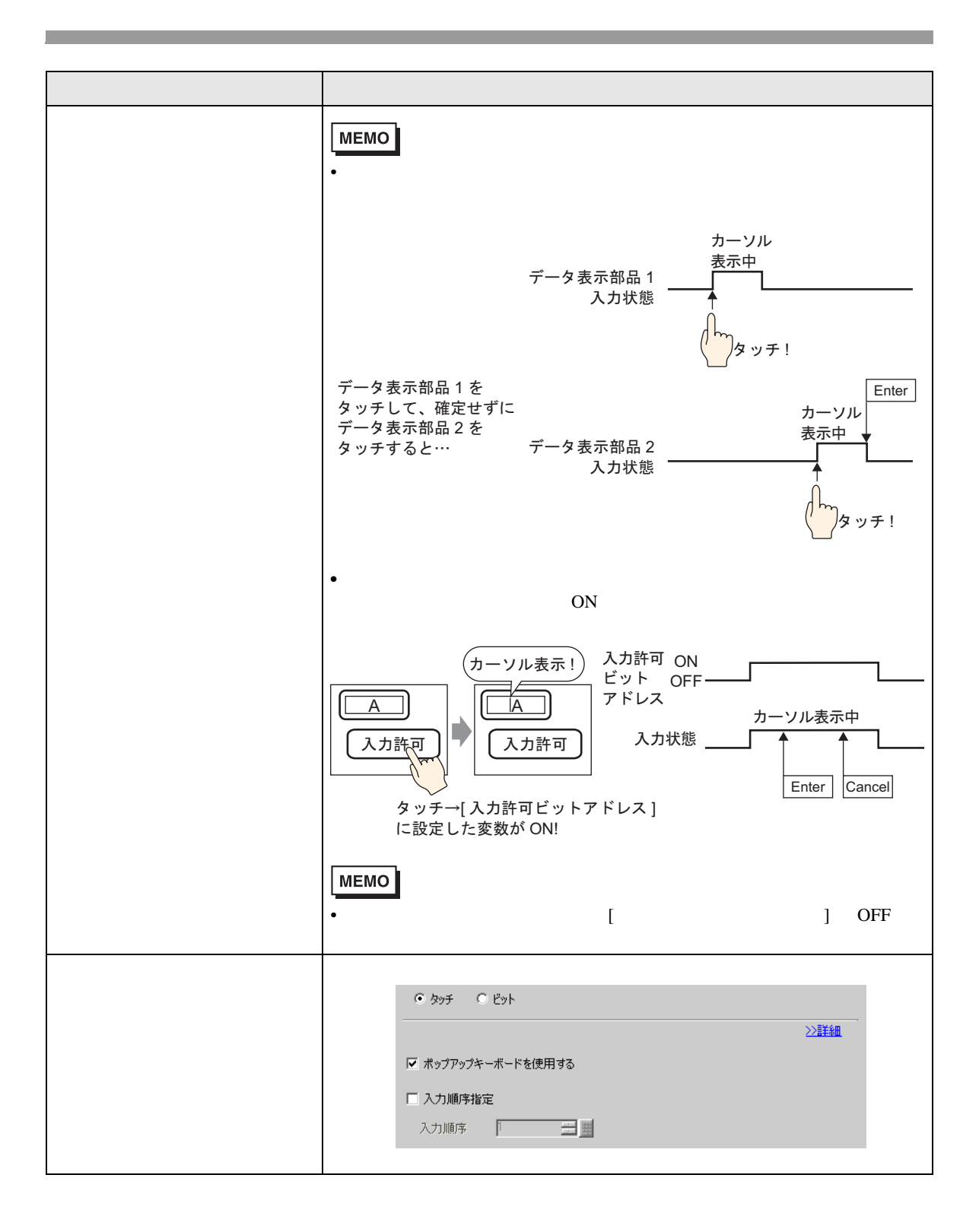

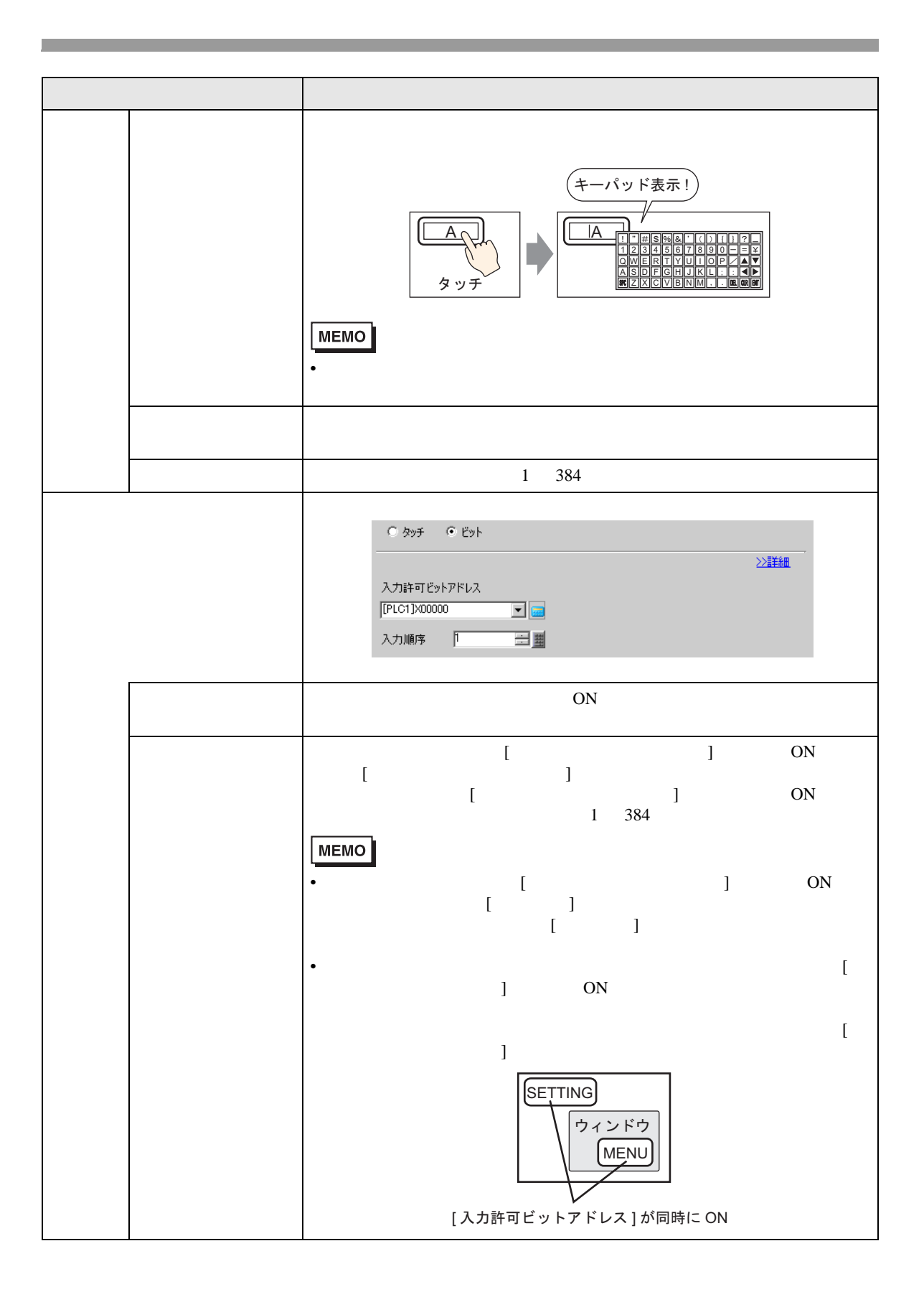

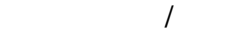

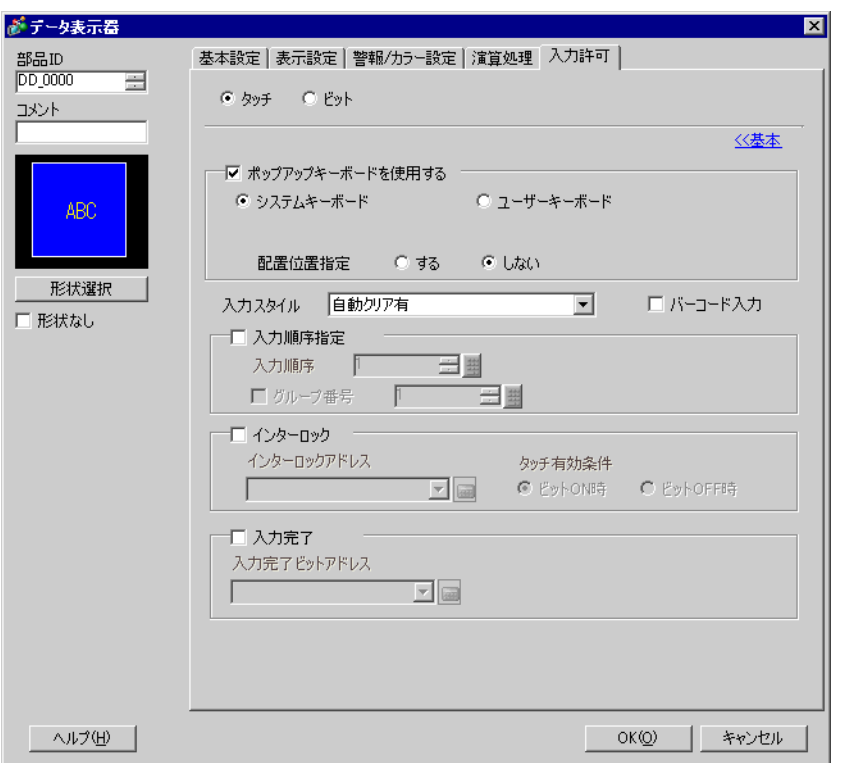

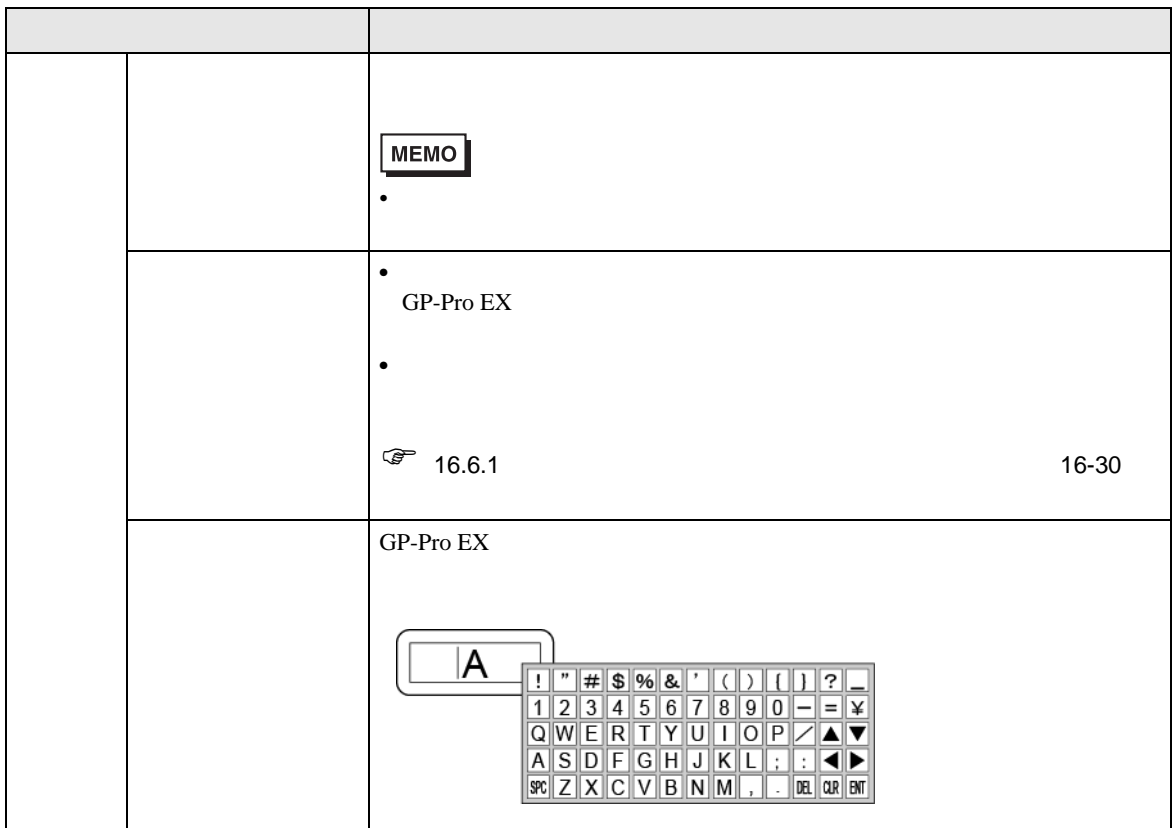

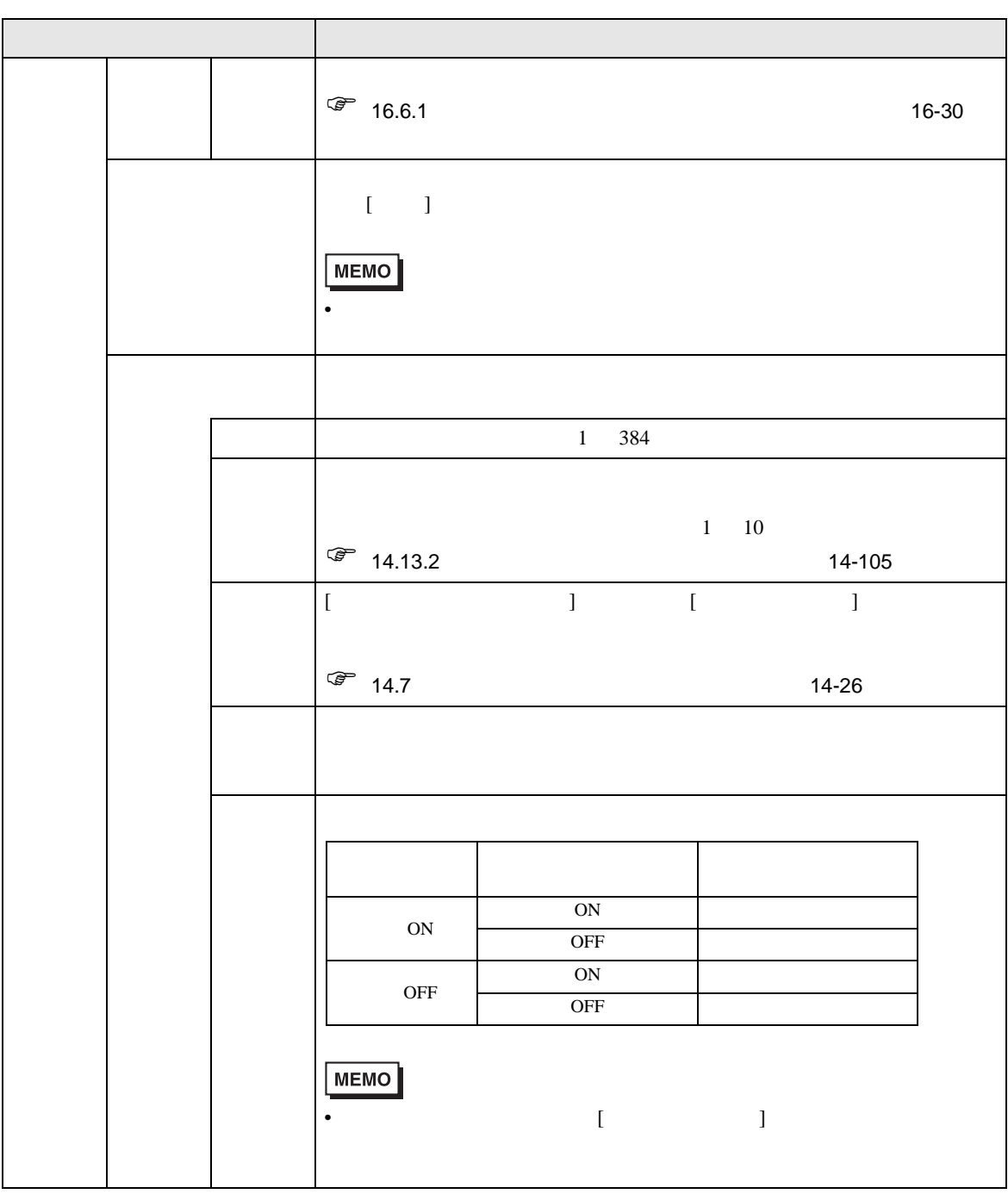

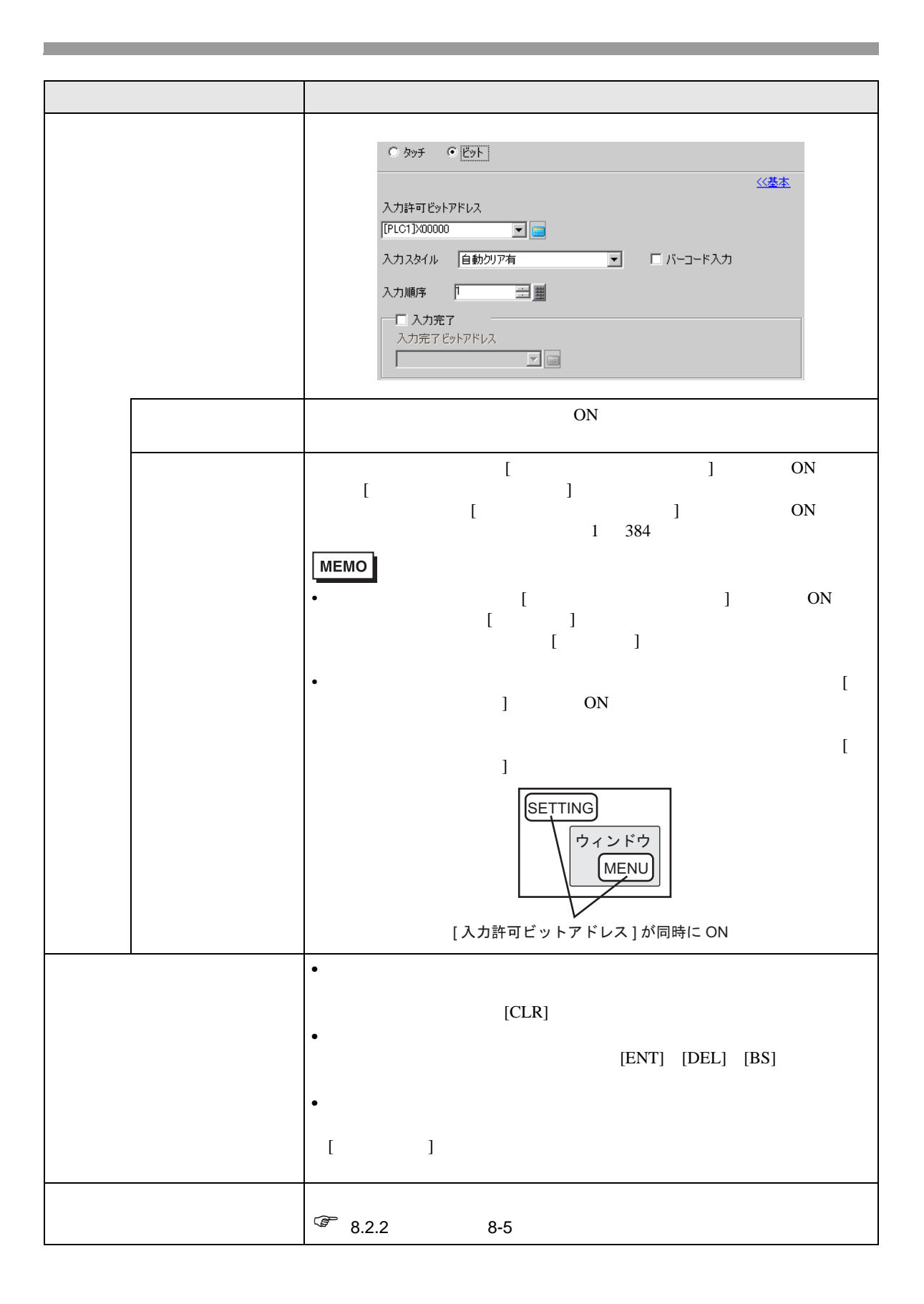

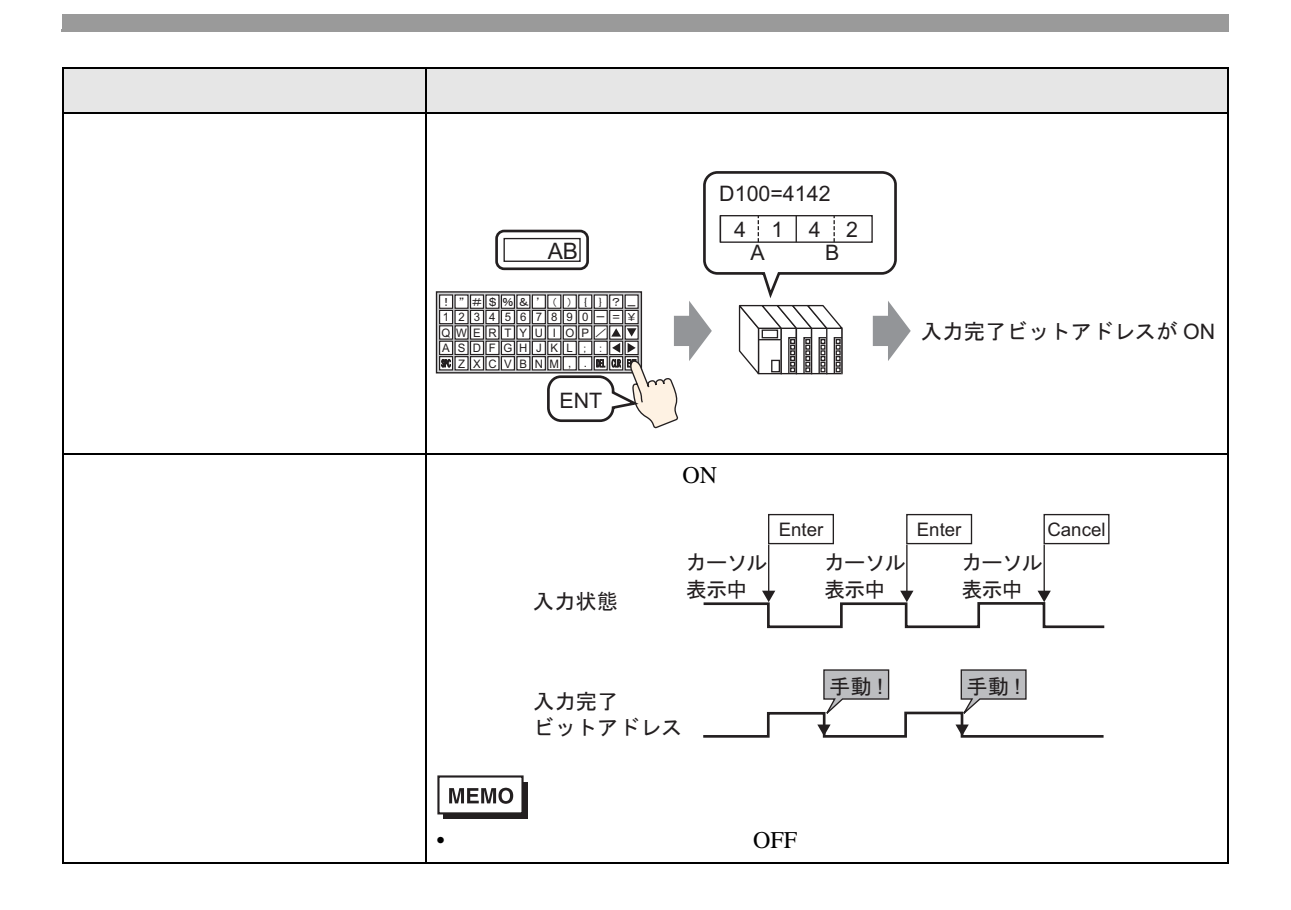

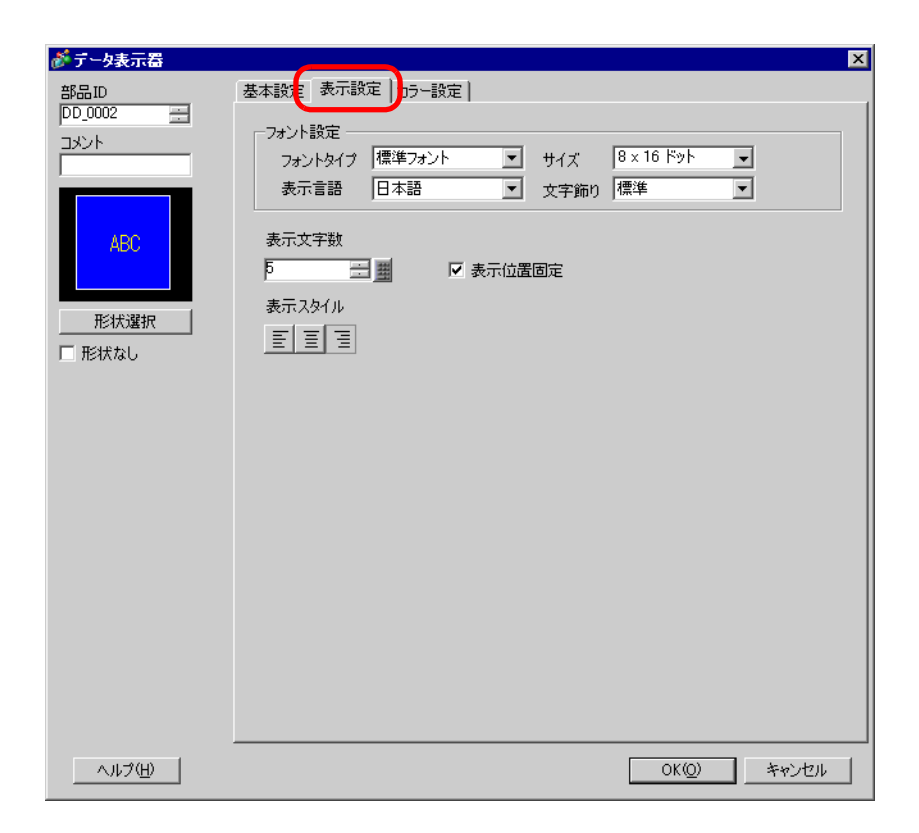

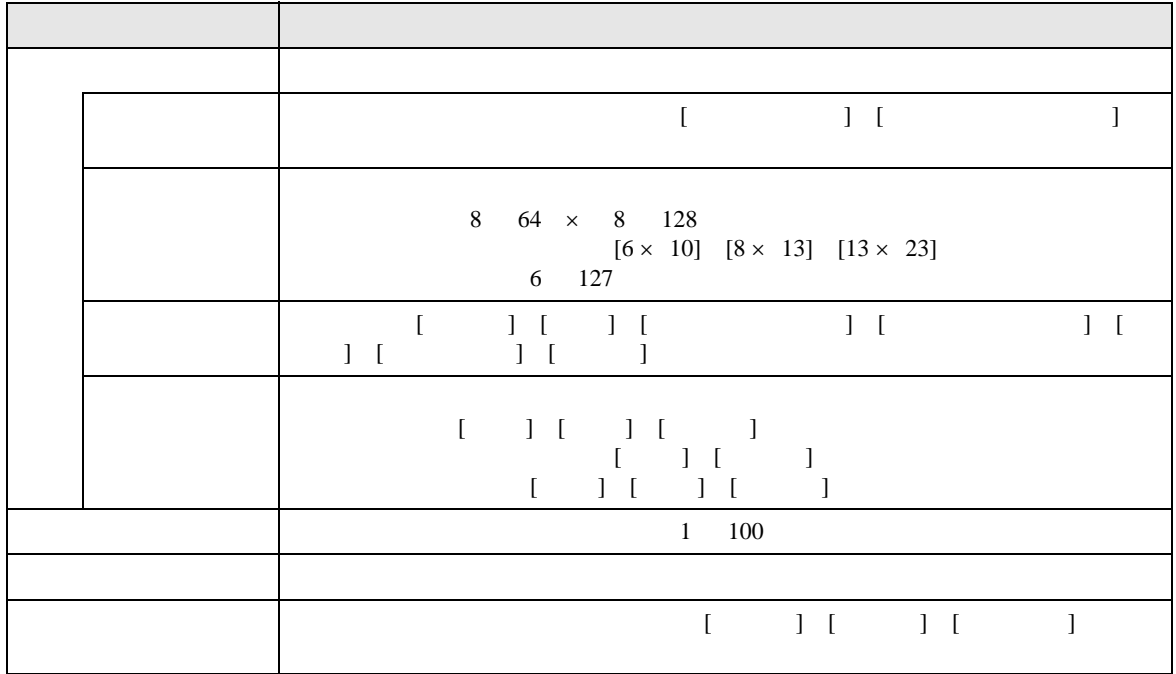

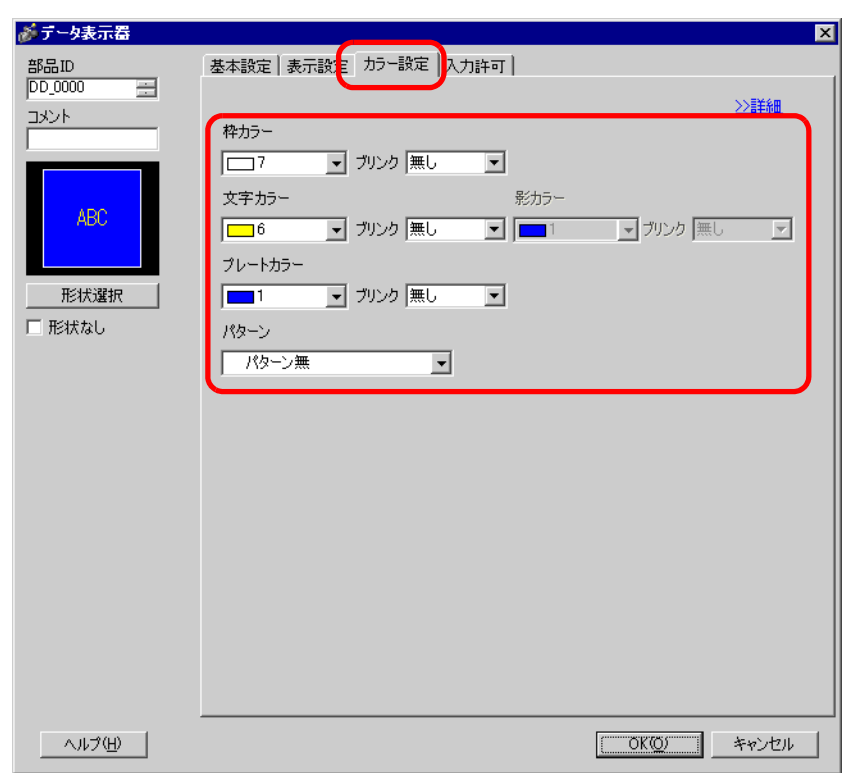

 $\overline{1}$ 

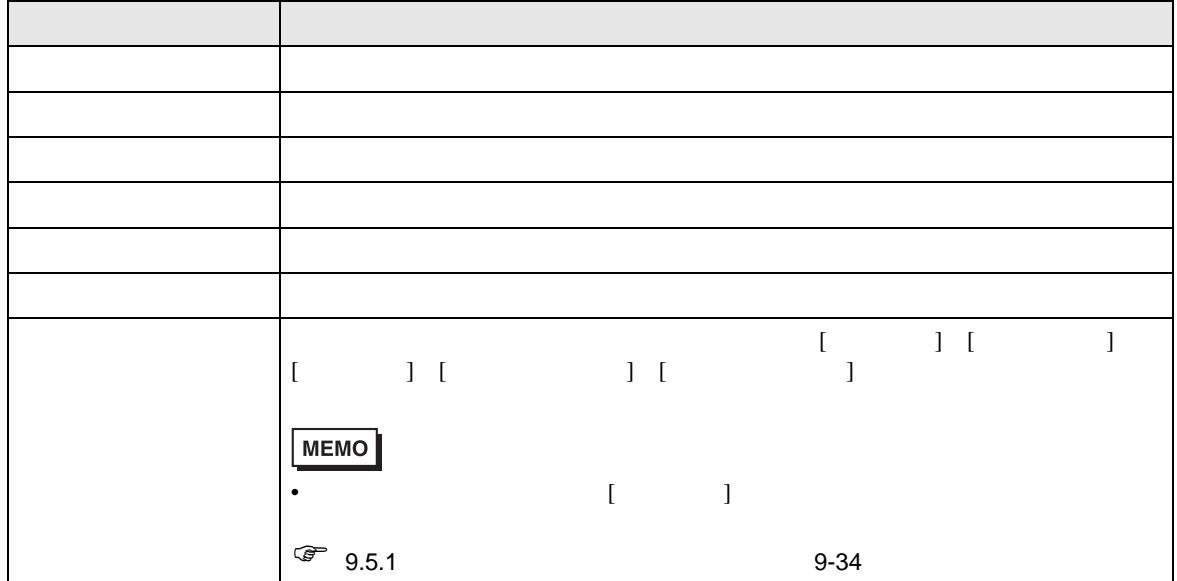

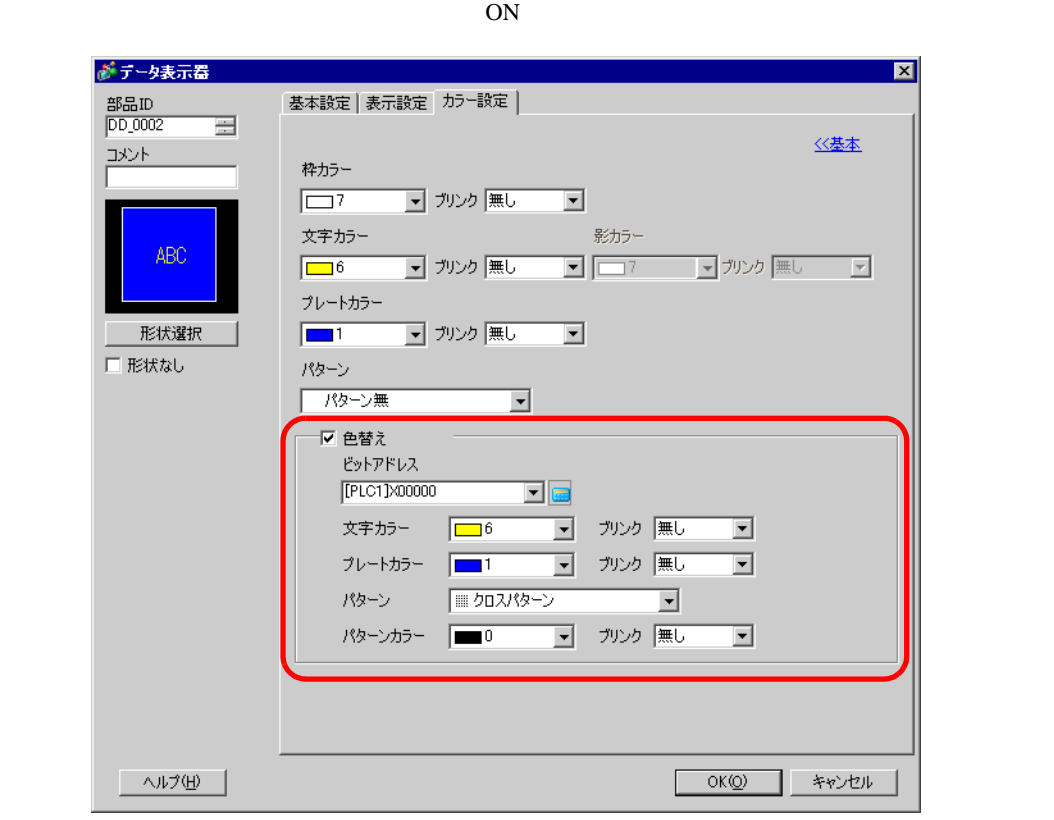

 $\overline{1}$ 

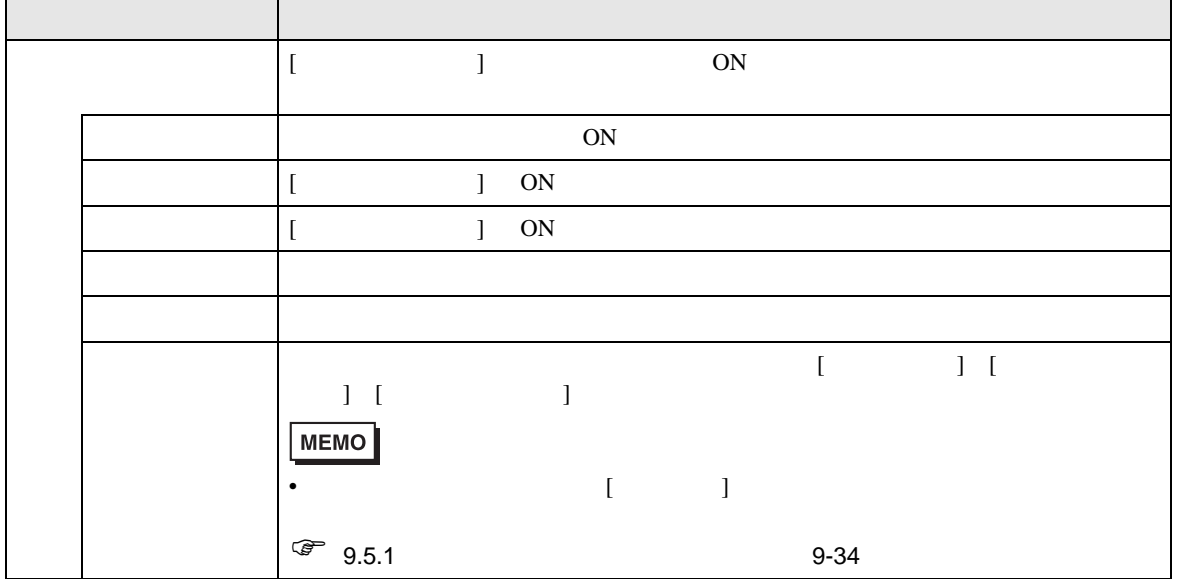

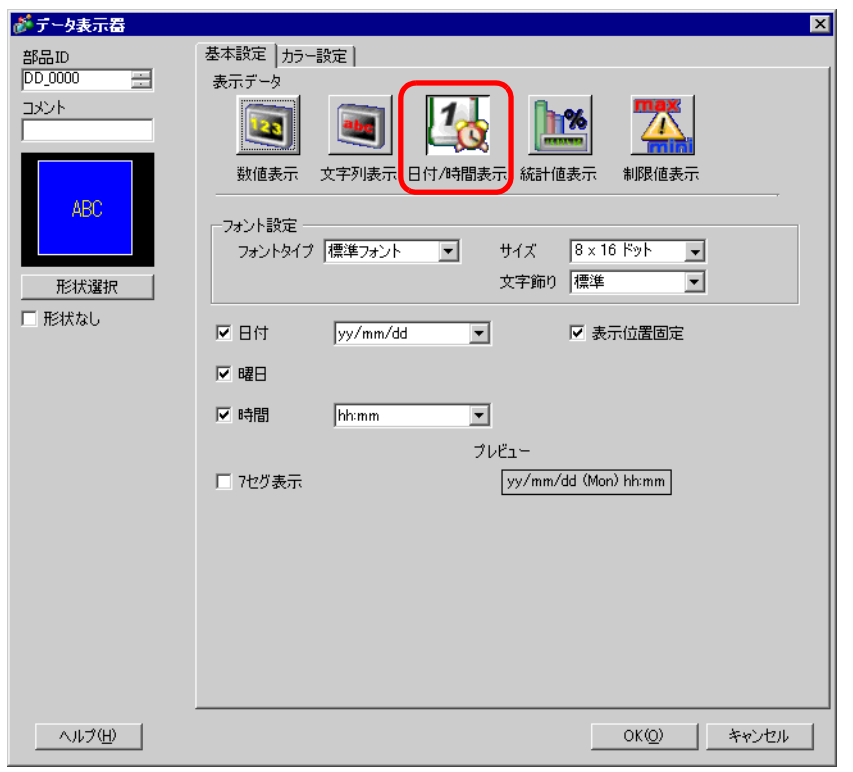

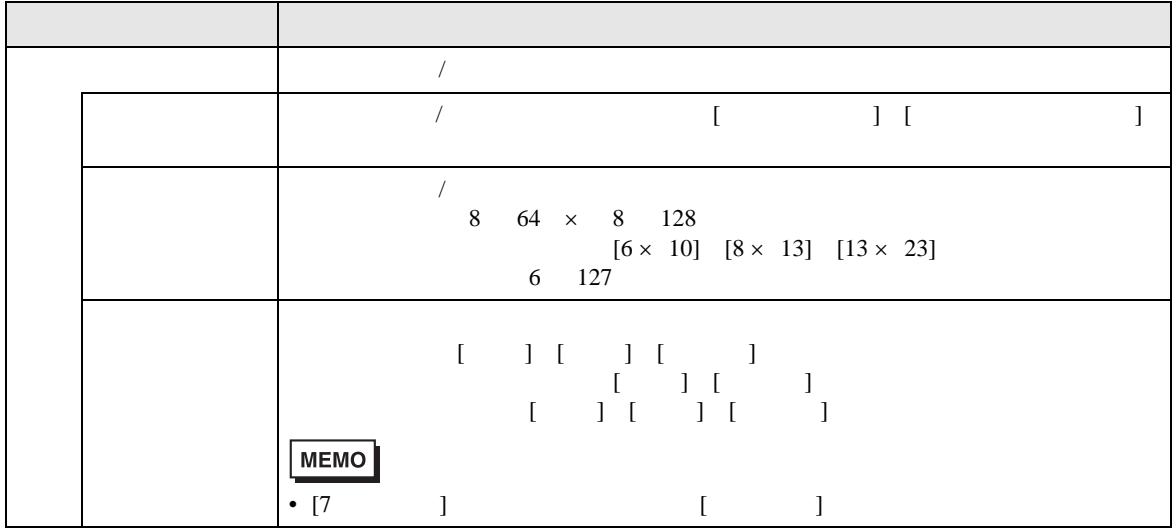

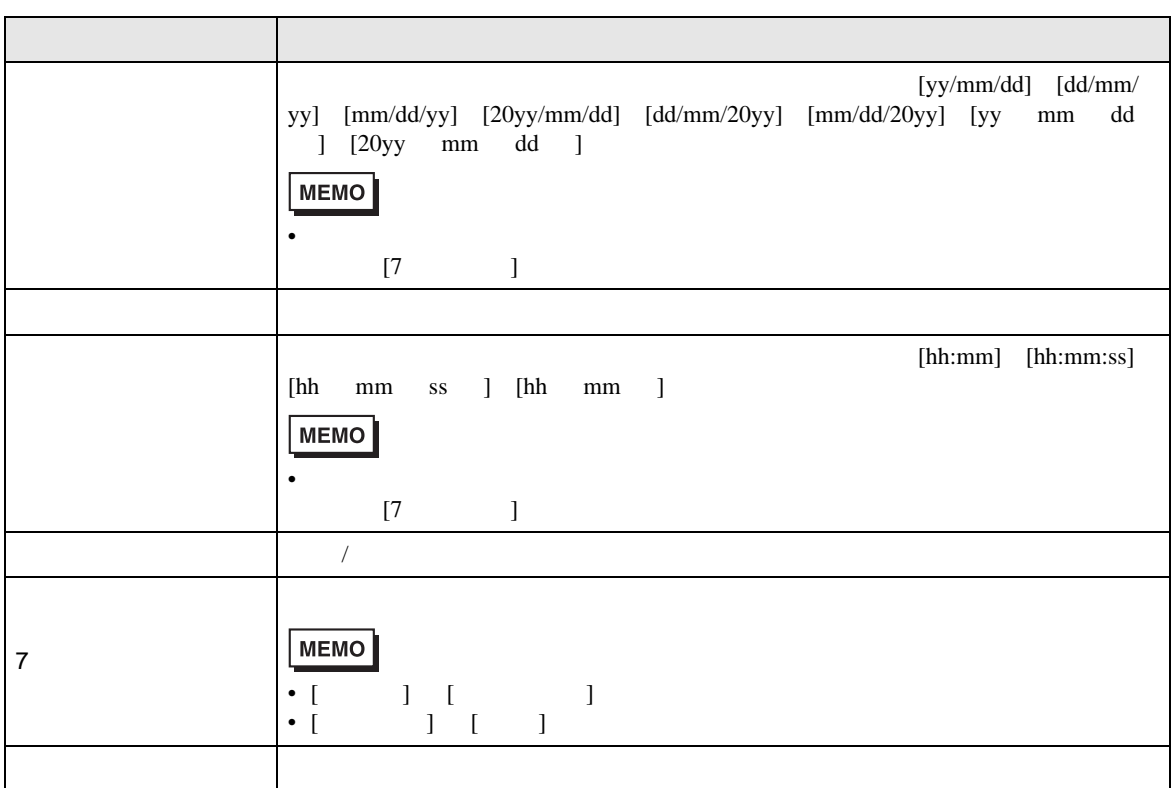

 $\sqrt{27}$  14.6 14-23

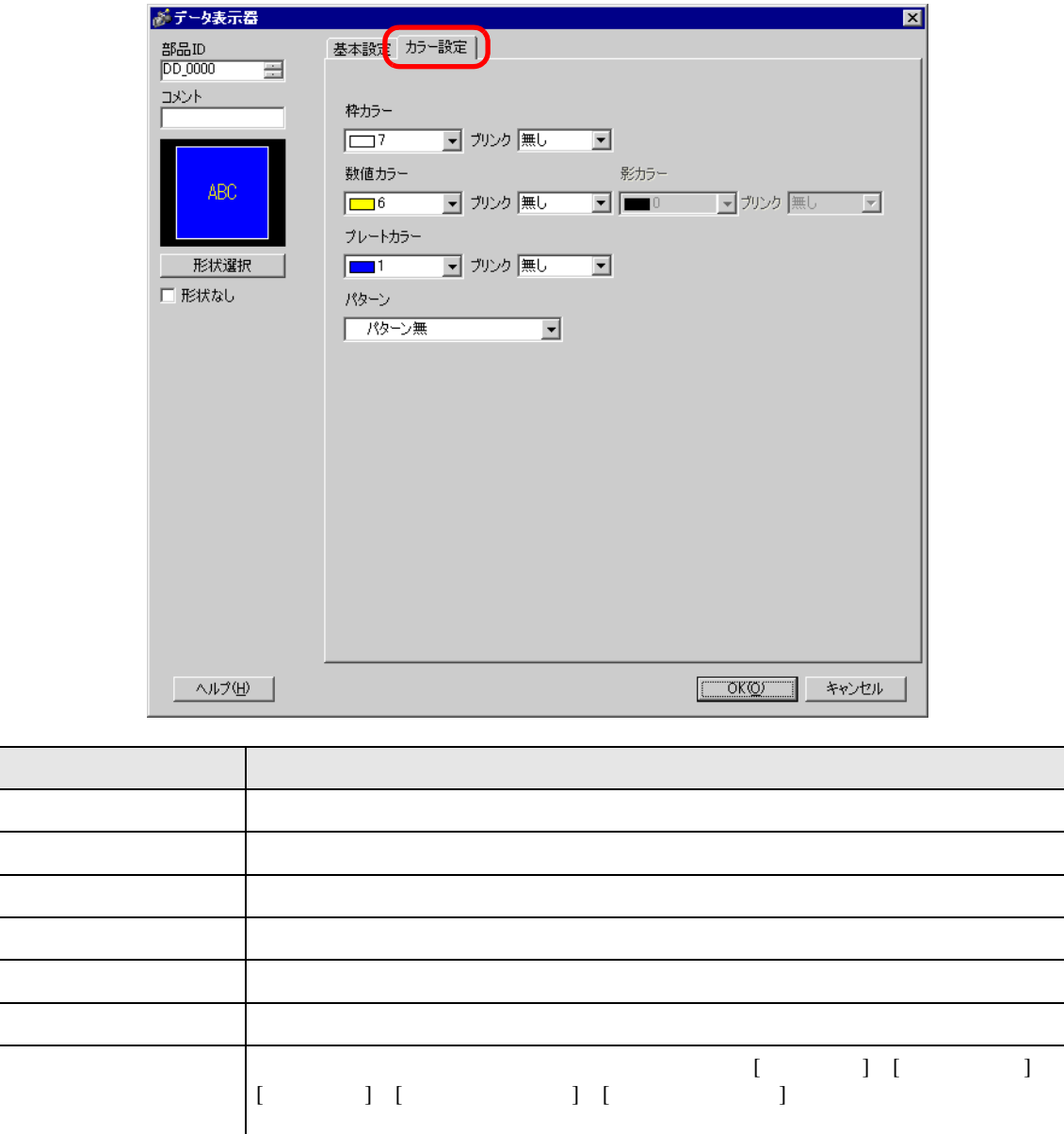

 $\sqrt{a^2}$  9.5.1 9-34

•  $[$   $]$ 

MEMO

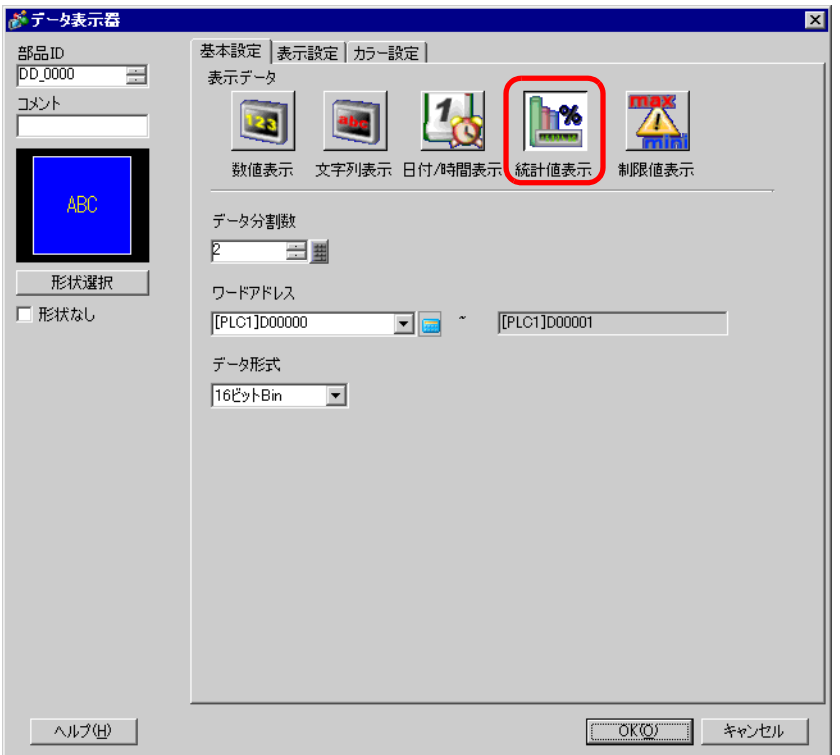

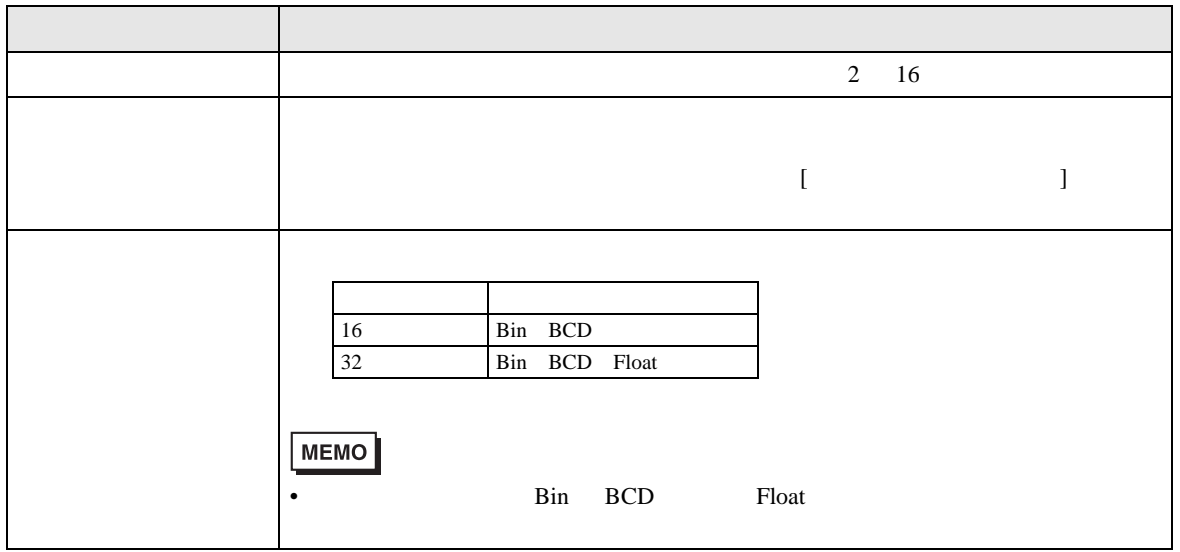

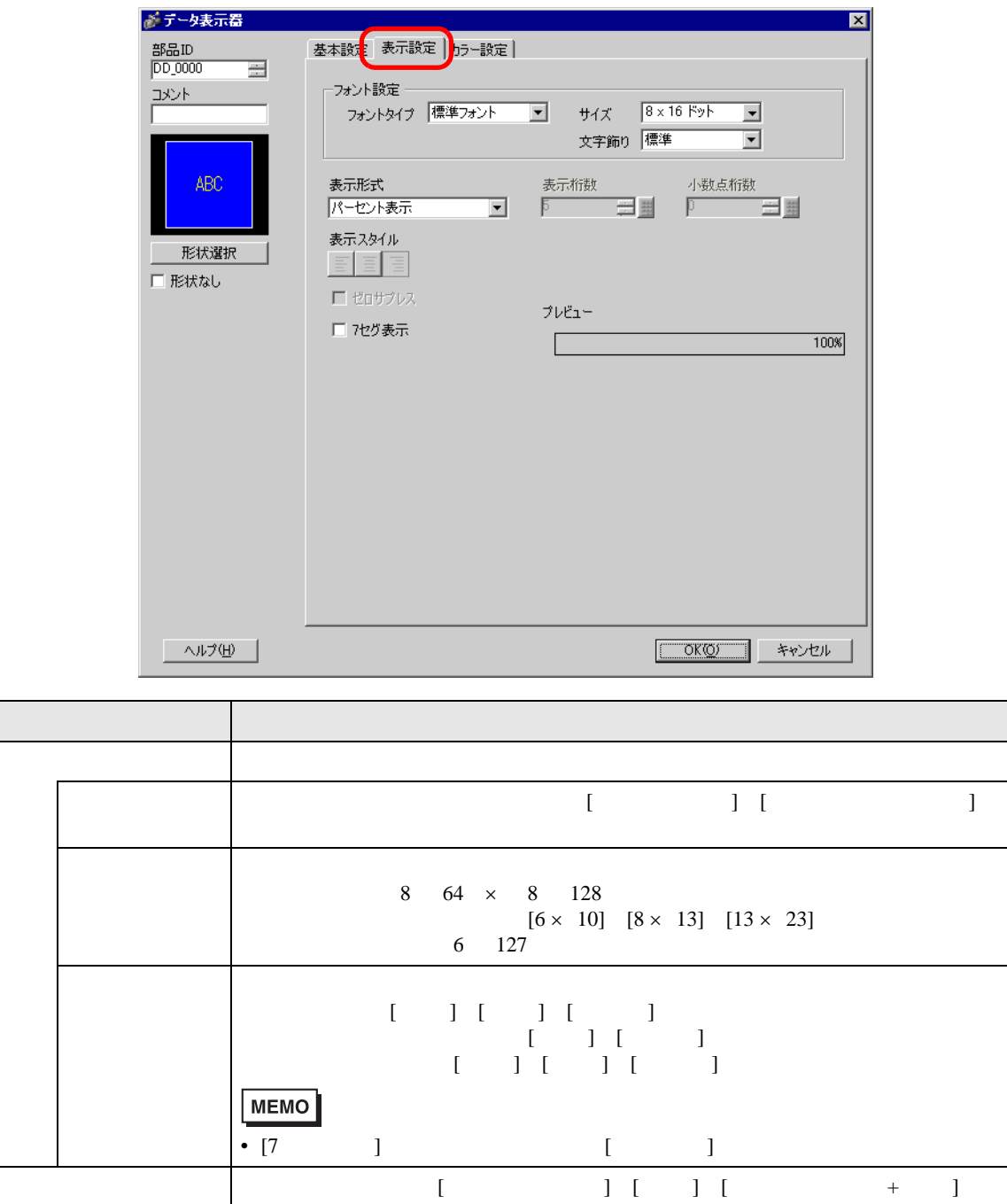

• [ エコ 要]<br>• [ ] 100%

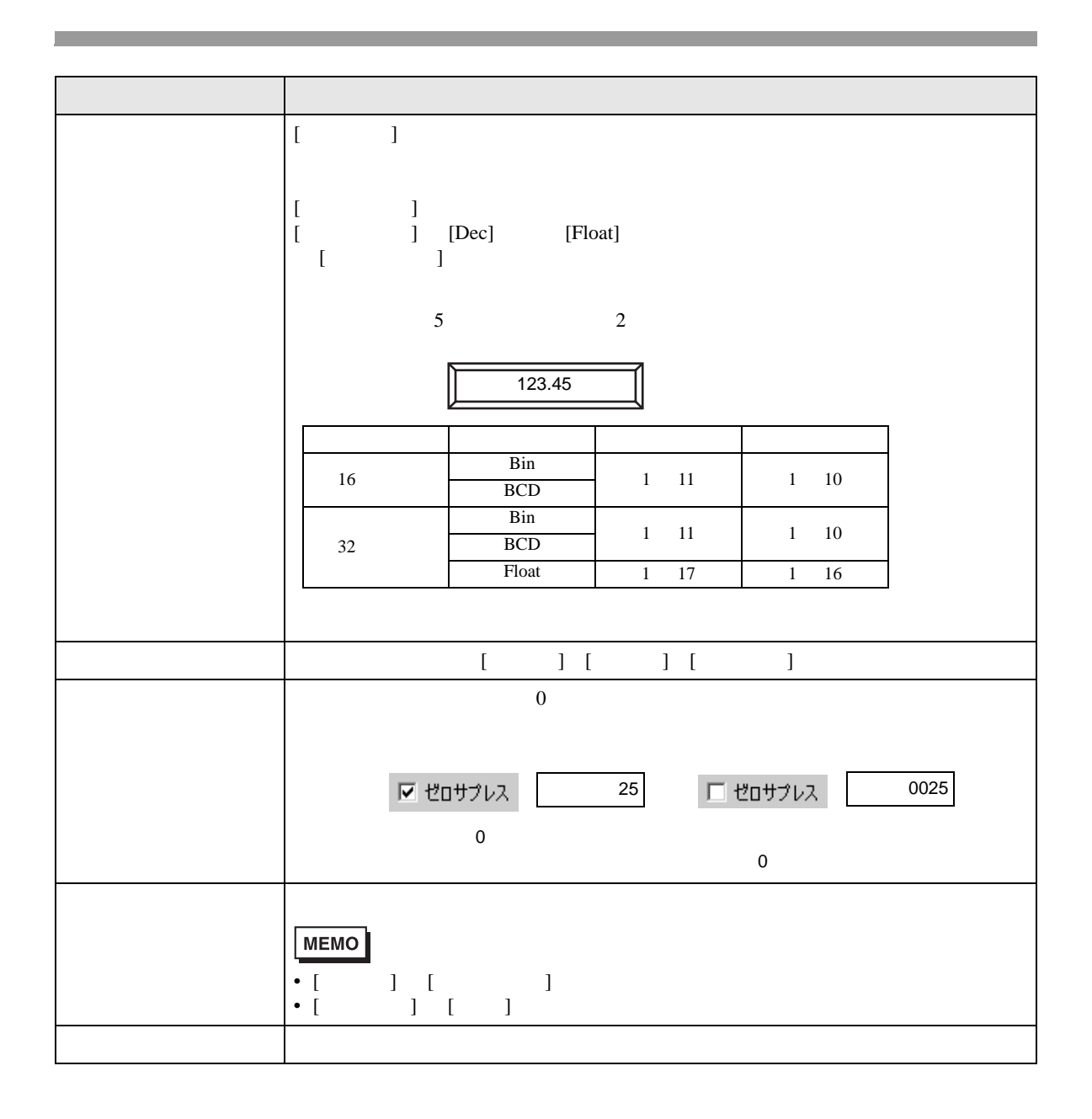

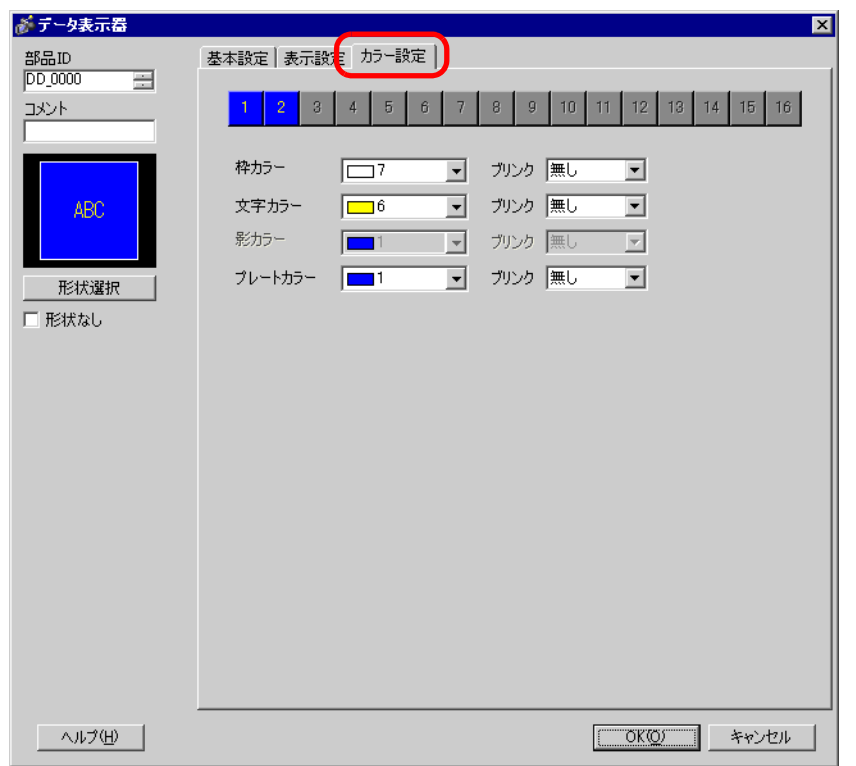

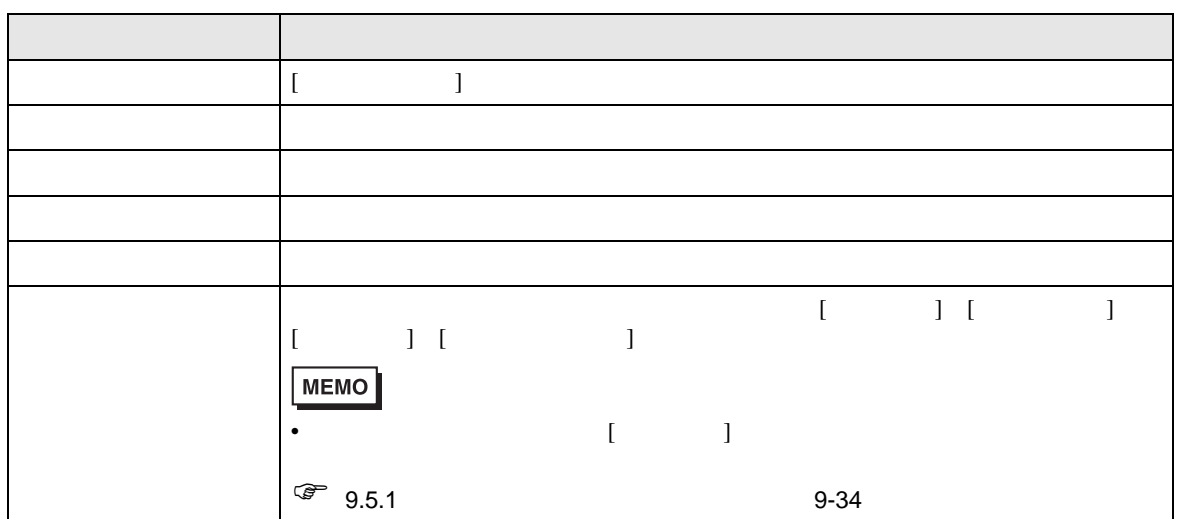

 $14.11.5$ 

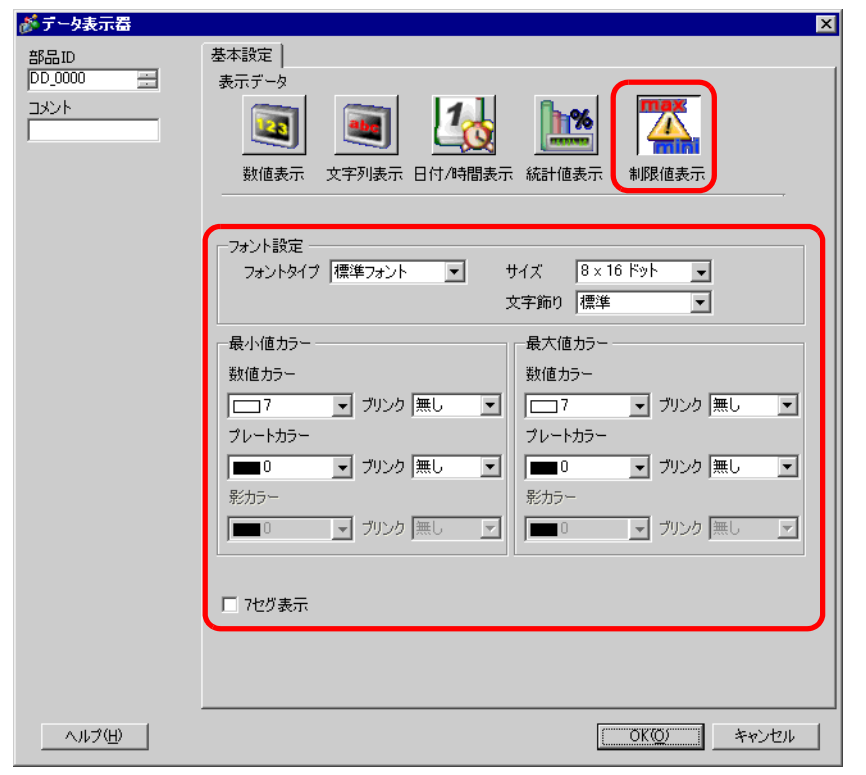

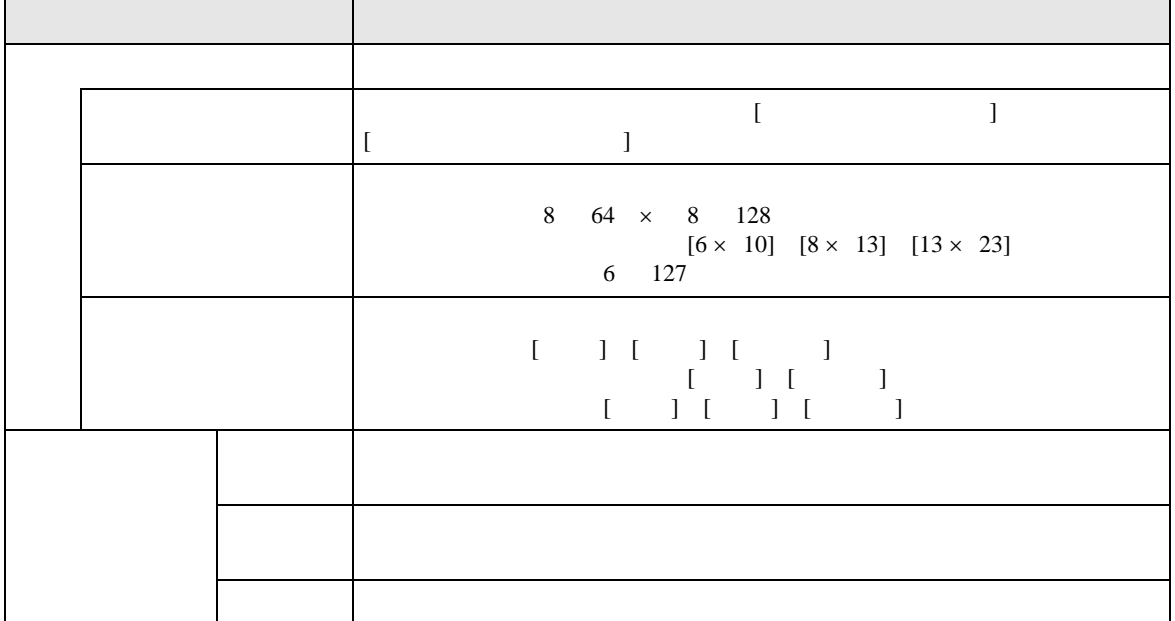

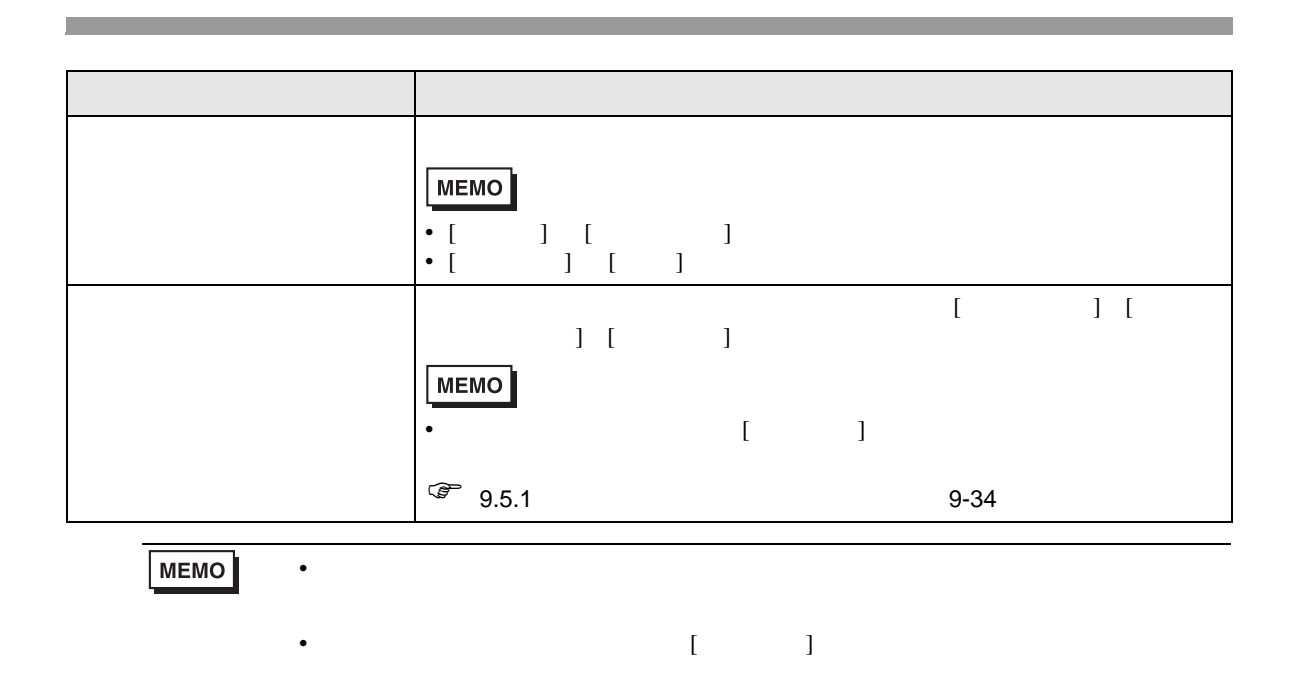

## 14.12

## 14.12.1

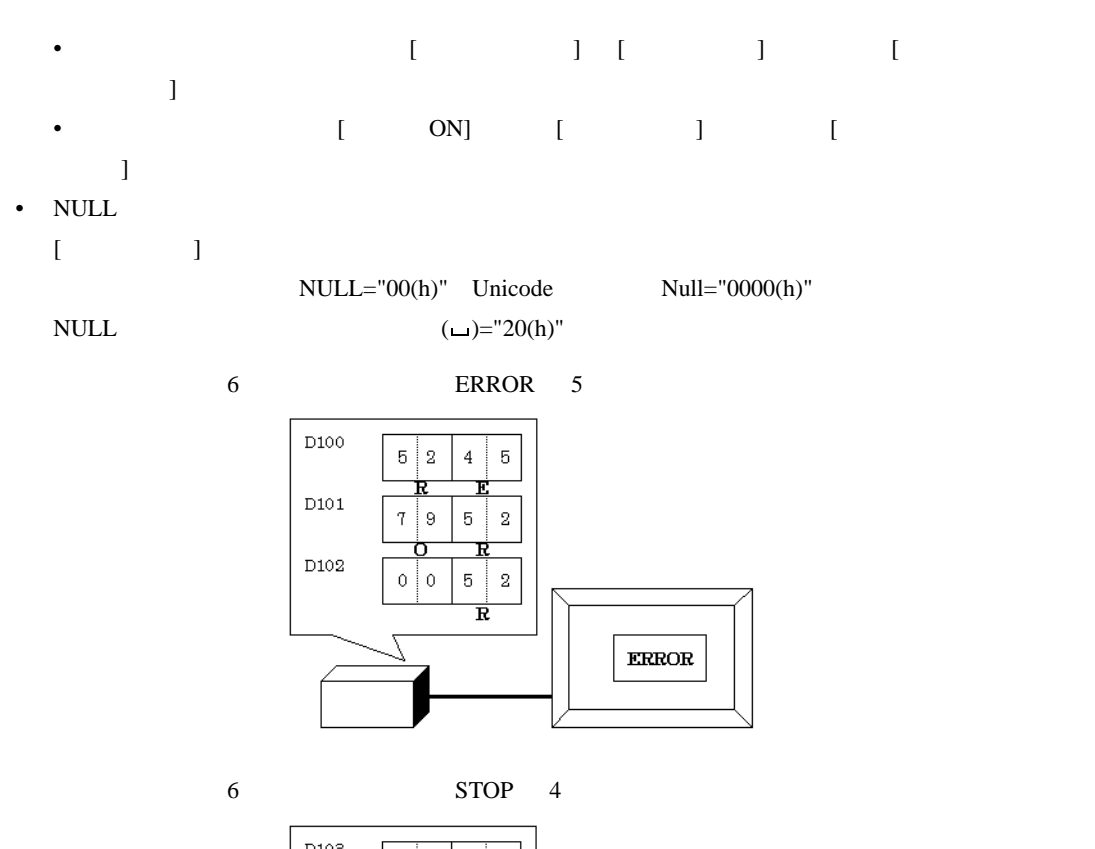

 $\bullet$  . And the set of the set of the set of the set of the set of the set of the set of the set of the set of the set of the set of the set of the set of the set of the set of the set of the set of the set of the set of t

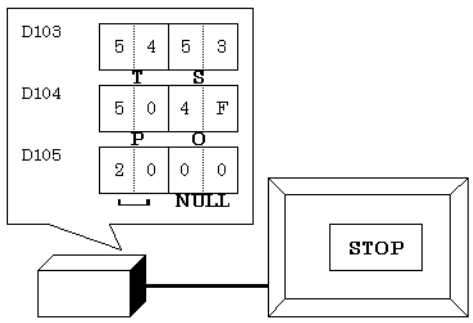

• The Low/High

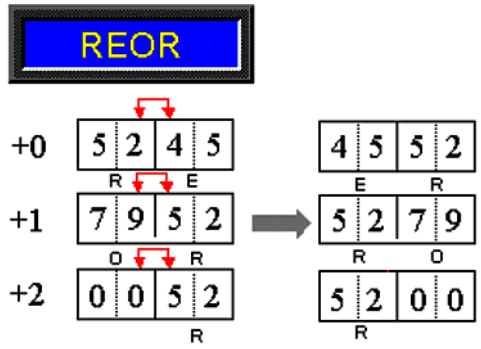

• 整数変数を使ってデータ表示器に文字列を入力をする場合は、データの並びは接続機器設定の文

• 「表示文字数」で指定した文字数より少ない文字数を入力した場合は、「表示文字数」に足りない

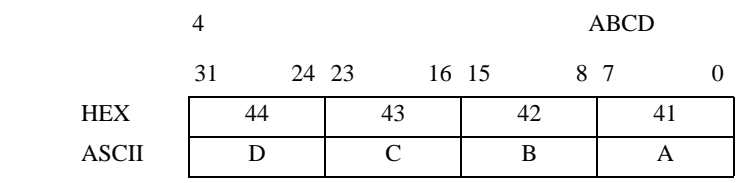

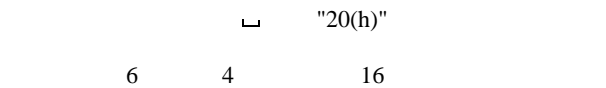

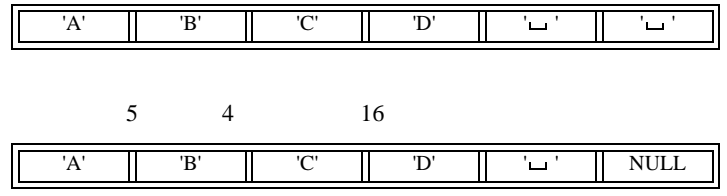

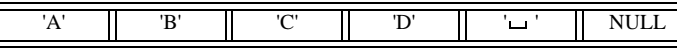

## 14.12.2

- [  $\qquad$  ] [  $\qquad$  ]
- [Time-Base]

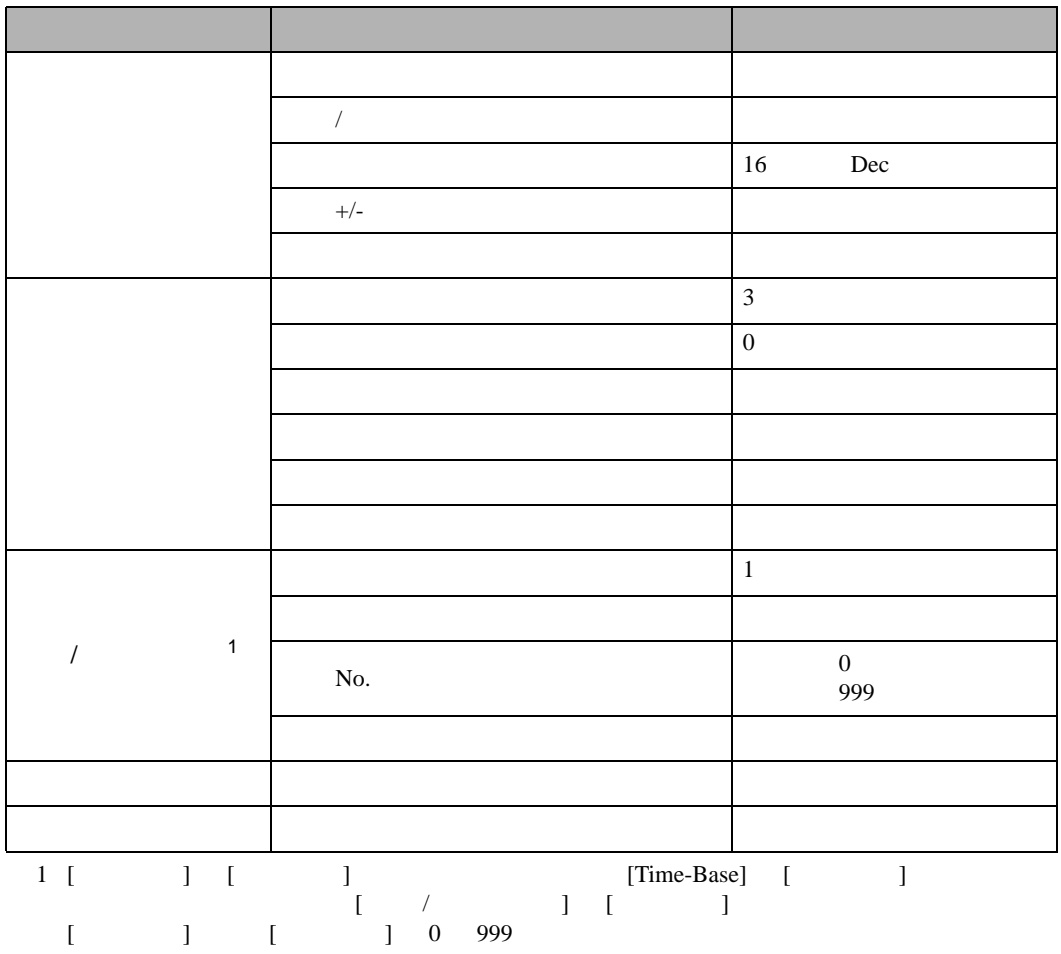

• GP  $\blacksquare$ 

## 14.13

14.13.1

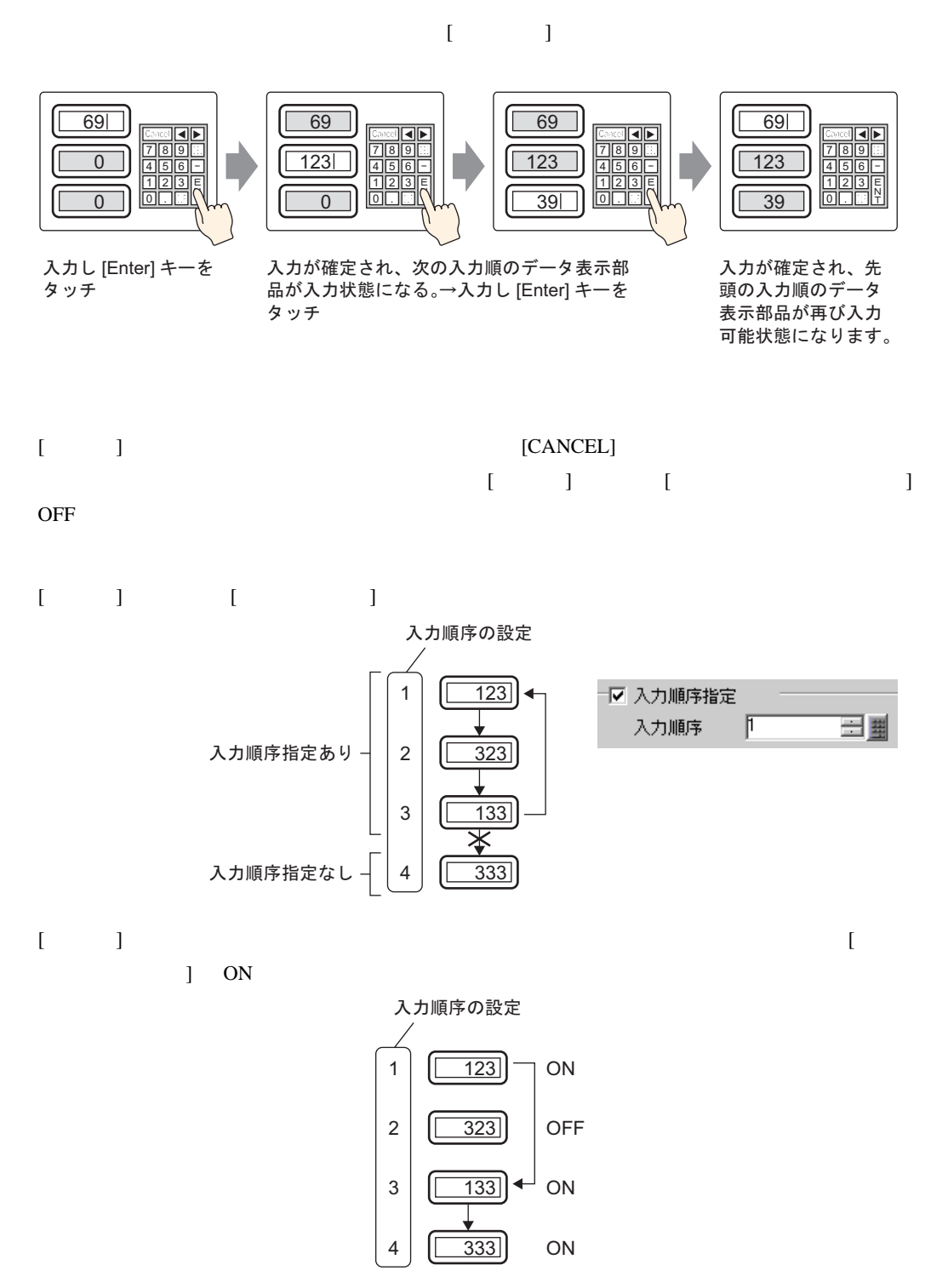

<span id="page-104-0"></span>14.13.2

 $[12]$ 

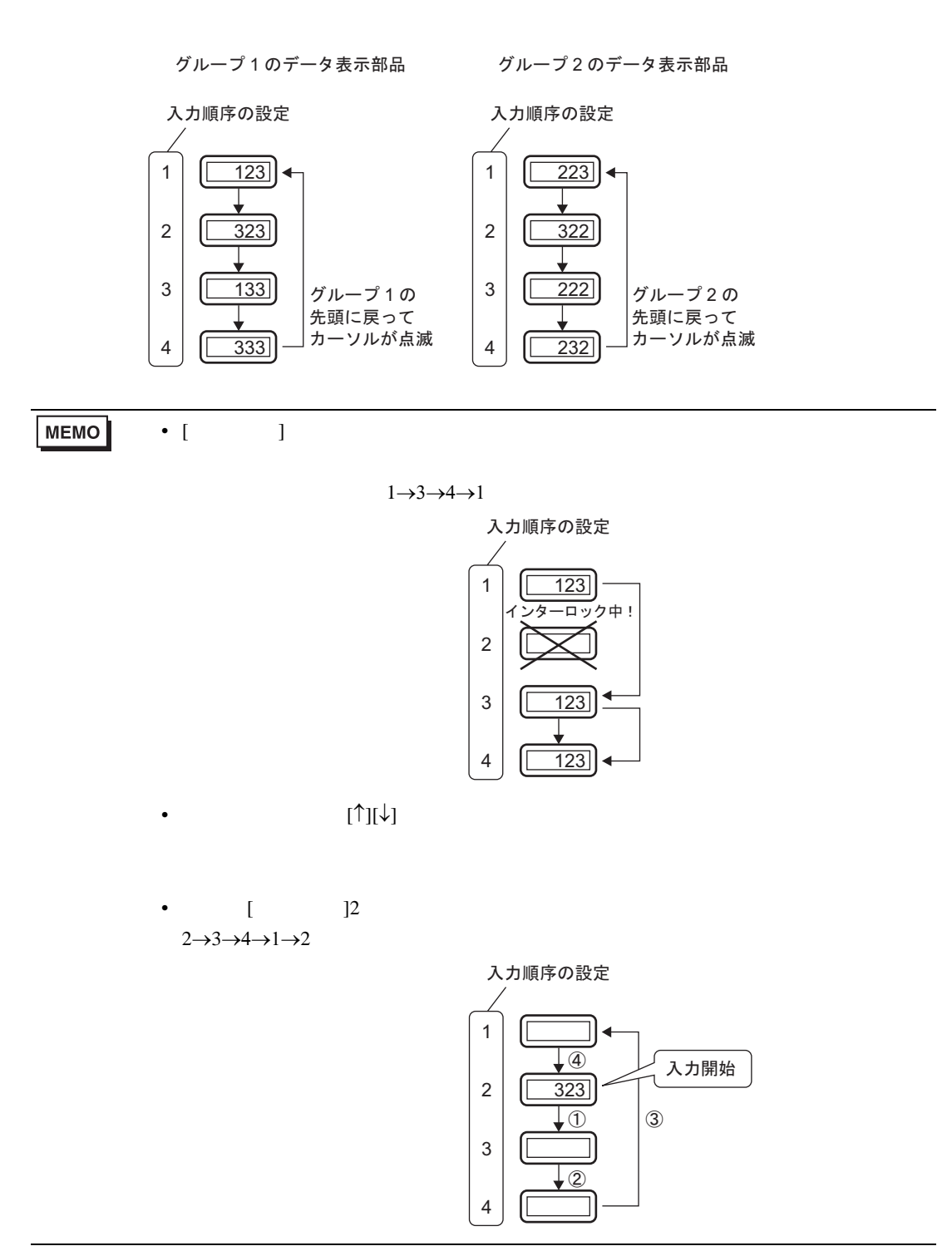